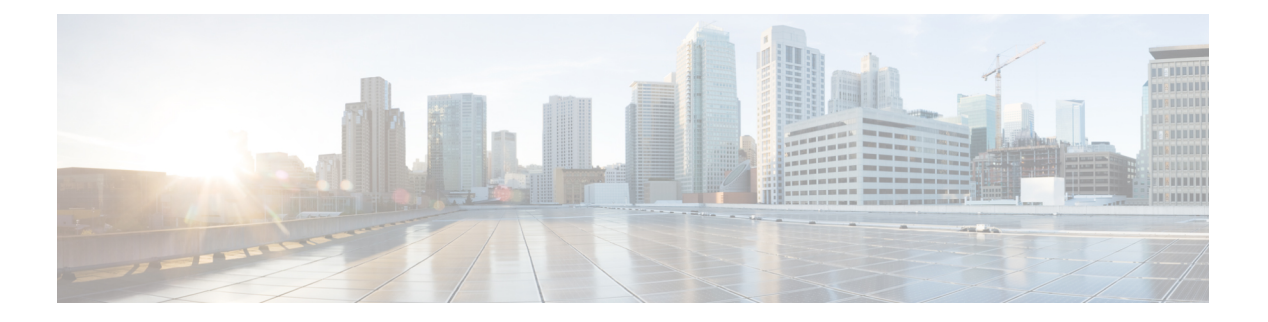

## **QoS** の設定

- 機能情報の確認 (1 ページ)
- QoS の前提条件 (1 ページ)
- QoS の制約事項 (3 ページ)
- QoS の概要 (4 ページ)
- QoS の設定方法 (29 ページ)
- 標準 QoS のモニタリング (75 ページ)
- QoS の設定例 (75 ページ)
- 次の作業 (86 ページ)

## 機能情報の確認

ご使用のソフトウェアリリースでは、このモジュールで説明されるすべての機能がサポートさ れているとは限りません。最新の機能情報と注意事項については、ご使用のプラットフォーム とソフトウェアリリースに対応したリリースノートを参照してください。

プラットフォームのサポートおよびシスコ ソフトウェア イメージのサポートに関する情報を 検索するには、Cisco Feature Navigator を使用します。Cisco Feature Navigator には、 http://www.cisco.com/go/cfn からアクセスしてください。Cisco.com のアカウントは必要ありま せん。

## **QoS** の前提条件

標準 QoS を設定する前に、次の事項を十分に理解しておく必要があります。

- 使用するアプリケーションのタイプおよびネットワークのトラフィックパターン
- トラフィックの特性およびネットワークのニーズ。たとえば、ネットワークのトラフィッ クがバーストであるかどうか。音声およびビデオスリーム用の帯域幅確保の必要性
- ネットワークの帯域幅要件および速度
- ネットワーク上の輻輳発生箇所

**QoS** の設定

### **QoS ACL** の注意事項

アクセス コントロール リスト(ACL)を使用して QoS 設定する場合は、次のガイドラインに 従ってください。

- IP フラグメントと設定されている IP 拡張 ACL を照合することによって、QoS を実施する ことはできません。IP フラグメントはベストエフォート型として送信されます。IP フラ グメントは IP ヘッダーのフィールドで示されます。
- 1 つのクラス マップごとに、使用できる ACL は 1 つだけであり、使用できる **match** クラ スマップ コンフィギュレーション コマンドは 1 つだけです。ACL には、フィールドとパ ケットの内容を照合する ACE を複数指定できます。
- ポリシー マップの信頼ステートメントには、1 つの ACL 行につき複数のハードウェア エ ントリが必要になります。入力サービス ポリシー マップの ACL に信頼ステートメントが 含まれている場合、アクセス リストが大きくなりすぎて使用可能な QoS ハードウェア メ モリに収容できない可能性があり、ポリシーマップをポートに適用したときにエラーにな ることがあります。QoS ACL の行数はできる限り少なくする必要があります。

## ポリシングの注意事項

• 複数の物理ポートを制御するポート ASIC デバイスは、256 個のポリサー(255 個のユー ザー設定可能なポリサーと 1 個のシステムの内部使用向けに予約されたポリサー)をサ ポートします。ポートごとにサポートされるユーザー設定可能なポリサーの最大数は 63 です。ポリサーはソフトウェアによってオンデマンドで割り振られ、ハードウェアおよび ASIC の限界によって制約されます。

ポートごとにポリサーを確保することはできません。ポートがいずれかのポリサーに割り 当てられる保証はありません。

- 入力ポートでは 1 つのパケットに適用できるポリサーは 1 つだけです。設定できるのは、 平均レートパラメータおよび認定バーストパラメータだけです。
- QoS 対応として設定されているポートを介して受信したすべてのトラフィックは、その ポートに結合されたポリシーマップに基づいて分類、ポリシング、およびマーキングが行 われます。QoS が設定されたトランク ポートでは、そのポートを通じて受信されるすべ ての VLAN 内トラフィックは、ポートに付加されたポリシー マップに従って分類、ポリ シング、およびマーキングが行われます。
- スイッチ上で EtherChannel ポートが設定されている場合、EtherChannel を形成する個々の 物理ポートに QoS の分類、ポリシング、マッピング、およびキューイングを設定する必 要があります。また、QoS の設定を EtherChannel のすべてのポートで照合するかどうかを 決定する必要があります。
- 既存の QoS ポリシーのポリシー マップを変更する必要がある場合は、最初にすべてのイ ンターフェイスからポリシーマップを削除し、その後ポリシーマップを変更またはコピー します。変更が終了したら、変更したポリシーマップをインターフェイスに適用します。

最初にすべてのインターフェイスからポリシー マップを削除しなかった場合、CPU 使用 率が高くなり、コンソールが長期間停止する可能性があります。

### 一般的な **QoS** の注意事項

一般的な QoS の注意事項を次に示します。

- QoS を設定できるのは物理ポートだけです。VLAN のレベルでは QoS はサポートされて いません。
- スイッチで受信された制御トラフィック(スパニングツリー ブリッジ プロトコル データ ユニット(BPDU)やルーティング アップデート パケットなど)には、入力 QoS 処理が すべて行われます。
- キュー設定を変更すると、データが失われることがあります。したがって、トラフィック が最小のときに設定を変更するようにしてください。

## **QoS** の制約事項

以下は、QoS の制約事項を示しています。

- 次の機能を使用するには、スイッチがLANBaseイメージを実行している必要があります。 スタック構成、DSCP、自動 QoS、信頼境界、ポリシング、マーキング、マッピング テー ブル、および重み付けテール ドロップ。
- 入力キューイングはサポートされません。
- スイッチには 4 つのデフォルトの出力キューをサポートし、さらに 4 つの出力キューを追 加して合計8つをイネーブルにするオプションがあります。このオプションは、LANBase イメージを実行しているスタンドアロン スイッチにのみ使用できます。
- 設定で次の機能を実行する場合は、**mlsqos srr-queue outputqueues 8** コマンドを使用して 8 つの出力キューをイネーブルにしないことを推奨します。
	- Auto-QoS
	- Auto SmartPort
	- EnergyWise

スイッチでは、8 つの出力キューを単一の設定でイネーブルにしてこれらの機能を実行す ることはできません。

- QoS を設定できるのは物理ポートのみです。VLAN-based QoS はサポートされません。分 類、キューイングおよびスケジューリングのような QoS が設定できます。また、ポート にポリシー マップも適用できます。物理ポートに QoS を設定した場合は、非階層型のポ リシー マップをポートに適用します。
- スイッチが LAN Lite イメージを実行している場合、次のことが可能になります。
- ACL を設定する。ただし、それを物理インターフェイスに接続することはできませ ん。ACL を VLAN インターフェイスに接続して CPU へのトラフィックをフィルタリ ングします。
- インターフェイス レベルで cos 信頼だけを有効にする。
- インターフェイス レベルで SRR シェーピングおよび共有を有効にする。
- インターフェイス レベルでプライオリティ キューイングを有効にする。
- **mls qos rewrite ip dscp**を有効または無効にします。
- 次の QoS 機能を使用するには、スイッチが LAN Base イメージを実行している必要があり ます。
	- ポリシー マップ
	- ポリシングおよびマーキング
	- マッピング テーブル
	- WTD

## **QoS** の概要

### **QoS** の実装

ネットワークは通常、ベストエフォート型の配信方式で動作します。したがって、すべてのト ラフィックに等しいプライオリティが与えられ、適度なタイミングで配信される可能性はどの トラフィックでも同等です。輻輳が発生すると、すべてのトラフィックが等しくドロップされ ます。

QoS 機能を設定すると、特定のネットワーク トラフィックを選択し、相対的な重要性に応じ てそのトラフィックに優先度を指定し、輻輳管理および輻輳回避技術を使用して、優先処理を 実行できます。ネットワークに QoS を実装すると、ネットワーク パフォーマンスがさらに予 測しやすくなり、帯域幅をより効率的に利用できるようになります。

QoS は、インターネット技術特別調査委員会(IETF)の規格である Differentiated Services (Diff-Serv) アーキテクチャに基づいて実装されます。このアーキテクチャでは、ネットワー クに入るときに各パケットを分類することが規定されています。

この分類は IP パケット ヘッダーに格納され、推奨されない IP タイプ オブ サービス (ToS) フィールドの6ビットを使用して、分類(クラス)情報として伝達されます。分類情報をレイ ヤ 2 フレームでも伝達できます。

#### 図 **<sup>1</sup> :** フレームおよびパケットにおける **QoS** 分類レイヤ

次の図にレイヤ 2 フレームまたはレイヤ 3 パケットの特殊ビットを示します。

#### Encapsulated Packet

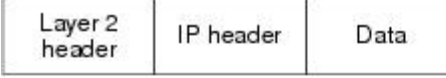

#### Layer 2 ISL Frame

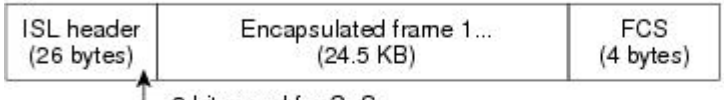

 $-3$  bits used for CoS

#### Layer 2 802.1 Q and 802.1p Frame

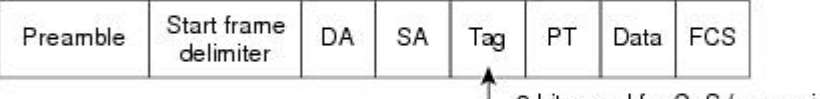

-3 bits used for CoS (user priority)

#### Layer 3 IPv4 Packet

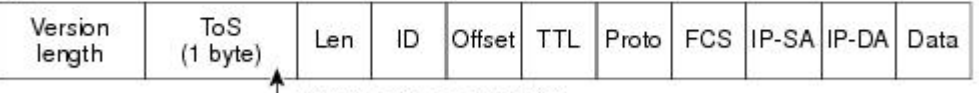

└ IP precedence or DSCP

Layer 3 IPv6 Packet

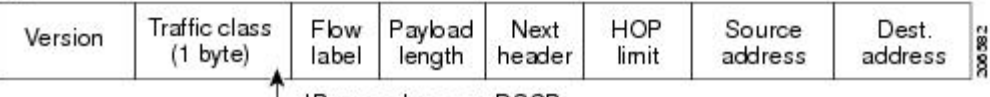

IP precedence or DSCP

### レイヤ **2** フレームのプライオリティ ビット

レイヤ2のISL(スイッチ間リンク)フレームヘッダーには、下位3ビットでIEEE802.1pサー ビス クラス(CoS)値を伝達する 1 バイトのユーザ フィールドがあります。レイヤ 2 ISL トラ ンクとして設定されたポートでは、すべてのトラフィックが ISL フレームに収められます。

レイヤ 2 802.1Q フレーム ヘッダーには、2 バイトのタグ制御情報フィールドがあり、上位 3 ビット (ユーザ プライオリティ ビット)で CoS 値が伝達されます。レイヤ 2 802.1Q トランク として設定されたポートでは、ネイティブVirtualLAN(VLAN)のトラフィックを除くすべて のトラフィックが 802.1Q フレームに収められます。

他のフレーム タイプでレイヤ 2 CoS 値を伝達することはできません。

レイヤ 2 CoS 値の範囲は、0 (ロー プライオリティ) ~ 7 (ハイ プライオリティ)です。

### レイヤ **3** パケットのプライオリティ ビット

レイヤ 3 IP パケットは、IP precedence 値または Diffserv コード ポイント (DSCP) 値のいずれ かを伝送できます。DSCP 値は IP precedence 値と下位互換性があるので、QoS ではどちらの値 も使用できます。

IP precedence 値の範囲は 0 ~ 7 です。DSCP 値の範囲は 0 ~ 63 です。

### 分類を使用したエンドツーエンドの **QoS** ソリューション

インターネットにアクセスするすべてのスイッチおよびルータはクラス情報に基づいて、同じ クラス情報が与えられているパケットは同じ扱いで転送を処理し、異なるクラス情報のパケッ トはそれぞれ異なる扱いをします。パケットのクラス情報は、設定されているポリシー、パ ケットの詳細な検証、またはその両方に基づいて、エンドホストが割り当てるか、または伝送 中にスイッチまたはルータで割り当てることができます。パケットの詳細な検証は、コア ス イッチおよびルータの負荷が重くならないように、ネットワークのエッジ付近で行います。

パス上のスイッチおよびルータは、クラス情報を使用して、個々のトラフィッククラスに割り 当てるリソースの量を制限できます。Diff-Servアーキテクチャでトラフィックを処理するとき の、各デバイスの動作をホップ単位動作といいます。パス上のすべてのデバイスに一貫性のあ るホップ単位動作をさせることによって、エンドツーエンドの QoS ソリューションを構築で きます。

ネットワーク上でQoSを実装する作業は、インターネットワーキングデバイスが提供するQoS 機能、ネットワークのトラフィックタイプおよびパターン、さらには着信および発信トラフィッ クに求める制御のきめ細かさによって、簡単にも複雑にもなります。

### **QoS** 基本モデル

QoSを実装するには、スイッチ上でパケットまたはフローを相互に区別し(分類)、パケット がスイッチを通過するときに所定の QoS を表すラベルを割り当て、設定されたリソース使用 率制限にパケットを適合させ(ポリシングおよびマーキング)、リソース競合が発生する状況 に応じて異なる処理(キューイングおよびスケジューリング)を行う必要があります。また、 スイッチから送信されたトラフィックが特定のトラフィックプロファイルを満たすようにする 必要もあります(シェーピング)。

#### 図 **2 : QoS** 基本有線モデル

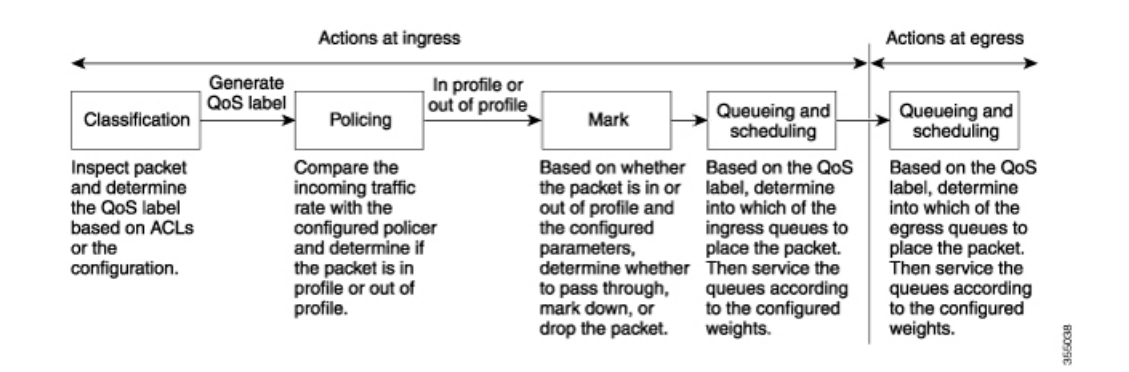

### 入力ポートでのアクション

入力ポートでのアクションには、トラフィックの分類、ポリシング、マーキング、およびスケ ジューリングがあります。

- パケットと QoS ラベルを関連付けて、パケットごとに異なるパスを分類します。スイッ チはパケット内の CoS または DSCP を QoS ラベルにマッピングして、トラフィックの種 類を区別します。生成された QoS ラベルは、このパケットでこれ以降に実行されるすべ ての QoS アクションを識別します。
- ポリシングでは、着信トラフィックのレートを設定済みポリサーと比較して、パケットが 適合か不適合かを判別します。ポリサーは、トラフィックフローで消費される帯域幅を制 限します。その判別結果がマーカーに渡されます。
- マーキングでは、パケットが不適合の場合の対処法に関して、ポリサーおよび設定情報を 検討し、パケットの扱い(パケットを変更しないで通過させるか、パケットの QoS ラベ ルをマークダウンするか、またはパケットをドロップするか)を決定します。

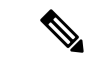

キューイングおよびスケジューリングは、スイッチの出力でのみサポートされ、入力で はサポートされません。 (注)

#### 出力ポートでのアクション

出力ポートでのアクションには、キューイングおよびスケジューリングがあります。

• 4 つの出力キューのどれを使用するかを選択する前に、キューイングでは、QoS パケット ラベルおよび対応する DSCP または CoS 値を評価します。複数の入力ポートが 1 つの出力 ポートに同時にデータを送信すると輻輳が発生することがあるため、WTD を使用してト ラフィック クラスを区別し、QoS ラベルに基づいてパケットに別々のしきい値を適用し ます。しきい値を超過している場合、パケットはドロップされます。

• スケジューリングでは、設定されている SRR の共有重みまたはシェーピング重みに基づ いて、4つの出力キューを処理します。キューの1つ (キュー1)は、他のキューの処理 前に空になるまで処理される緊急キューにできます。

#### 分類の概要

分類とは、パケットのフィールドを検証して、トラフィックの種類を区別するプロセスです。 QoSがスイッチ上でグローバルにイネーブルになっている場合のみ、分類はイネーブルです。 デフォルトでは、QoS はグローバルにディセーブルになっているため、分類は実行されませ  $h_{\rm o}$ 

分類中に、スイッチは検索処理を実行し、パケットに QoS ラベルを割り当てます。QoS ラベ ルは、パケットに対して実行するすべての QoS アクション、およびパケットの送信元キュー を識別します。

QoSラベルは、パケット内のDSCPまたはCoS値に基づいて、パケットに実行されるキューイ ングおよびスケジューリング アクションを決定します。QoS ラベルは信頼設定およびパケッ ト タイプに従ってマッピングされます(分類フローチャートを参照)。

着信トラフィックの分類に、フレームまたはパケットのどのフィールドを使用するかは、ユー ザ側で指定します。

#### **Non-IP** のトラフィック分類

次の表は、QoS 設定の非 IP トラフィックの分類オプションを示しています。

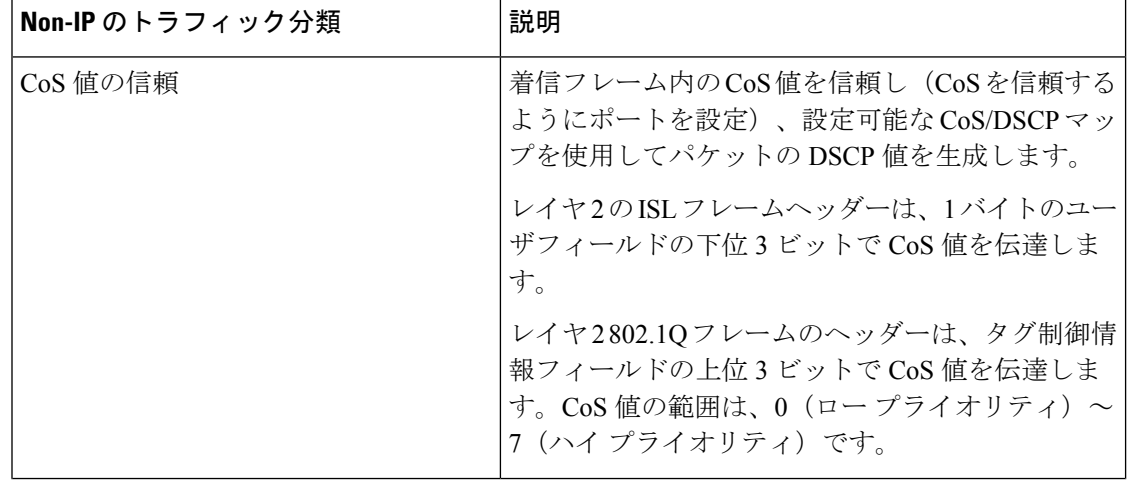

#### 表 **<sup>1</sup> :** 非 **IP** トラフィックの分類

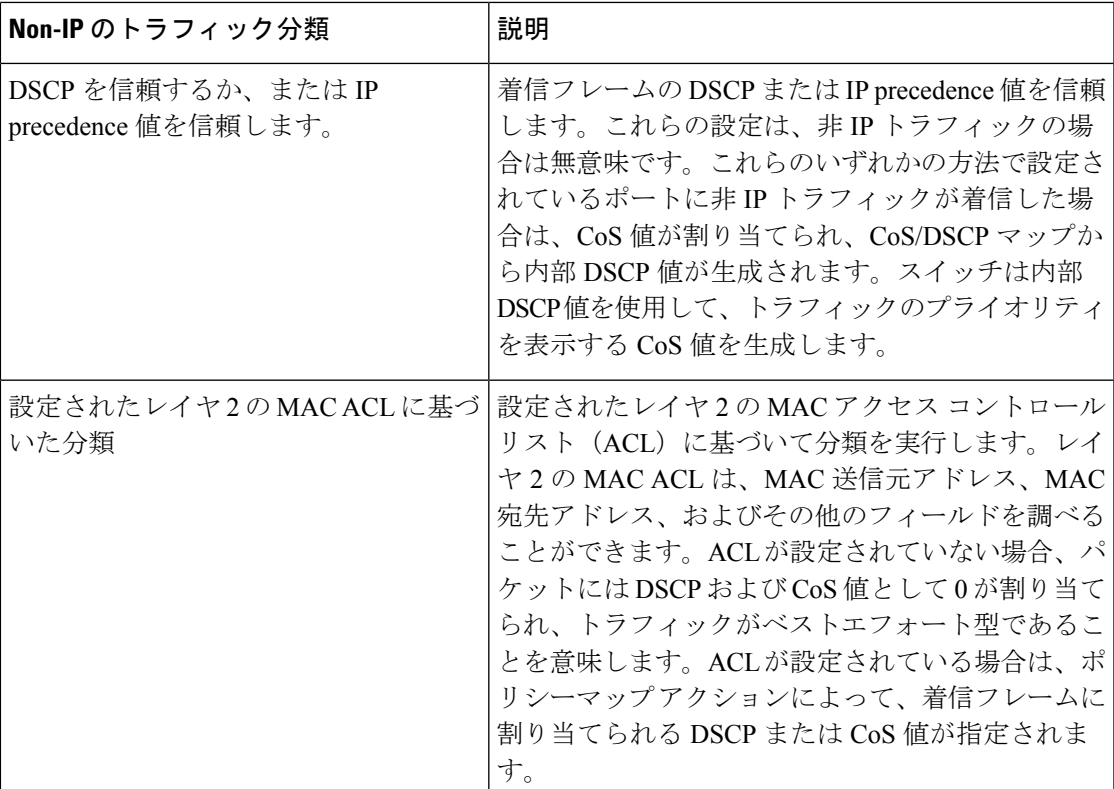

分類されたパケットは、ポリシングおよびマーキングの各段階に送られます。

#### **IP** のトラフィック分類

次の表は、QoS 設定の IP トラフィック分類オプションを示します。

#### 表 **2 : IP** のトラフィック分類

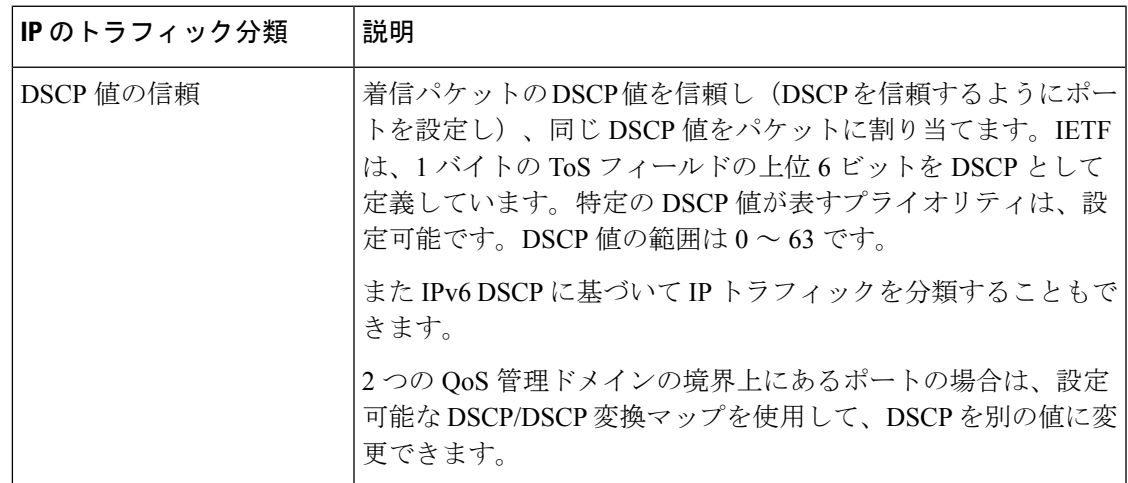

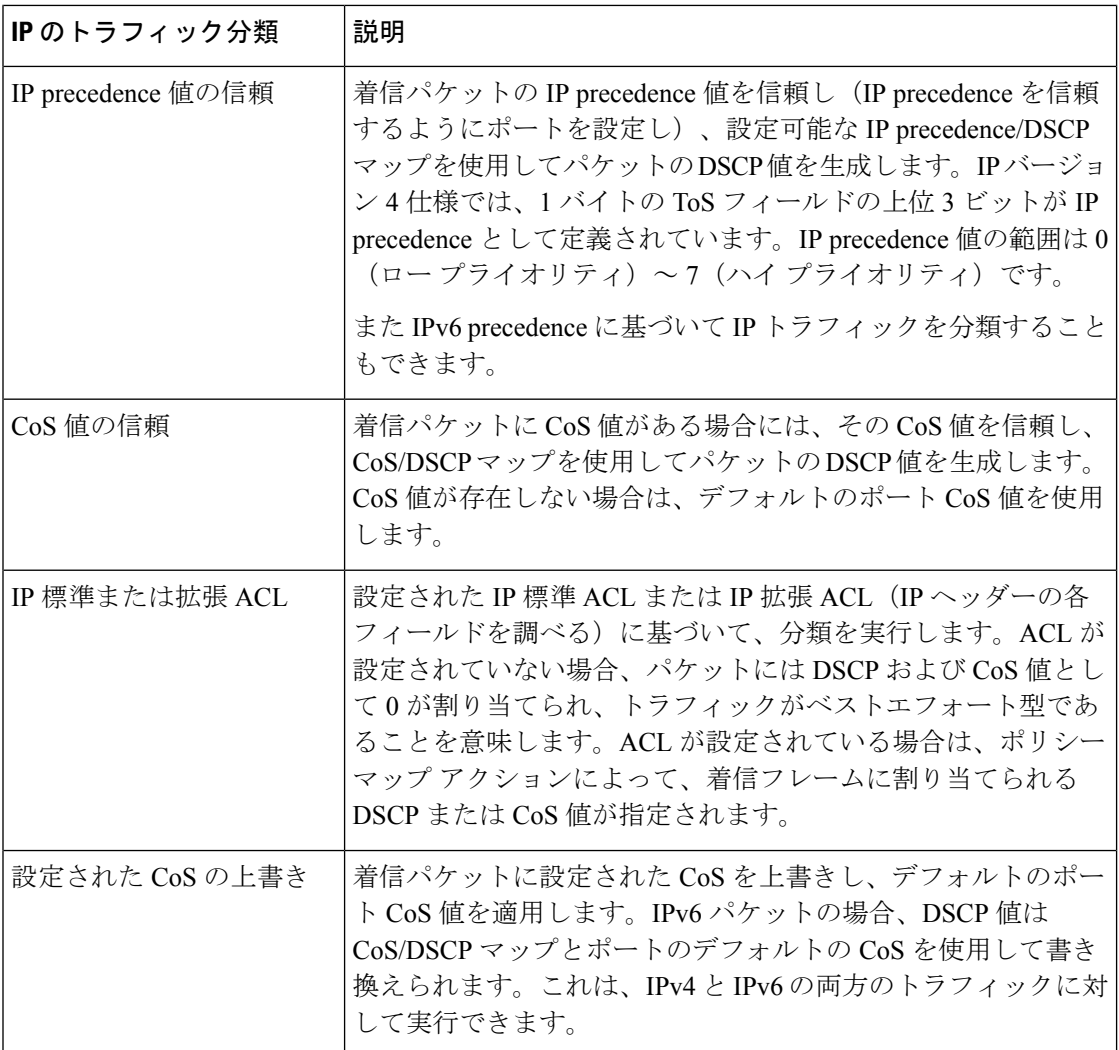

分類されたパケットは、ポリシングおよびマーキングの各段階に送られます。

### 分類フローチャート

図 **3 :** 分類フローチャート

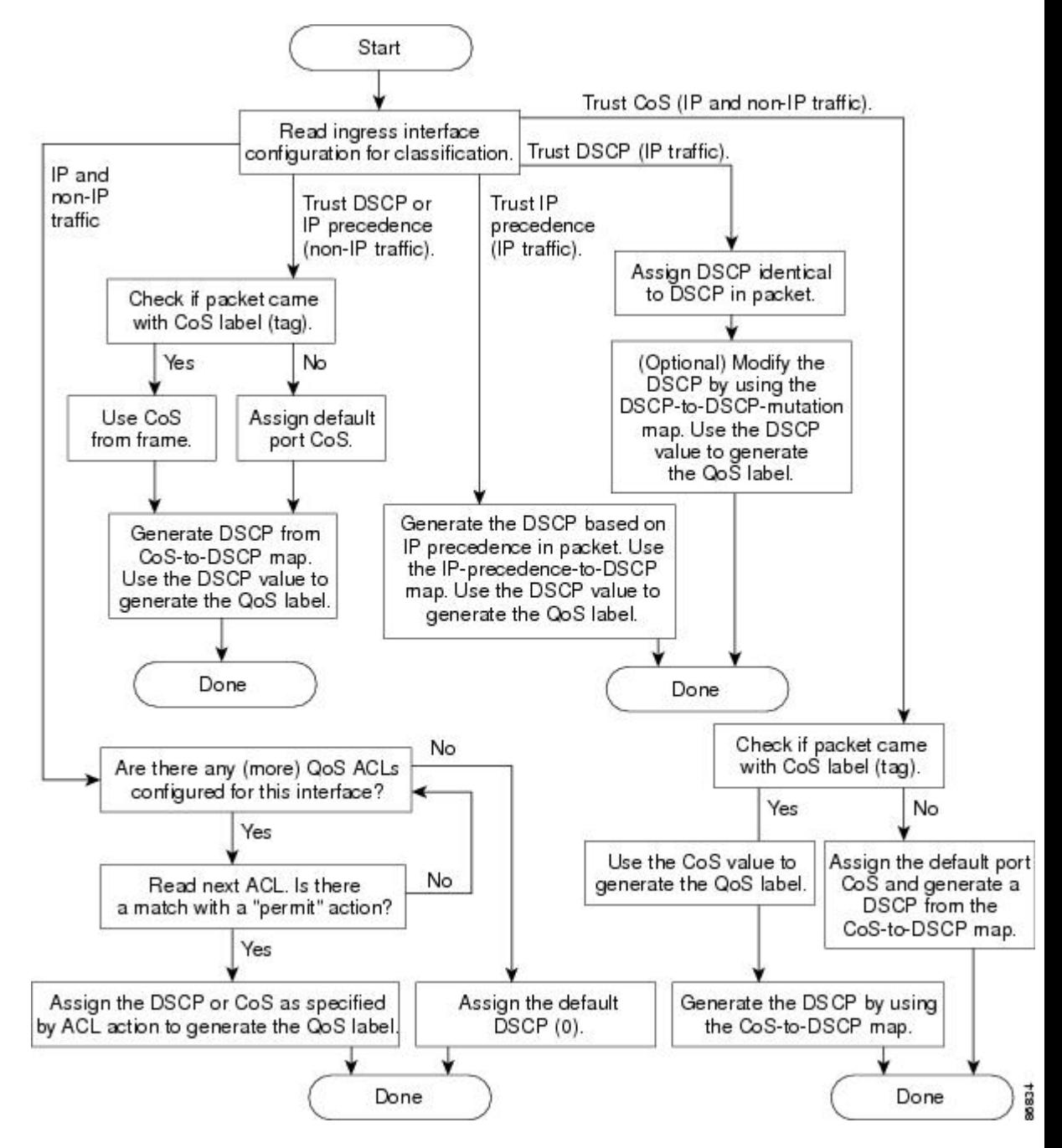

#### アクセス コントロール リスト

IP標準ACL、IP拡張ACL、またはレイヤ2 MAC ACLを使用すると、同じ特性を備えたパケッ ト グループ(クラス)を定義できます。また IPv6 ACL に基づいて IP トラフィックを分類す ることもできます。

QoSのコンテキストでは、アクセスコントロールエントリ(ACE)の許可および拒否アクショ ンの意味が、セキュリティ ACL の場合とは異なります。

- 許可アクションとの一致が検出されると(最初の一致の原則)、指定のQoS関連アクショ ンが実行されます。
- 拒否アクションと一致した場合は、処理中の ACL がスキップされ、次の ACL が処理され ます。

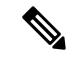

- 拒否アクションは Cisco IOS リリース 3.7.4E 以降のリリース でサポートされます。 (注)
	- 許可アクションとの一致が検出されないまま、すべての ACE の検証が終了した場合、そ のパケットでは QoS 処理は実行されず、によってベストエフォート型サービスが実行さ れます。
	- ポートに複数の ACL が設定されている場合に、許可アクションを含む最初の ACL とパ ケットの一致が見つかると、それ以降の検索処理は中止され、QoS処理が開始されます。

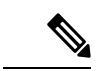

アクセス リストを作成するときは、アクセス リストの末尾 に暗黙の拒否ステートメントがデフォルトで存在し、それ以 前のステートメントで一致が見つからなかったすべてのパ ケットに適用されることに注意してください。 (注)

ACL でトラフィック クラスを定義した後で、そのトラフィック クラスにポリシーを結合でき ます。ポリシーにはそれぞれにアクションを指定した複数のクラスを含めることができます。 ポリシーには、特定の集約としてクラスを分類する(DSCP を割り当てるなど)コマンドまた はクラスのレート制限を実施するコマンドを含めることができます。このポリシーを特定の ポートに結合すると、そのポートでポリシーが有効になります。

IP ACLを実装してIPトラフィックを分類する場合は、**access-list**グローバルコンフィギュレー ション コマンドを使用します。レイヤ 2 MAC ACL を実装して非 IP トラフィックを分類する 場合は、**mac access-list extended** グローバル コンフィギュレーション コマンドを使用します。

#### クラス マップおよびポリシー マップに基づく分類

ポリシー マップを使用するには、スイッチが LAN Base イメージを実行している必要がありま す。

クラス マップは、特定のトラフィック フロー(またはクラス)に名前を付けて、他のすべて のトラフィックと区別するためのメカニズムです。クラスマップでは、さらに細かく分類する ために、特定のトラフィック フローと照合する条件を定義します。この条件には、ACL で定 義されたアクセス グループとの照合、または DSCP 値や IP precedence 値の特定のリストとの 照合を含めることができます。複数のトラフィックタイプを分類する場合は、別のクラスマッ プを作成し、異なる名前を使用できます。パケットをクラスマップ条件と照合した後で、ポリ シー マップを使用してさらに分類します。

ポリシー マップでは、作用対象のトラフィック クラスを指定します。トラフィック クラスの CoS、DSCP、または IP precedence 値を信頼するアクションや、トラフィック クラスに特定の DSCP または IP precedence 値を設定するアクション、またはトラフィック帯域幅の制限やトラ フィックが不適合な場合の対処法を指定するアクションなどを指定できます。ポリシーマップ を効率的に機能させるには、ポートにポリシー マップを結合する必要があります。

クラスマップを作成するには、**class-map** グローバル コンフィギュレーション コマンドまたは **class** ポリシー マップ コンフィギュレーション コマンドを使用します。多数のポート間でマッ プを共有する場合には、**class-map**コマンドを使用する必要があります。**class-map**コマンドを 入力すると、クラス マップ コンフィギュレーション モードが開始されます。このモードで、 **match** クラス マップ コンフィギュレーション コマンドを使用して、トラフィックの一致条件 を定義します。

**class class-default** ポリシーマップ コンフィギュレーション コマンドを使用して、デフォルト クラスを設定できます。分類されていないトラフィック(ポリシーマップで設定された他のト ラフィック クラスで指定されているトラフィック)は、デフォルト トラフィックとして処理 されます。

ポリシーマップは、**policy-map** グローバル コンフィギュレーション コマンドを使用して作成 し、名前を付けます。このコマンドを入力すると、ポリシー マップ コンフィギュレーション モードが開始されます。このモードでは、**class**、**trust**、または **set** ポリシー マップ コンフィ ギュレーションコマンドおよびポリシーマップクラスコンフィギュレーションコマンドを使 用して、特定のトラフィッククラスに対して実行するアクションを指定します。

ポリシーマップには、ポリサー、トラフィックの帯域幅制限、および制限を超えた場合のアク ションを定義する **police** および **police aggregate** ポリシー マップ クラスコンフィギュレーショ ン コマンドを含めることもできます。

ポリシーマップを有効にするには、 **service-policy** インターフェイス コンフィギュレーション コマンドを使用してポートにマップを結合します。

### ポリシングおよびマーキングの概要

パケットを分類し、DSCPまたはCoSに基づいてQoSラベルを割り当てたあとで、ポリシング およびマーキング プロセスを開始できます。

ポリシングには、トラフィックの帯域幅限度を指定するポリサーの作成が伴います。制限を超 えるパケットは、「アウトオブプロファイル」または「不適合」になります。各ポリサーはパ ケットごとに、パケットが適合か不適合かを判別し、パケットに対するアクションを指定しま す。これらのアクションはマーカーによって実行されます。パケットを変更しないで通過させ るアクション、パケットをドロップするアクション、またはパケットに割り当てられた DSCP 値を変更(マークダウン)してパケットの通過を許可するアクションなどがあります。設定可 能なポリシング済み DSCP マップを使用すると、パケットに新しい DSCP ベース QoS ラベル が設定されます。マークダウンされたパケットは、元のQoSラベルと同じキューを使用して、 フロー内のパケットの順番が崩れないようにします。

すべてのトラフィックは、ブリッジングされるかルーティングされるかに関係なく、ポ リサーの影響を受けます(ポリサーが設定されている場合)。その結果、ブリッジング されたパケットは、ポリシングまたはマーキングが行われたときにドロップされたり、 DSCP または CoS フィールドが変更されたりすることがあります。 (注)

ポリシングは物理ポートに対して設定できます。ポリシーマップおよびポリシングアクション を設定した後で、**service-policy** インターフェイス コンフィギュレーション コマンドを使用し て、ポリシーをポートに接続します。

#### 物理ポートのポリシング

物理ポートのポリシー マップでは、次のポリサー タイプを作成できます。

- Individual:QoS はポリサーに指定された帯域幅限度を、一致したトラフィック クラスご とに別々に適用します。このタイプのポリサーは、**police**ポリシーマップクラスコンフィ ギュレーション コマンドを使用して、ポリシーマップ内で設定します。
- Aggregate : OoS はポリサーで指定された帯域幅限度を、一致したすべてのトラフィック フローに累積的に適用します。このタイプのポリサーは、**police aggregate** ポリシー マッ プクラスコンフィギュレーションコマンドを使用して、ポリシーマップ内で集約ポリサー 名を指定することにより設定します。ポリサーの帯域幅制限を指定するには、**mls qos aggregate-policer**グローバルコンフィギュレーションコマンドを使用します。このように して、集約ポリサーはポリシー マップ内にある複数のトラフィック クラスで共有されま す。

ポリシングはトークンバケットアルゴリズムを使用します。各フレームがスイッチに着信する と、バケットにトークンが追加されます。バケットにはホールがあり、平均トラフィックレー トとして指定されたレート(ビット/秒)で送信されます。バケットにトークンが追加される たびに、スイッチは、バケット内に十分なスペースがあるかを確認します。十分なスペースが なければ、パケットは不適合とマーキングされ、指定されたポリサーアクション(ドロップま たはマークダウン)が実行されます。

バケットが満たされる速度は、バケット深度(burst-byte)、トークンが削除されるレート (rate-bps)、および平均レートを上回るバースト期間によって決まります。バケットのサイズ によってバースト長に上限が設定され、バックツーバックで送信できるフレーム数が制限され ます。バースト期間が短い場合、バケットはオーバーフローせず、トラフィックフローに何の アクションも実行されません。ただし、バースト期間が長く、レートが高い場合、バケットは オーバーフローし、そのバーストのフレームに対してポリシングアクションが実行されます。

バケットの深さ(バケットがオーバーフローするまでの許容最大バースト)を設定するには、 **police** ポリシーマップ クラス コンフィギュレーション コマンドの burst-byte オプションまたは **mls qos aggregate-policer** グローバル コンフィギュレーション コマンドを使用します。トーク ンがバケットから削除される速度(平均速度)を設定するには、**police**ポリシーマップクラス コンフィギュレーションコマンドの*rate-bps*オプションまたは**mlsqos aggregate-policer**グロー バル コンフィギュレーション コマンドを使用します。

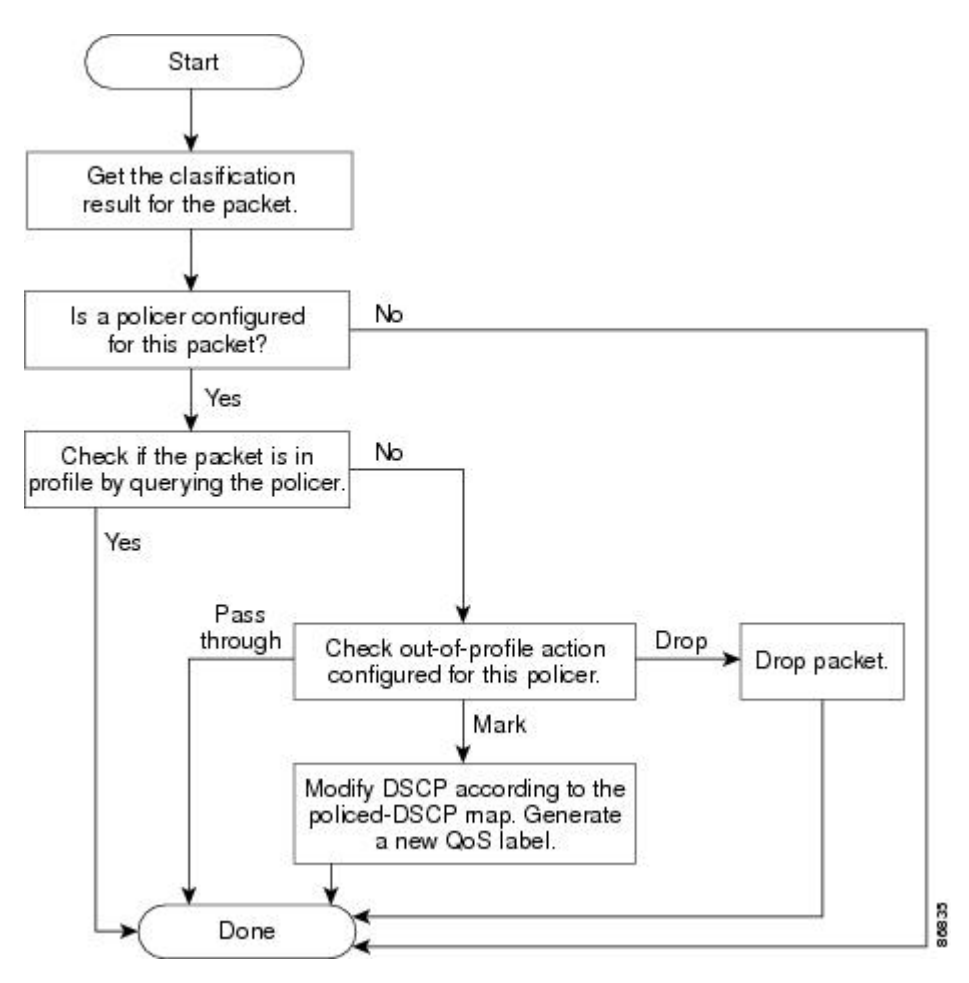

図 **<sup>4</sup> :** 物理ポートのポリシングおよびマーキング フローチャート

### マッピング テーブルの概要

QoSを処理している間、すべてのトラフィック(非IPトラフィックを含む)のプライオリティ は、分類段階で取得された DSCP または CoS 値に基づいて、QoS ラベルで表されます。

次の表は、QoS 処理とマッピング テーブルについて説明しています。

#### 表 **3 : QoS** 処理およびマッピング テーブル

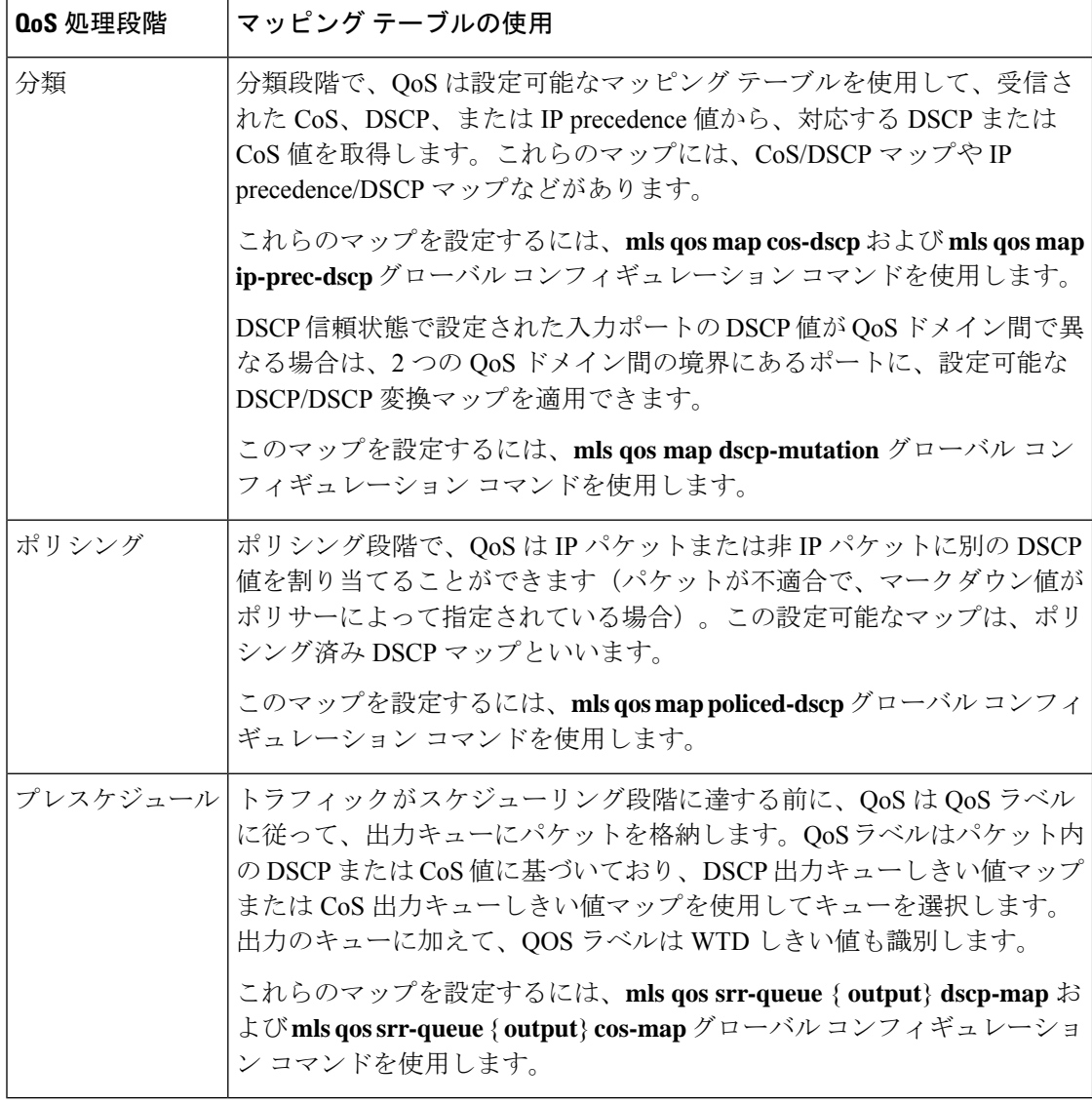

CoS/DSCP、DSCP/CoS、および IP precedence/DSCP マップのデフォルト値は、使用している ネットワークに適する場合と適さない場合があります。

デフォルトの DSCP/DSCP 変換マップおよびデフォルトのポリシング済み DSCP マップは、空 のマップです。これらのマップでは、着信した DSCP 値が同じ DSCP 値にマッピングされま す。DSCP/DSCP 変換マップは、特定のポートに適用できる唯一のマップです。その他のすべ てのマップはスイッチ全体に適用されます。

### キューイングおよびスケジューリングの概要

スイッチは、輻輳を防ぐために特定の場所にキューがあります。

図 **5 :** スイッチの出力キューの位置

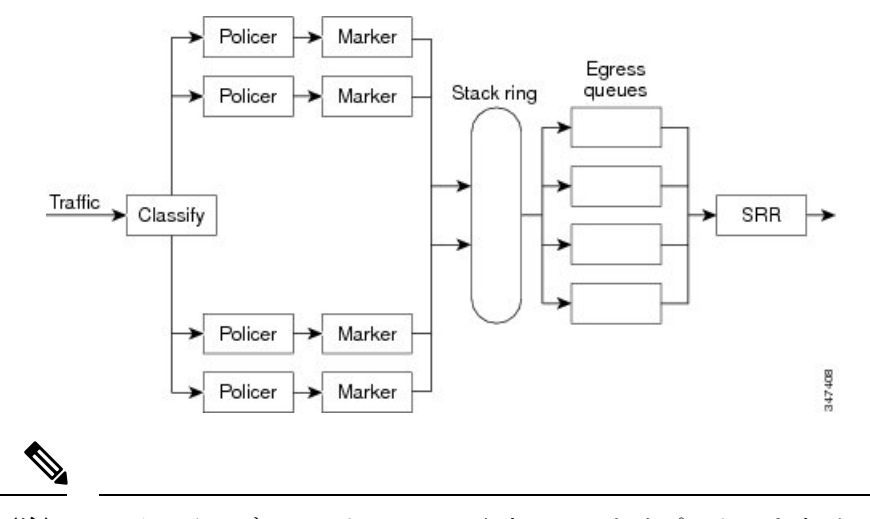

スイッチはデフォルトで 4 つの出力キューをサポートしますが、合計 8 つの出力キュー を有効にするオプションがあります。8 出力キューの設定はスタンドアロン スイッチで のみサポートされます。 (注)

重み付けテール ドロップ

フレームが特定のキューにキューイングされると、WTD はフレームに割り当てられた QoS ラ ベルを使用して、それぞれ異なるしきい値を適用します。この QoS ラベルのしきい値を超え ると(宛先キューの空きスペースがフレームサイズより小さくなると)、フレームはドロップ されます。

各キューには 3 つのしきい値があります。QoS ラベルは、3 つのしきい値のうちのどれがフ レームの影響を受けるかを決定します。3つのしきい値のうち、2つは設定可能(明示的)で、 1つは設定不可能(暗示的)です。

#### 図 **6 : WTD** およびキューの動作

次の図は、サイズが1000フレームであるキューでのWTDの動作の例を示しています。ドロッ プ割合は次のように設定されています。40%(400フレーム)、60%(600フレーム)、および 100%(1000 フレーム)です。これらのパーセンテージは、40% しきい値の場合は最大 400 フ レーム、60% しきい値の場合は最大 600 フレーム、100% しきい値の場合は最大 1000 フレーム

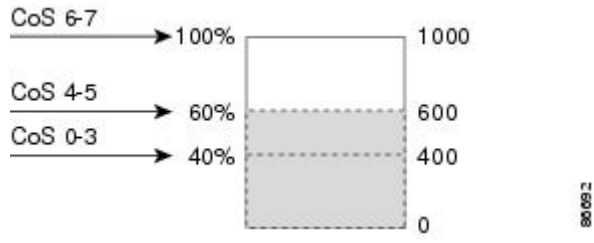

をキューイングできるという意味です。

この例では、CoS 値 6 および 7 は他の CoS 値よりも重要度が高く、100% ドロップしきい値に 割り当てられます(キューフル ステート)。CoS 値 4 および 5 は 60% しきい値に、CoS 値 0 ~ 3 は 40% しきい値に割り当てられます。

600個のフレームが格納されているキューに、新しいフレームが着信したとします。このフレー ムの CoS 値は 4 および 5 で、60% のしきい値が適用されます。このフレームがキューに追加 されると、しきい値を超過するため、フレームは廃棄されます。

#### **SRR** のシェーピングおよび共有

出力キューでは、SRR を共有またはシェーピング用に設定できます。

シェーピングモードでは、出力キューの帯域幅割合が保証され、この値にレートが制限されま す。リンクがアイドルの場合でも、シェーピングされたトラフィックは割り当てられた帯域幅 を超えて使用できません。シェーピングを使用すると、時間あたりのトラフィックフローがよ り均一になり、バースト トラフィックの最高時と最低時を削減します。シェーピングの場合 は、各重みの絶対値を使用して、キューに使用可能な帯域幅が計算されます。

共有モードでは、設定された重みによりキュー間で帯域幅が共有されます。このレベルでは帯 域幅は保証されていますが、このレベルに限定されていません。たとえば、特定のキューが空 であり、リンクを共有する必要がない場合、残りのキューは未使用の帯域幅を使用して、共有 できます。共有の場合、キューからパケットを取り出す頻度は重みの比率によって制御されま す。重みの絶対値は関係ありません。シェーピングおよび共有は、インターフェイスごとに設 定されます。各インターフェイスは、一意に設定できます。

### 出力キューでのキューイングおよびスケジューリング

次の図は、スイッチの出力ポートのキューイングおよびスケジューリングのフローチャートを 示しています。

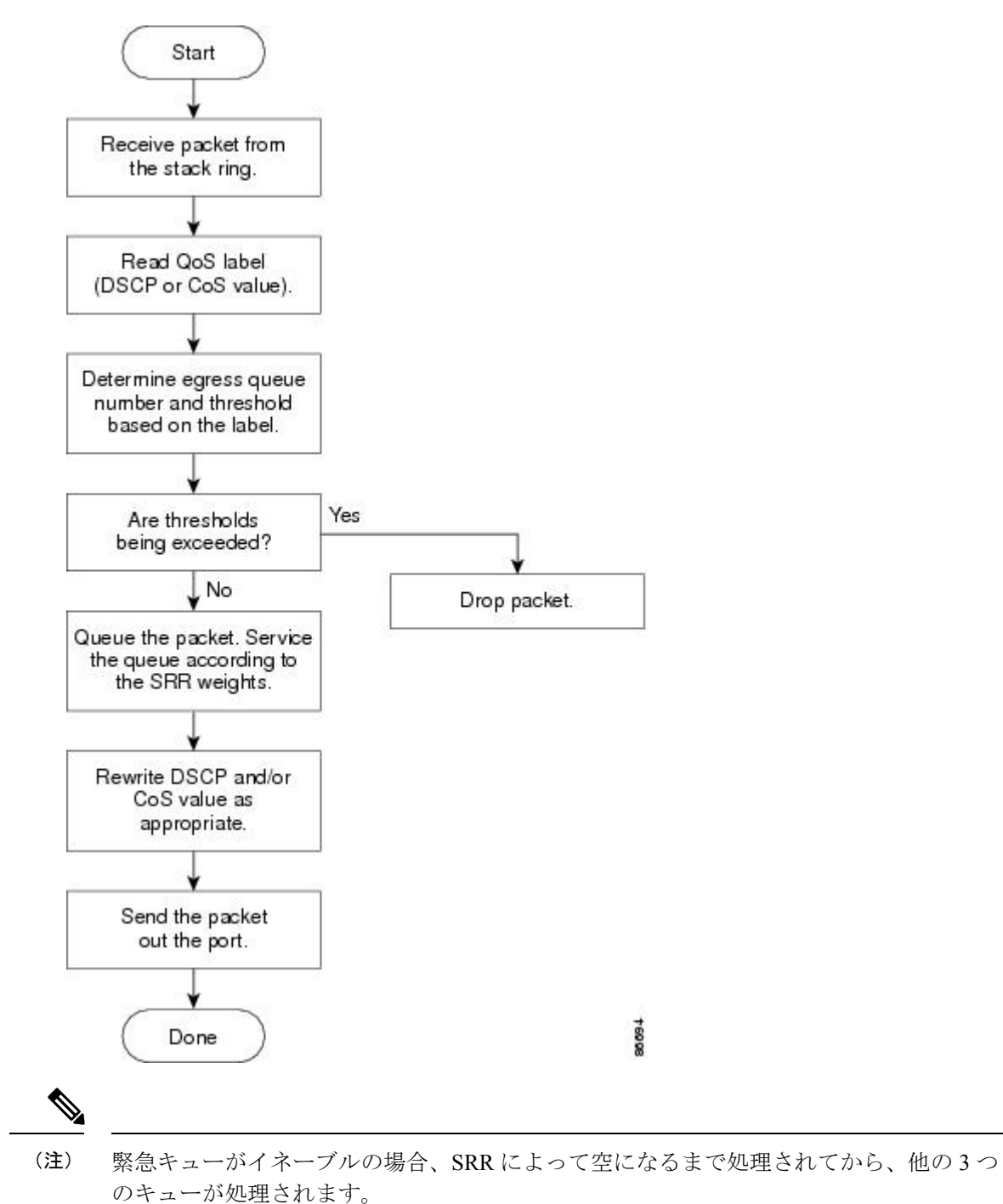

図 **<sup>7</sup> :** スイッチの出力ポートのキューイングおよびスケジューリング フロー チャート

出力緊急キュー

各ポートは、そのうち1つ(キュー1)を出力緊急キューにできる、4つの出力キューをサポー トしています。これらのキューはキューセットに割り当てられます。スイッチに存在するすべ てのトラフィックは、パケットに割り当てられた QoS ラベルに基づいて、これらの 4 つの キューのいずれかを通過し、しきい値の影響を受けます。

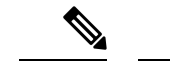

緊急キューがイネーブルの場合、SRR によって空になるまで処理されてから、他の 3 つ のキューが処理されます。 (注)

#### 出力キューのバッファ割り当て

次の図は、出力キューのバッファを示しています。

#### 図 **8 :** 出力キューのバッファ割り当て

バッファスペースは共通プールと専用プールで構成されます。スイッチはバッファ割り当て方 式を使用して、出力キューごとに最小バッファサイズを確保します。これにより、いずれかの キューまたはポートがすべてのバッファを消費して、その他のキューのバッファが不足するこ とがなくなり、要求元のキューにバッファスペースを割り当てるかどうかが制御されます。ス イッチは、ターゲットキューが予約量を超えるバッファを消費していないかどうか(アンダー リミット)、その最大バッファをすべて消費したかどうか(オーバーリミット)、共通のプー ルが空(空きバッファがない)か空でない(空きバッファ)かを判断します。キューがオー バーリミットでない場合は、スイッチは予約済みプールまたは共通のプール(空でない場合) からバッファスペースを割り当てることができます。共通のプールに空きバッファがない場合 や、キューがオーバーリミットの場合、スイッチはフレームをドロップします。

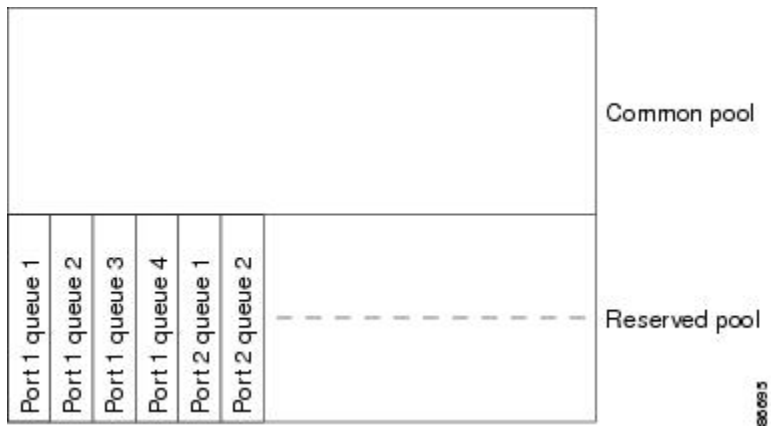

#### バッファおよびメモリの割り当て

バッファのアベイラビリティの保証、ドロップしきい値の設定、およびキューセットの最大メ モリ割り当ての設定を行うには、**mlsqosqueue-set output** *qset-id* **threshold***queue-id drop-threshold1 drop-threshold2 reserved-threshold maximum-threshold* グローバル コンフィギュレーション コマ ンドを使用します。各しきい値はキューに割り当てられたメモリの割合です。このパーセント 値を指定するには、**mls qos queue-set output** *qset-id* **buffers** *allocation1 ... allocation4* グローバル コンフィギュレーションコマンドを使用します。割り当てられたすべてのバッファの合計が専 用プールになります。残りのバッファは共通プールの一部になります。

バッファ割り当てを行うと、ハイプライオリティトラフィックを確実にバッファに格納できま す。たとえば、バッファ スペースが 400 の場合、バッファ スペースの 70% をキュー 1 に割り 当てて、10% をキュー 2 ~ 4 に割り当てることができます。キュー 1 には 280 バッファが割り 当てられ、キュー 2 ~ 4 にはそれぞれ 40 バッファが割り当てられます。

割り当てられたバッファをキューセット内の特定のキュー用に確保するよう保証できます。た とえば、キュー用として100バッファがある場合、50%(50バッファ)を確保できます。残り の 50 バッファは共通プールに戻されます。また、最大しきい値を設定することにより、いっ ぱいになったキューが確保量を超えるバッファを取得できるようにすることもできます。共通 プールが空でない場合、必要なバッファを共通プールから割り当てることができます。

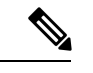

(注)

スイッチはデフォルトで 4 つの出力キューをサポートしますが、合計 8 つの出力キュー を有効にするオプションがあります。8つの出力キューをすべて有効にするには、**mlsqos srr-queue output queues 8** グローバル コンフィギュレーション コマンドを使用します。8 出力キューがイネーブルになったら、8つすべてのキューのしきい値およびバッファを設 定できます。8 出力キューの設定はスタンドアロン スイッチでのみサポートされます。

#### キューおよび **WTD** しきい値

スイッチを通過する各パケットをキューおよびしきい値に割り当てることができます。

特に、出力キューには DSCP または CoS 値、しきい値 ID には DSCP または CoS 値をそれぞれ マッピングします。**mls qos srr-queue output dscp-map queue** *queue-id* {*dscp1...dscp8* | **threshold** *threshold-id dscp1...dscp8*} または **mls qos srr-queue output cos-map queue** *queue-id* {*cos1...cos8* | **threshold***threshold-id cos1...cos8*} グローバル コンフィギュレーション コマンドを使用します。 DSCP出力キューしきい値マップおよびCoS出力キューしきい値マップを表示するには、**show mls qos maps** 特権 EXEC コマンドを使用します。

キューは WTD を使用して、トラフィック クラスごとに異なるドロップ割合をサポートしま す。各キューには3つのドロップしきい値があります。そのうちの2つは設定可能(明示的) な WTD しきい値で、もう1つはキューフル ステートに設定済みの設定不可能(暗示的)なし きい値です。しきい値 ID 1 および ID 2 用の 2 つの WTD しきい値割合を割り当てます。しき い値ID3のドロップしきい値は、キューフルステートに設定済みで、変更できません。キュー セットにポートをマッピングするには、**queue-set qset-id** インターフェイス コンフィギュレー ション コマンドを使用します。WTD しきい値の割合を変更するには、キューセット設定を変 更します。

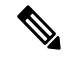

スイッチはデフォルトで 4 つの出力キューをサポートしますが、合計 8 つの出力キュー を有効にするオプションがあります。8つの出力キューをすべて有効にするには、**mlsqos srr-queue output queues 8** グローバル コンフィギュレーション コマンドを使用します。8 出力キューがイネーブルになったら、8つすべてのキューのしきい値およびバッファを設 定できます。8 出力キューの設定はスタンドアロン スイッチでのみサポートされます。 (注)

#### シェーピング モードまたは共有モード

SRR は、シェーピング モードまたは共有モードでキューセットを処理します。キューセット にポートをマッピングするには、**queue-set** *qset-id* インターフェイス コンフィギュレーション コマンドを使用します。

共有重みまたはシェーピング重みをポートに割り当てるには、**srr-queuebandwidthshare***weight1 weight2 weight3 weight4* または **srr-queue bandwidth shape** *weight1 weight2 weight3 weight4* イン ターフェイス コンフィギュレーション コマンドを使用します。

バッファ割り当てと SRR 重み比率を組み合わせることにより、パケットがドロップされる前 にバッファに格納して送信できるデータ量が制御されます。重みの比率は、SRRスケジューラ が各キューからパケットを送信する頻度の比率です。

緊急キューがイネーブルでない限り、4 つのキューはすべて SRR に参加し、この場合、1 番め の帯域幅重みは無視されて比率計算に使用されません。緊急キューはプライオリティキューで あり、他のキューのサービスが提供される前に空になるまでサービスを提供します。緊急キュー を有効にするには、**priority-queue out** インターフェイス コンフィギュレーション コマンドを 使用します。

ここに記載されたコマンドを組み合わせると、特定のDSCPまたはCoSを持つパケットを特定 のキューに格納したり、大きなキュー サイズを割り当てたり、キューをより頻繁に処理した り、プライオリティが低いパケットがドロップされるようにキューのしきい値を調整したりし て、トラフィックのプライオリティを設定できます。

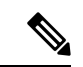

出力キューのデフォルト設定は、ほとんどの状況に適しています。出力キューについて 十分理解したうえで、この設定がユーザの QoS ソリューションを満たさないと判断した 場合に限り、設定を変更してください。 (注)

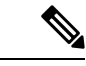

スイッチはデフォルトで 4 つの出力キューをサポートしますが、合計 8 つの出力キュー を有効にするオプションがあります。8つの出力キューをすべて有効にするには、**mlsqos srr-queue output queues 8** グローバル コンフィギュレーション コマンドを使用します。8 出力キューが有効になると、8つすべてのキューのしきい値、バッファ、帯域幅の共有重 みおよび帯域幅シェーピング重みを設定できます。8出力キューの設定はスタンドアロン スイッチでのみサポートされます。 (注)

### パケットの変更

QoSを設定するには、パケットの分類、ポリシング、キューイングを行います。QoSを提供す るプロセス中に次のパケットの変更が発生することがあります。

• IP パケットおよび非 IP パケットの分類では、受信パケットの DSCP または CoS に基づい て、パケットに QoS ラベルが割り当てられます。ただし、この段階ではパケットは変更 されません。割り当てられたDSCPまたはCoS値の指定のみがパケットとともに伝達され ます。

- ポリシング中は、IP および非 IP パケットに別の DSCP を割り当てることができます(こ れらのパケットが不適合で、ポリサーがマークダウンDSCPを指定している場合)。この 場合も、パケット内のDSCPは変更されず、マークダウン値の指定がパケットとともに伝 達されます。IPパケットの場合は、この後の段階でパケットが変更されます。非IPパケッ トの場合は、DSCP が CoS に変換され、キューイングおよびスケジューリングの決定に使 用されます。
- フレームに割り当てられた QoS ラベル、および選択された変換マップに応じて、フレー ムの DSCP および CoS 値が書き換えられます。テーブル マップを設定しない場合、およ び着信フレームの DSCP を信頼するようにポートが設定されている場合、フレーム内の DSCP 値は変更されませんが、CoS は、DSCP/CoS マップに基づいて書き換えられます。 着信フレームのCoSを信頼するようにポートが設定されていて、着信フレームがIPパケッ トの場合、フレーム内の CoS 値は変更されないで、CoS/DSCP マップに従って DSCP が変 更されることがあります。

入力変換が行われると、選択された新しい DSCP 値に応じて DSCP が書き換えられます。 ポリシー マップの設定アクションによっても、DSCP が書き換えられます。

### 標準 **QoS** のデフォルト設定

標準 QoS はデフォルトで無効になっています。

QoS が無効の場合は、パケットが変更されないため、信頼できるポートまたは信頼できない ポートといった概念はありません。パケット内の CoS、DSCP、および IP precedence 値は変更 されません。

トラフィックはPass-Throughモードでスイッチングされます。パケットは書き換えられること なくスイッチングされ、ポリシングなしのベスト エフォートに分類されます。

**mlsqos** グローバル コンフィギュレーション コマンドを使用して QoS を有効にし、その他のす べての QoS 設定がデフォルトである場合、トラフィックはポリシングを伴わないベストエ フォート型として分類されます(DSCP および CoS 値は 0 に設定されます)。ポリシー マップ は設定されません。すべてのポート上のデフォルトポートの信頼性は、信頼性なし(untrusted) の状態です。

Cisco IOS リリース 15.2(1)E 以降、IPv6 QoS は、lanbase-routing テンプレートを使用して LAN ベースライセンスを実行しているスイッチでサポートされます。 (注)

### 出力キューのデフォルト設定

次の表は、出力キューのデフォルト設定について説明しています。

スイッチはデフォルトで 4 つの出力キューをサポートしますが、合計 8 つの出力キュー を有効にするオプションがあります。8つの出力キューをすべて有効にするには、**mlsqos srr-queue output queues 8** グローバル コンフィギュレーション コマンドを使用します。8 出力キューがイネーブルになったら、8つすべてのキューのしきい値およびバッファを設 定できます。8 出力キューの設定はスタンドアロン スイッチでのみサポートされます。 (注)

次の表は、QoS がイネーブルの場合の各キュー セットに対するデフォルトの出力キューを示 しています。すべてのポートはキューセット1にマッピングされます。ポートの帯域幅限度は 100% に設定され、レートは制限されません。SRR シェーピング重み (絶対) 機能では、ゼロ のシェーピング重みはキューが共有モードで動作していることを示しています。SRR共有重み 機能では、帯域幅の 4 分の 1 が各キューに割り当てられます。

表 **<sup>4</sup> :** 出力キューのデフォルト設定

| 機能                    | キュー1    | キュー2     | $+1 - 3$ | キュー4     |
|-----------------------|---------|----------|----------|----------|
| バッファ割り当て 25%          |         | 25%      | 25%      | 25%      |
| WTD ドロップし<br>きい値1     | 100%    | 200%     | $100\%$  | $100\%$  |
| WTD ドロップし<br>きい値2     | $100\%$ | 200%     | $100\%$  | $100\%$  |
| 予約済みしきい値              | 50%     | 50%      | $50\%$   | 50%      |
| 最大しきい値                | 400%    | 400%     | 400%     | 400%     |
| SRR シェーピン<br>グ重み (絶対) | 25      | $\theta$ | $\theta$ | $\Omega$ |
| SRR 共有重み              | 25      | 25       | 25       | 25       |

次の表は、QoSがイネーブルの場合のデフォルトのCoS出力キューしきい値マップを示してい ます。

#### 表 **5 :** デフォルトの **CoS** 出力キューしきい値マップ

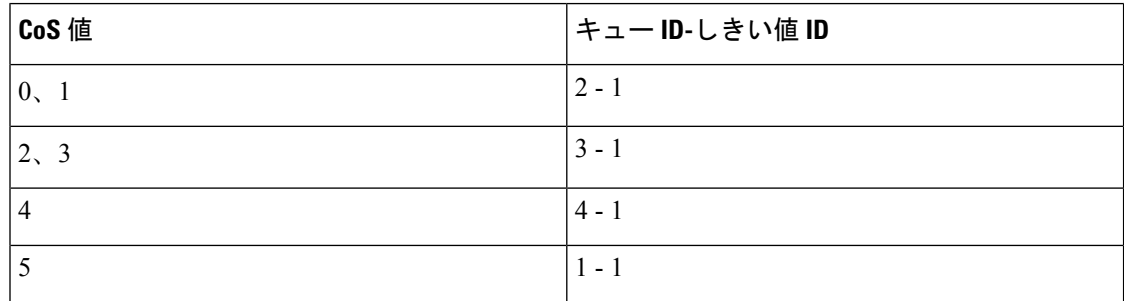

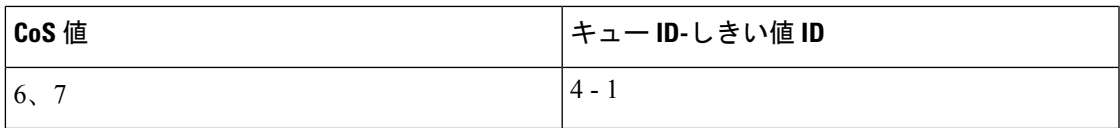

次の表は、QoSがイネーブルの場合のデフォルトのDSCP出力キューしきい値マップを示して います。

表 **6 :** デフォルトの **DSCP** 出力キューしきい値マップ

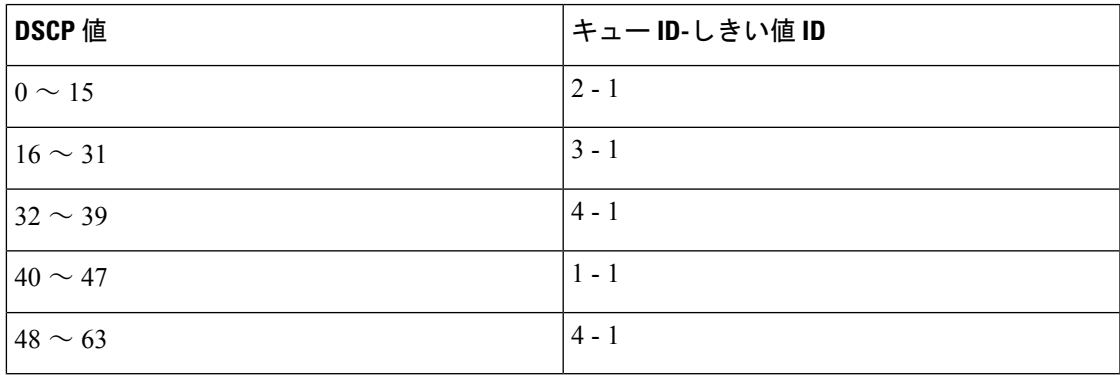

次の表に、**mls qos srr-queue output queues 8** コマンドを使用して 8 出力キュー設定が有効に なっている場合のデフォルトの出力キューの設定を示します。

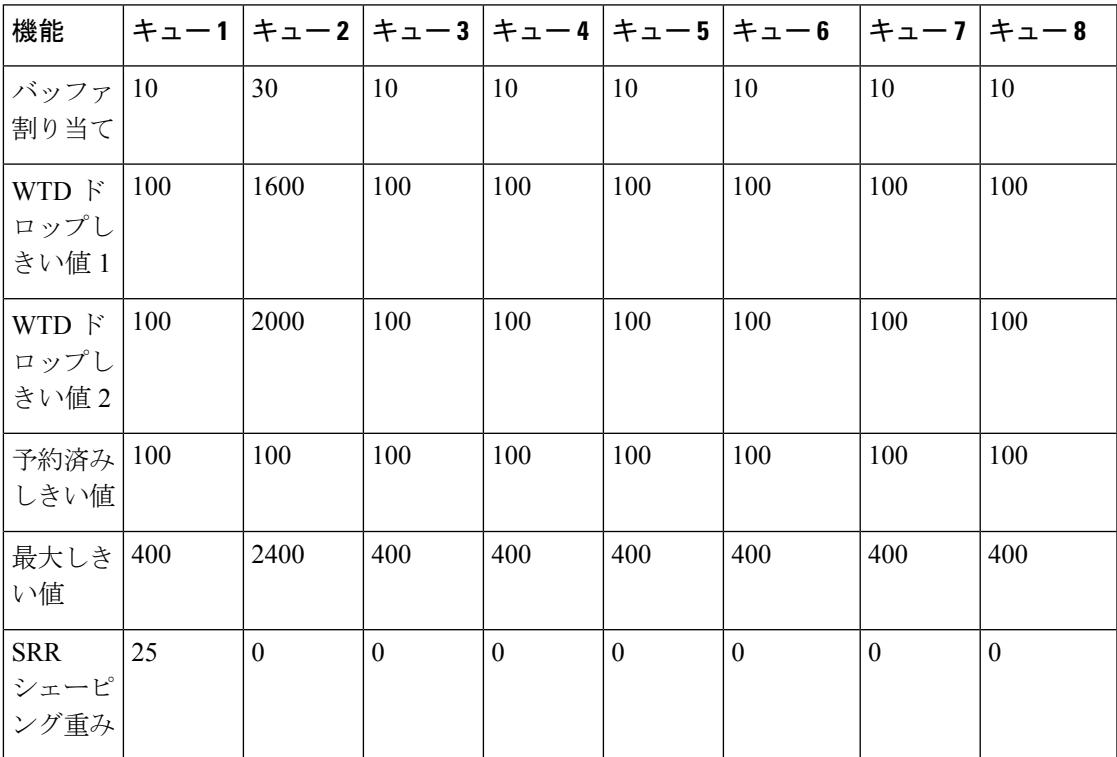

表 **<sup>7</sup> : 8** 出力キューのデフォルト設定

**QoS** の設定

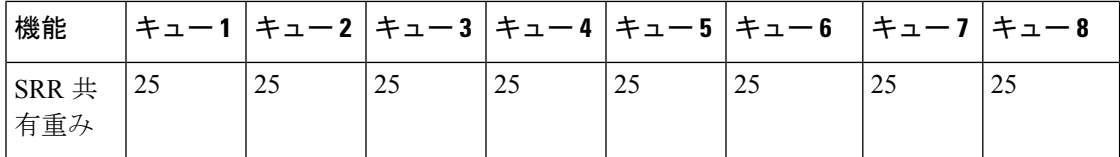

次の表に、**mls qos srr-queue output queues 8** コマンドを使用して 8 出力キュー コンフィギュ レーションが有効になっており QoS が有効な場合の、デフォルトの CoS 出力キューしきい値 マップを示します。

表 **8 :** デフォルトの **CoS** 出力 **8** キューしきい値マップ

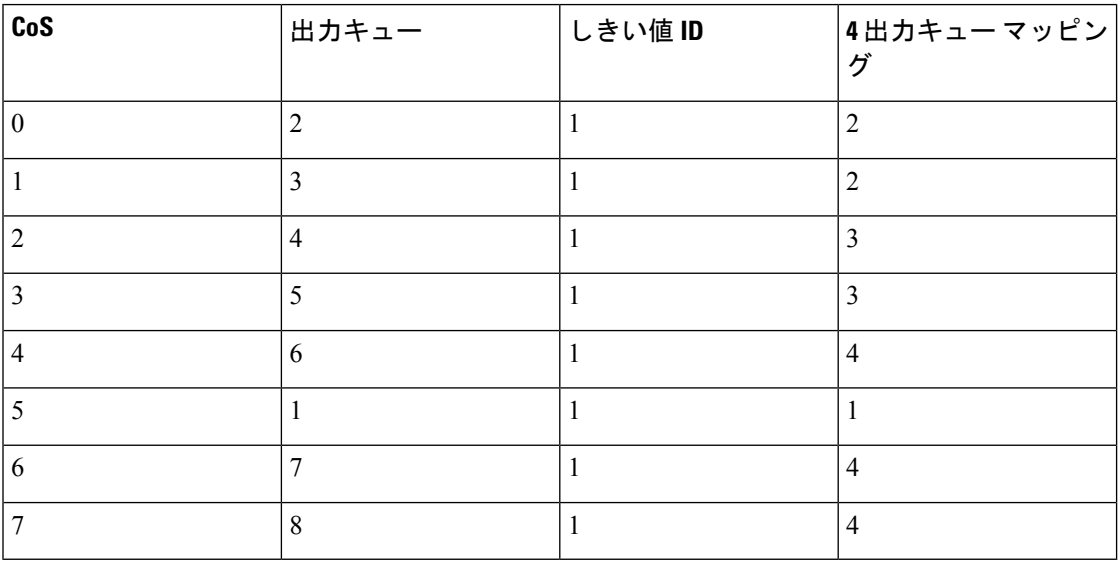

次の表に、**mls qos srr-queue output queues 8** コマンドを使用して 8 出力キュー コンフィギュ レーションが有効になっており QoS が有効な場合の、デフォルトの DSCP 出力キューしきい 値マップを示します。

表 **9 :** デフォルトの **DSCP** 出力 **8** キューしきい値マップ

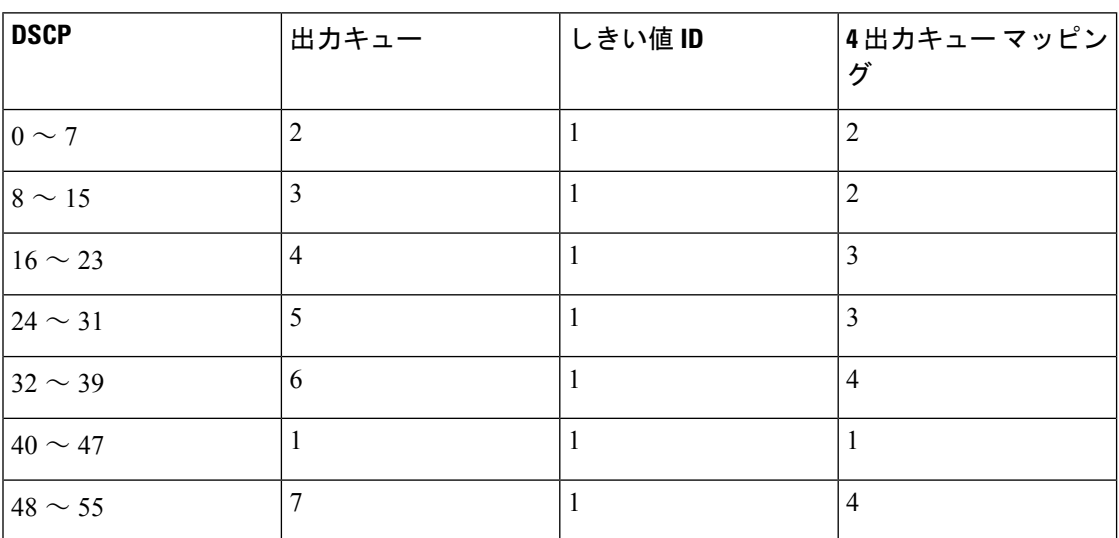

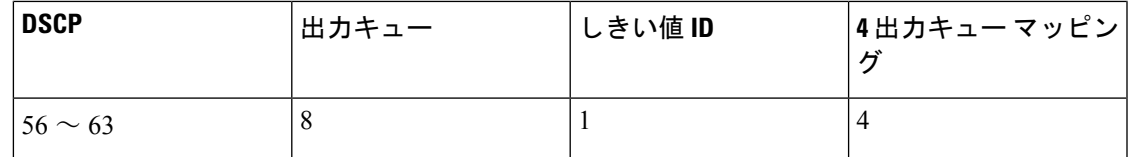

### マッピング テーブルのデフォルト設定

デフォルトの DSCP/DSCP 変換マップは、着信 DSCP 値を同じ DSCP 値にマッピングするヌル マップです。

デフォルトのポリシング済み DSCP マップは、着信 DSCP 値を同じ DSCP 値にマッピングする (マークダウンしない)空のマップです。

### **DSCP** マップ

### デフォルトの **CoS/DSCP** マップ

DSCP 透過モードを無効にすると、DSCP 値は次の表に従って CoS から抽出されます。これら の値が使用しているネットワークに適さない場合は、値を変更する必要があります。

DSCP 透過モードはデフォルトでは無効になっています。これがイネーブルになって いる場合(**no mls qos rewrite ip dscp** インターフェイス コンフィギュレーション コマ ンド)、DSCP の書き換えは実行されません。 (注)

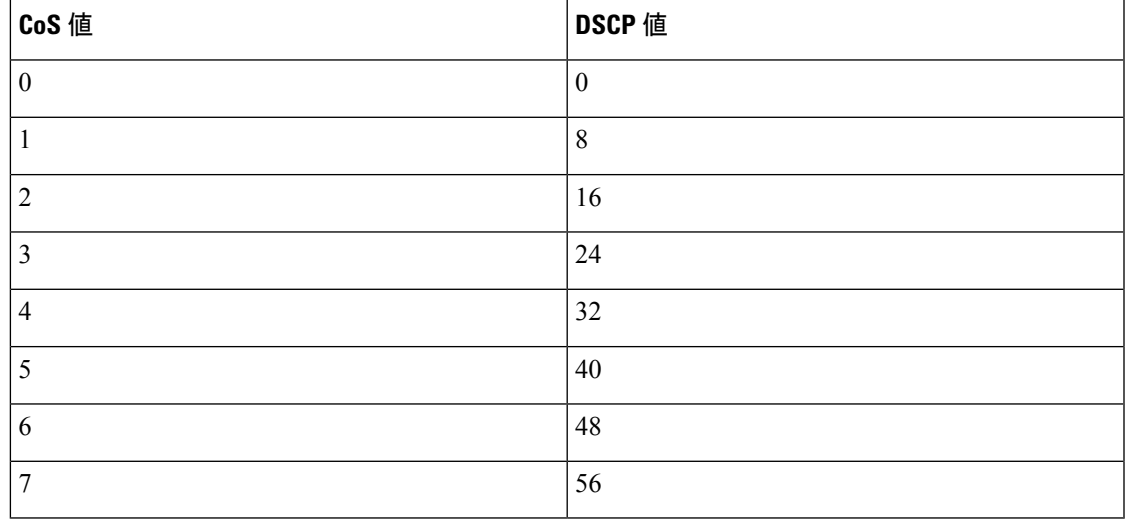

#### 表 **10 :** デフォルトの **CoS/DSCP** マップ

### デフォルトの **IP Precedence/DSCP** マップ

着信パケットのIPprecedence値を、QoSがトラフィックのプライオリティを表すために内部使 用する DSCP 値にマッピングするには、IP precedence/DSCP マップを使用します。次の表は、

デフォルトの IP Precedence/DSCP マップを示しています。これらの値が使用しているネット ワークに適さない場合は、値を変更する必要があります。

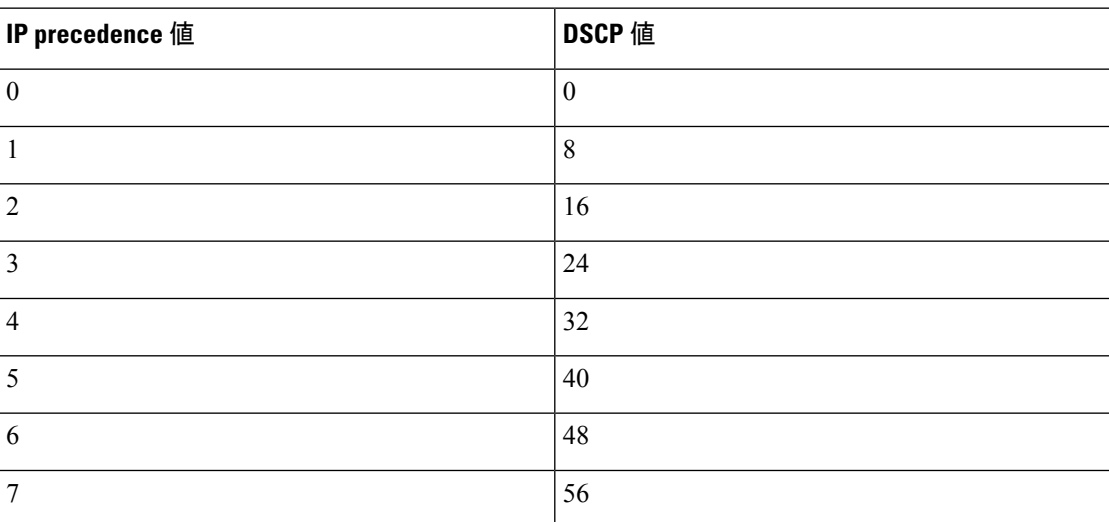

#### 表 **<sup>11</sup> :** デフォルトの **IP Precedence/DSCP** マップ

### デフォルトの **DSCP/CoS** マップ

4 つの出力キューのうち 1 つを選択するために使用される CoS 値を生成するには、DSCP/CoS マップを使用します。次の表に、デフォルトのDSCP/CoSマップを示します。これらの値が使 用しているネットワークに適さない場合は、値を変更する必要があります。

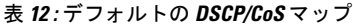

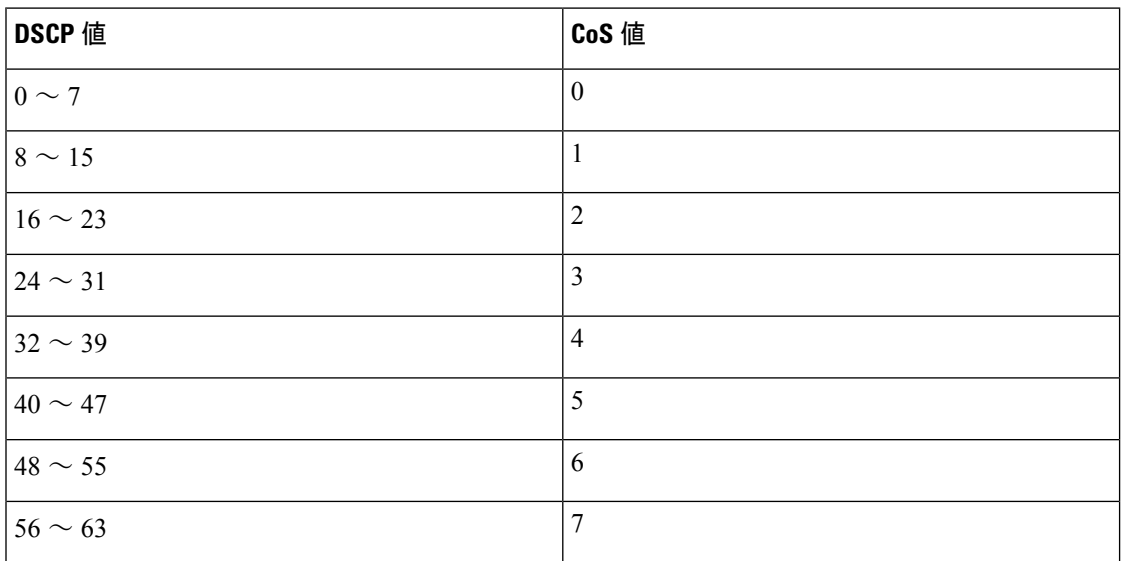

# **QoS** の設定方法

## **QoS** のグローバルなイネーブル化

デフォルトでは、QoS はスイッチ上でディセーブルに設定されています。 QoS をイネーブルにするために次の手順が必要です。

#### 手順の概要

- **1. configure terminal**
- **2. mls qos**
- **3. end**
- **4. show mls qos**
- **5. copy running-config startup-config**

#### 手順の詳細

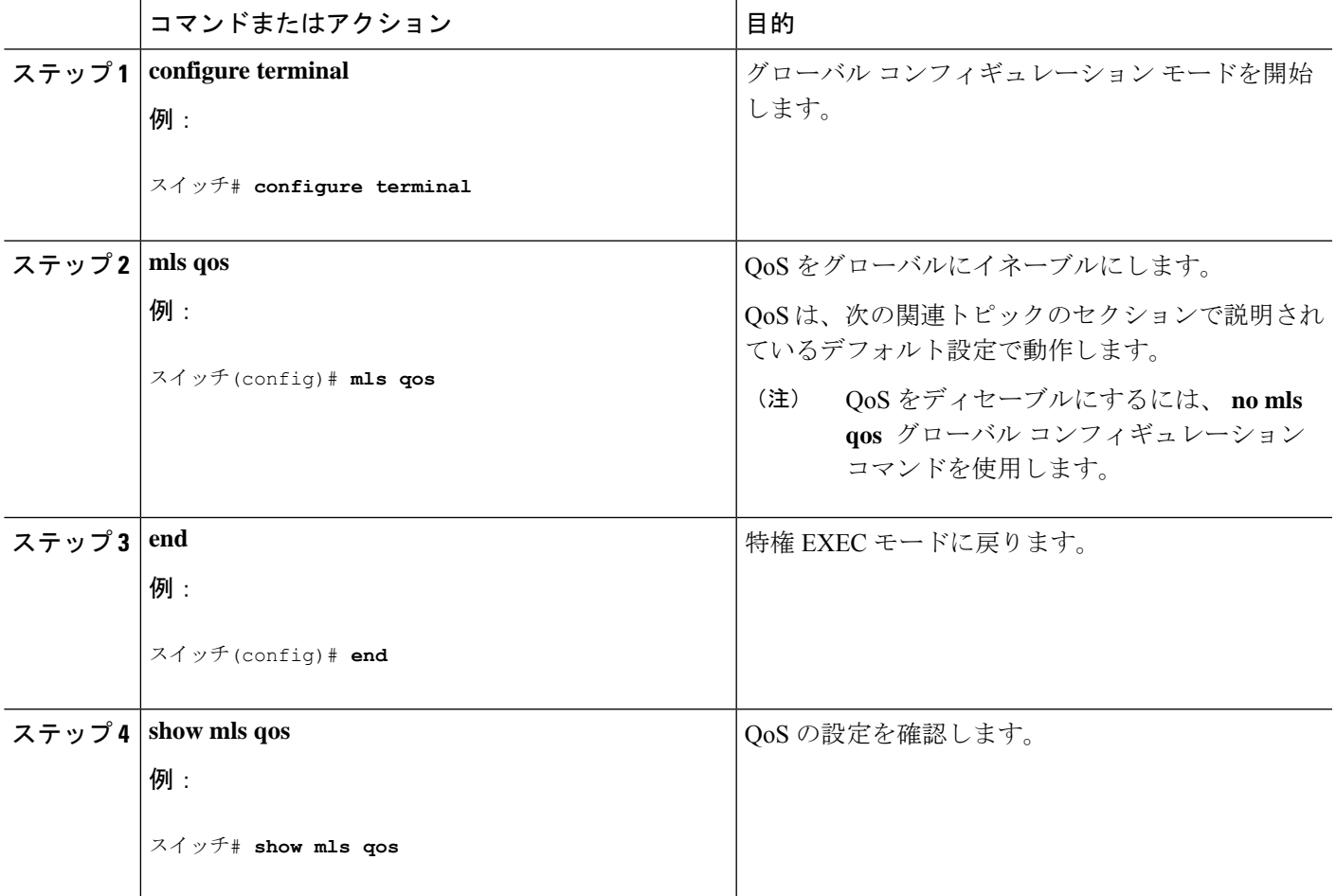

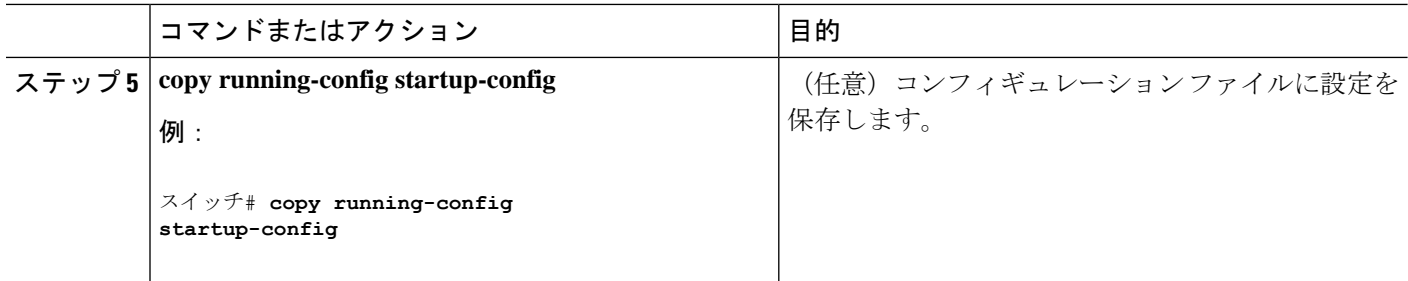

## 物理ポートでの **VLAN** ベースの **QoS** のイネーブル化

デフォルトでは、VLAN ベースの QoS はスイッチにあるすべての物理ポートでディセーブル です。スイッチ ポートで VLAN ベースの QoS をイネーブルにできます。

#### 手順の概要

- **1. configure terminal**
- **2. interface** *interface-id*
- **3. mls qos vlan-based**
- **4. end**
- **5. show mls qos interface** *interface-id*
- **6. copy running-config startup-config**

#### 手順の詳細

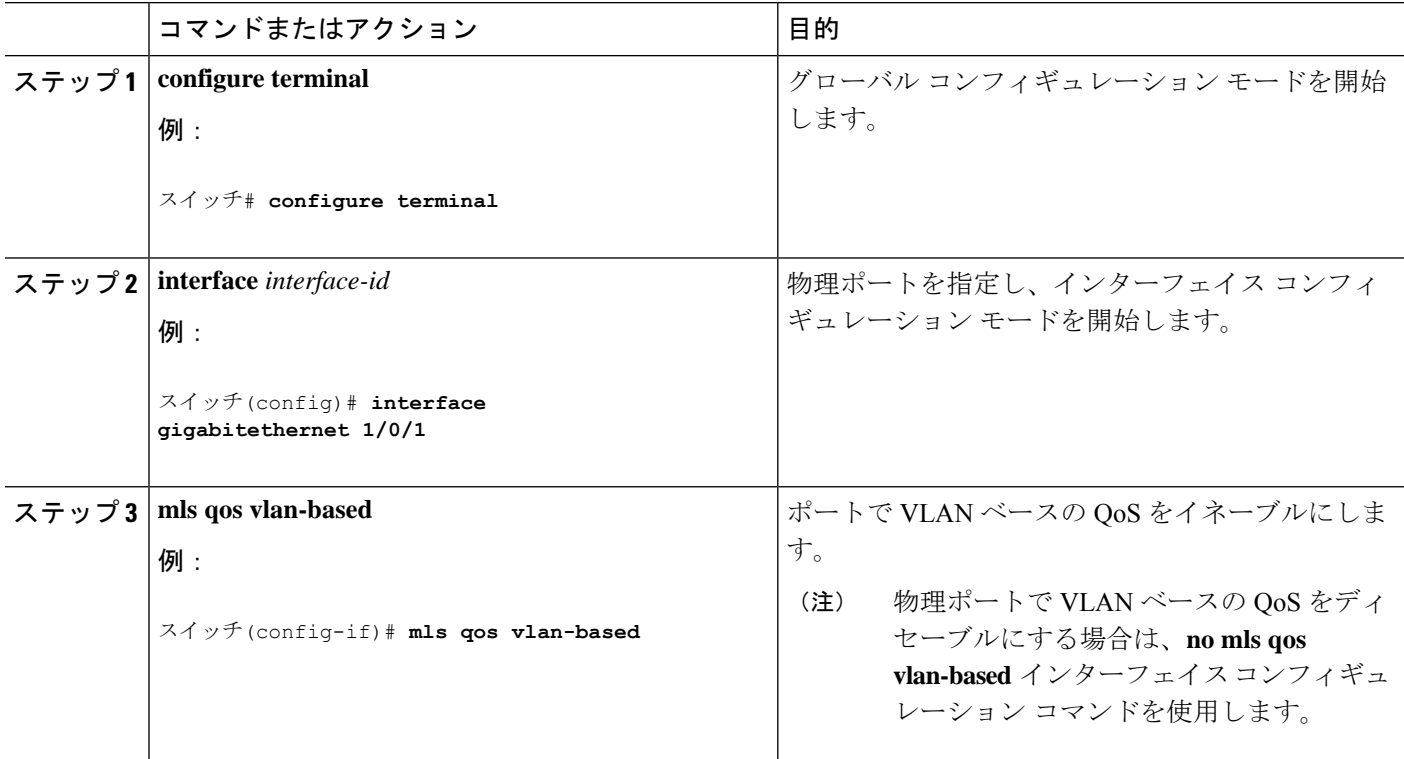

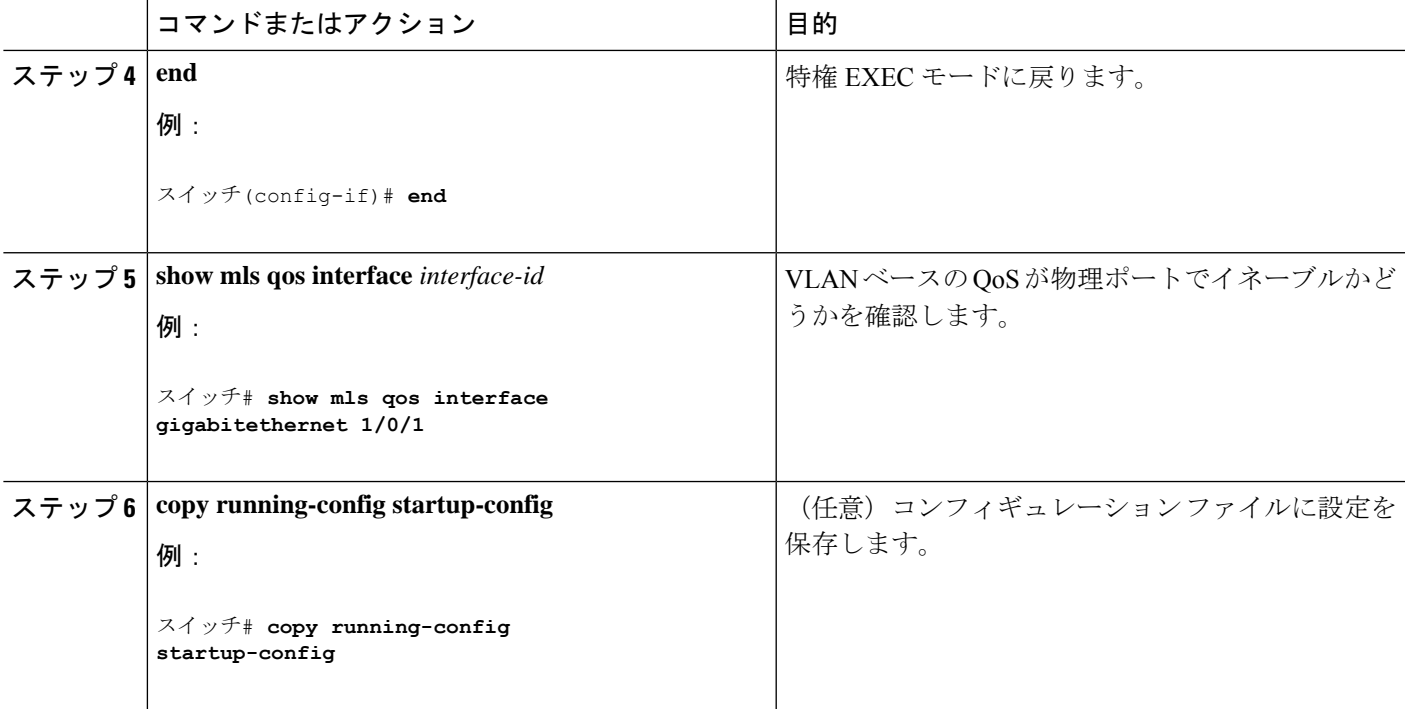

## **QoS** ポリシーの設定

QoS ポリシーを設定するには、次のタスクが必要です。

- トラフィックのクラスへの分類
- 各トラフィック クラスに適用するポリシーの設定
- ポートへのポリシーの付加

ここでは、トラフィックを分類、ポリシング、マーキングする方法について説明します。ネッ トワーク設定に応じて、この項のモジュールの 1 つ以上を実行します。

### **ACL** を使用したトラフィックの分類

IPv4標準ACLS、IPv4拡張ACLまたはIPv6 ACLを使用してIPトラフィックを分類できます。 非 IP トラフィックの分類はレイヤ 2 MAC ACL でできます。

#### **IPv4** トラフィック用の **IP** 標準 **ACL** の作成

#### 始める前に

この作業を実行する前に、QoS 設定のために使用するアクセス リストを決定します。

#### 手順の概要

**1. configure terminal**

- **2. access-list** *access-list-number* {**deny** | **permit**} *source* [*source-wildcard*]
- **3. end**
- **4. show access-lists**
- **5. copy running-config startup-config**

#### 手順の詳細

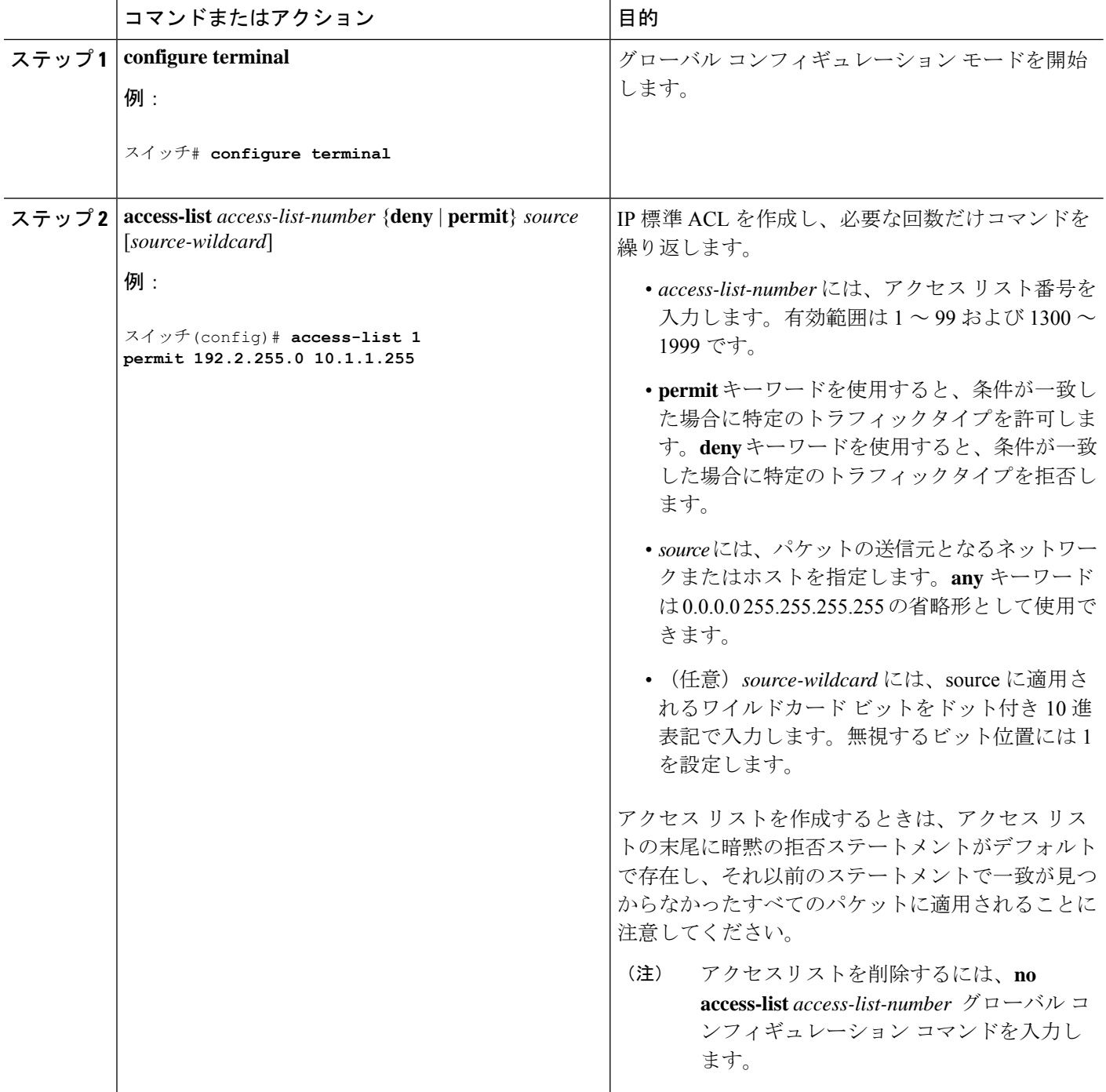

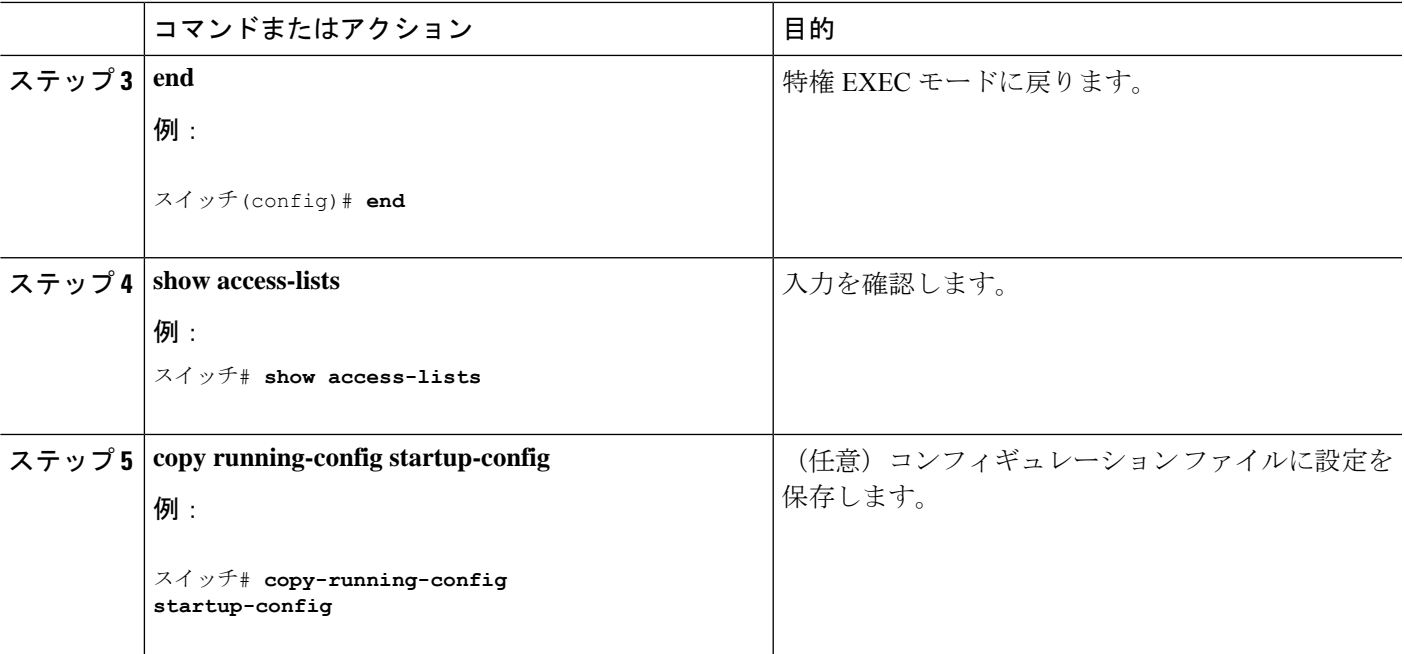

#### **IPv4** トラフィック用の **IP** 拡張 **ACL** の作成

#### 始める前に

この作業を実行する前に、QoS 設定のために使用するアクセス リストを決定します。

#### 手順の概要

- **1. configure terminal**
- **2. access-list** *access-list-number* {**deny** | **permit**} *protocol source source-wildcard destination destination-wildcard*
- **3. end**
- **4. show access-lists**
- **5. copy running-config startup-config**

#### 手順の詳細

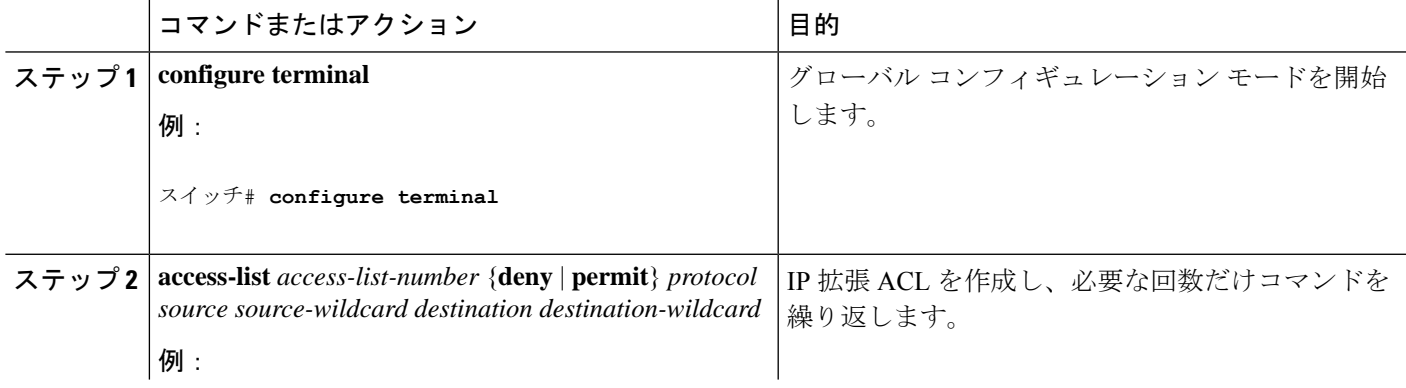

I

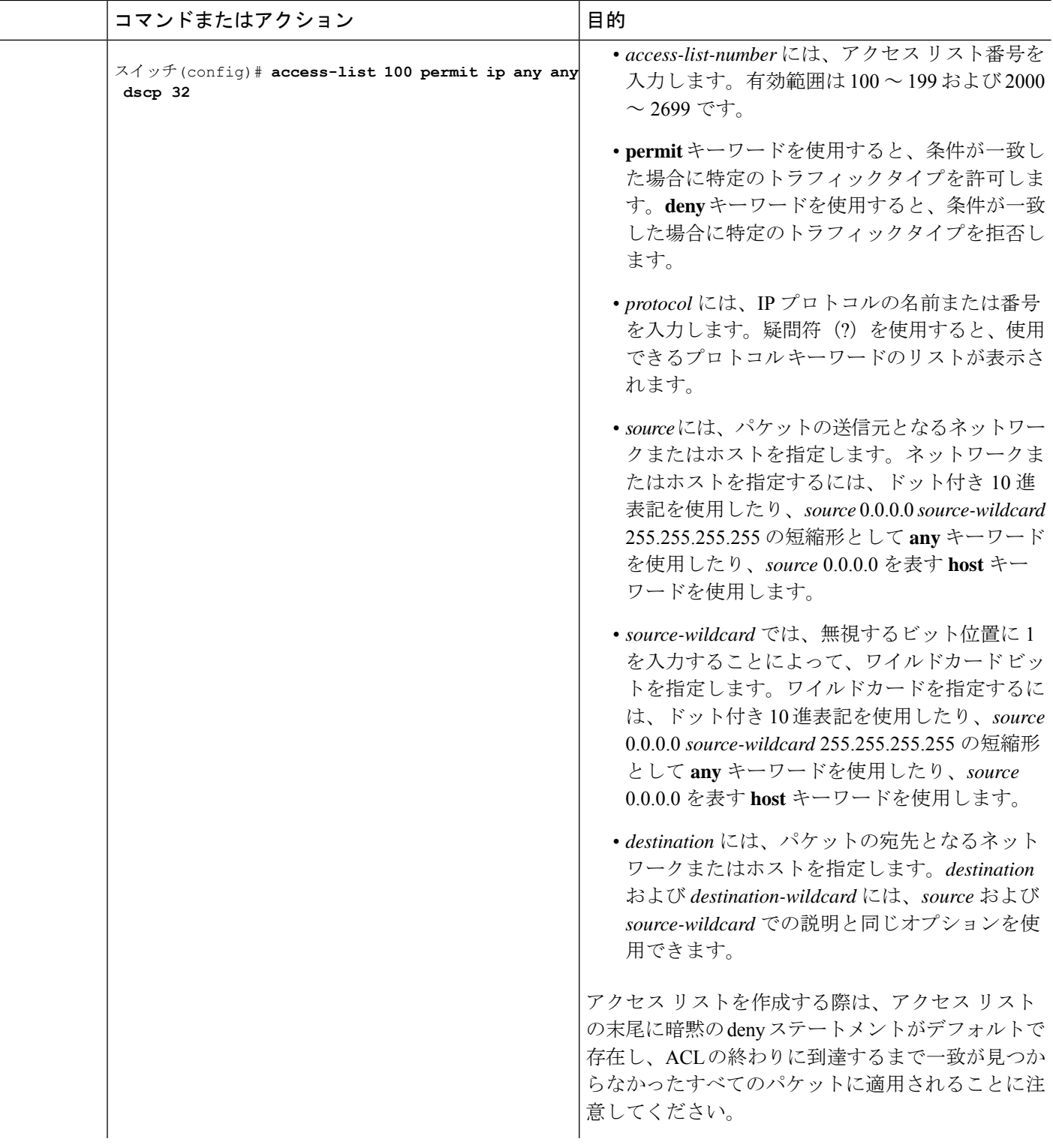

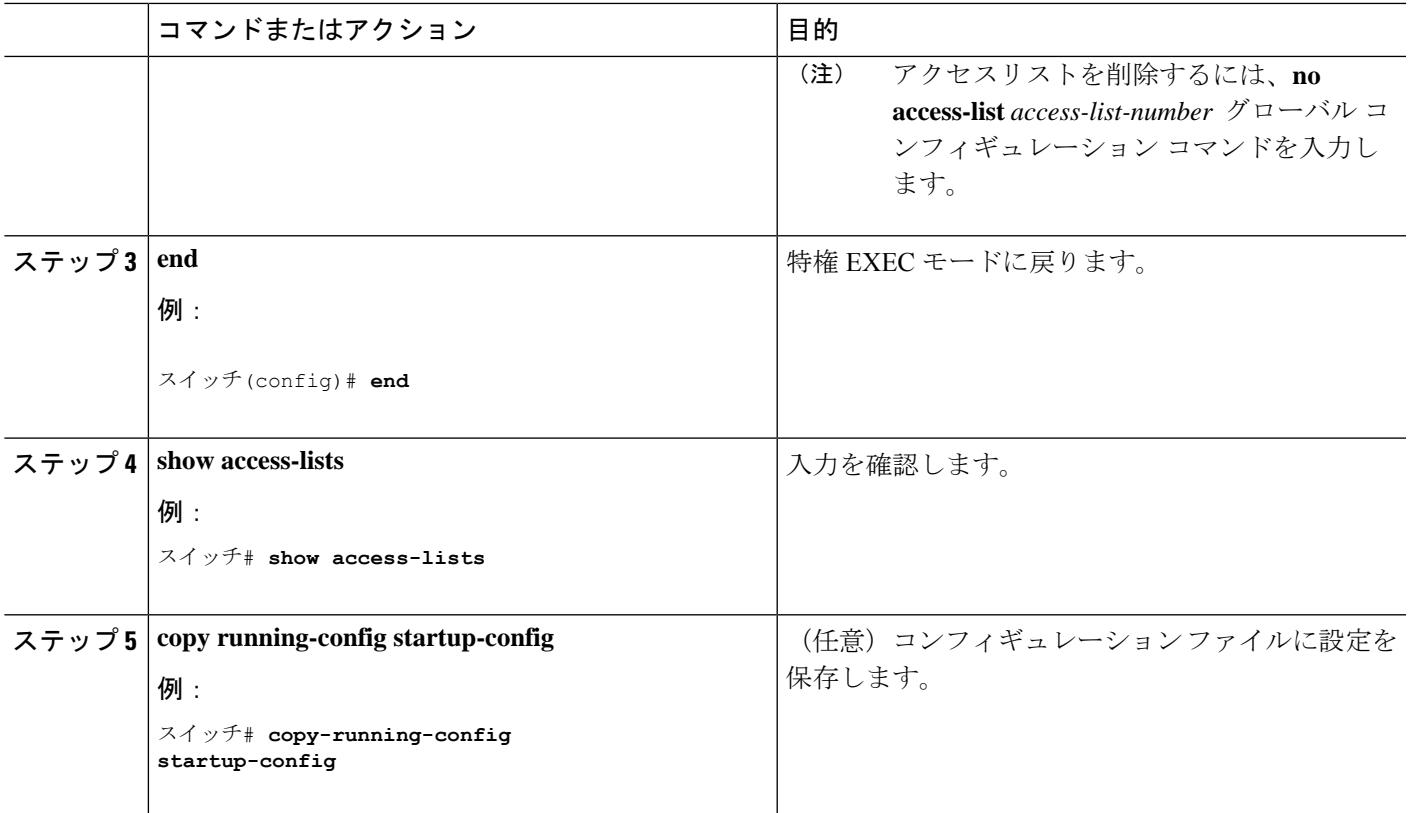

#### **IPv6** トラフィック用の **IPv6 ACL** の作成

#### 始める前に

この作業を実行する前に、QoS 設定のために使用するアクセス リストを決定します。

#### 手順の概要

- **1. configure terminal**
- **2. ipv6 access-list** *access-list-name*
- **3.** {**deny** |**permit**} *protocol* {*source-ipv6-prefix/prefix-length* | **any** |**host***source-ipv6-address*} [*operator* [*port-number*]] {*destination-ipv6-prefix*/ *prefix-length* | **any** |**host** *destination-ipv6-address*} [*operator* [*port-number*]] [**dscp***value*] [**fragments**] [**log**] [**log-input]** [**routing**] [ **sequence** *value*] [ **time-range** *name*]
- **4. end**
- **5. show ipv6 access-list**
- **6. copy running-config startup-config**

#### 手順の詳細

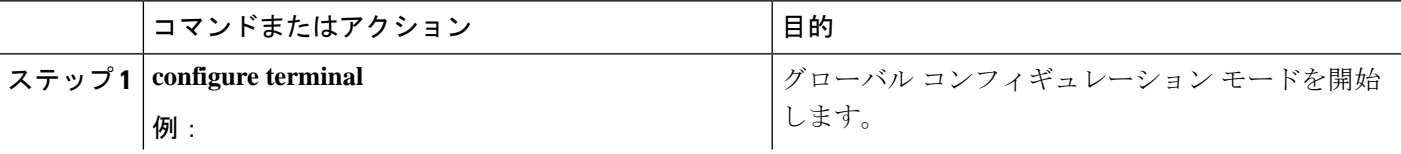

I

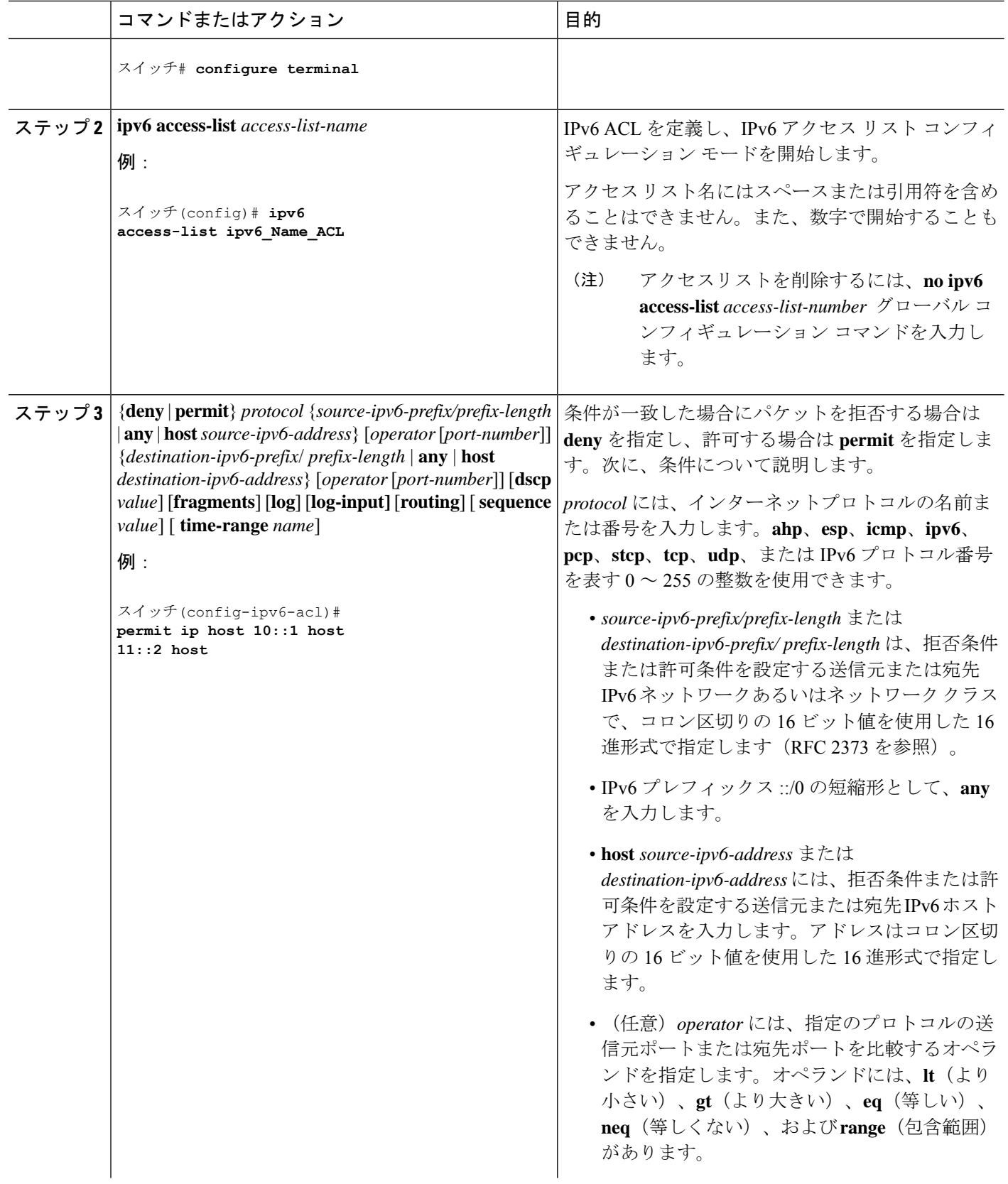
I

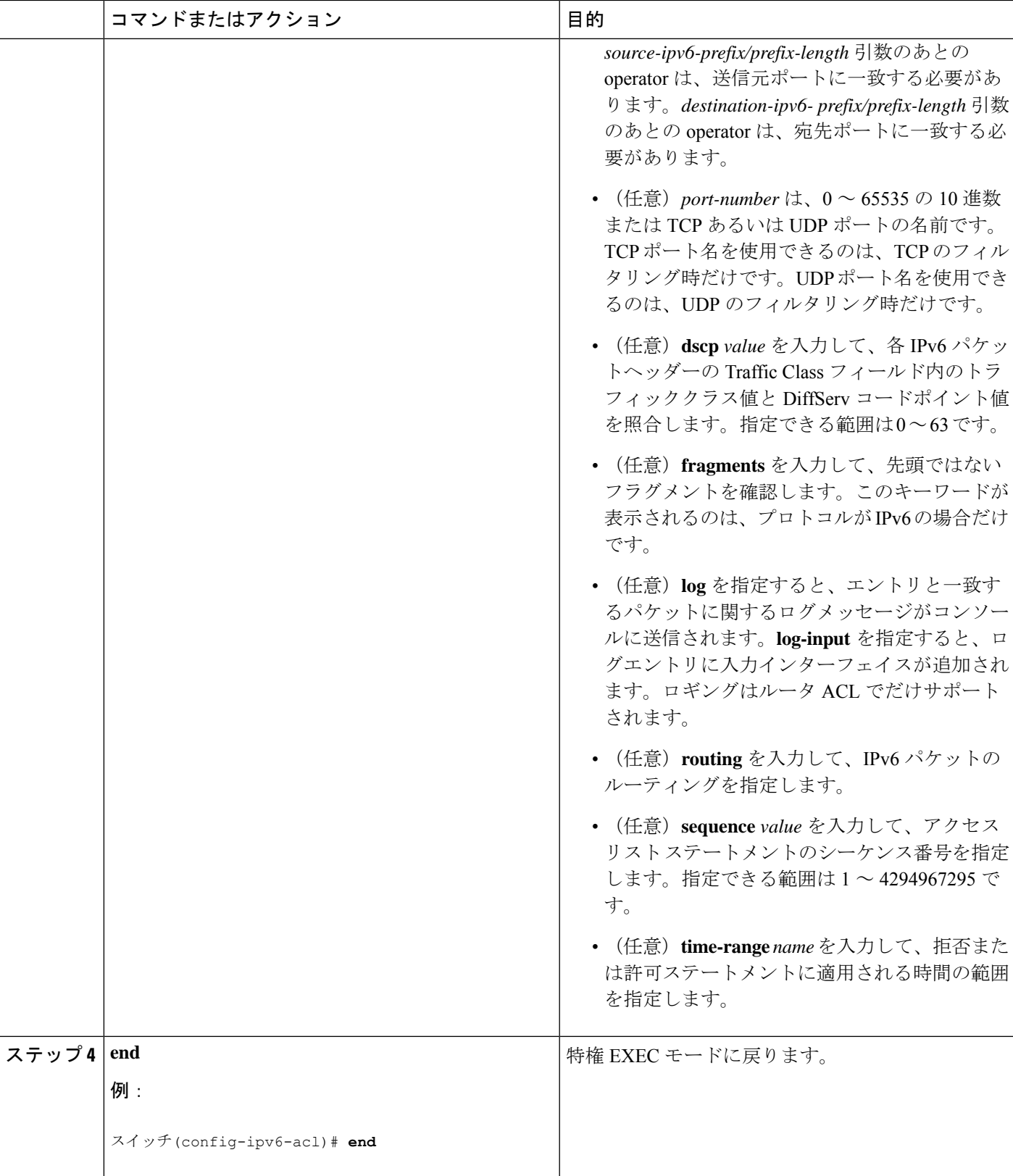

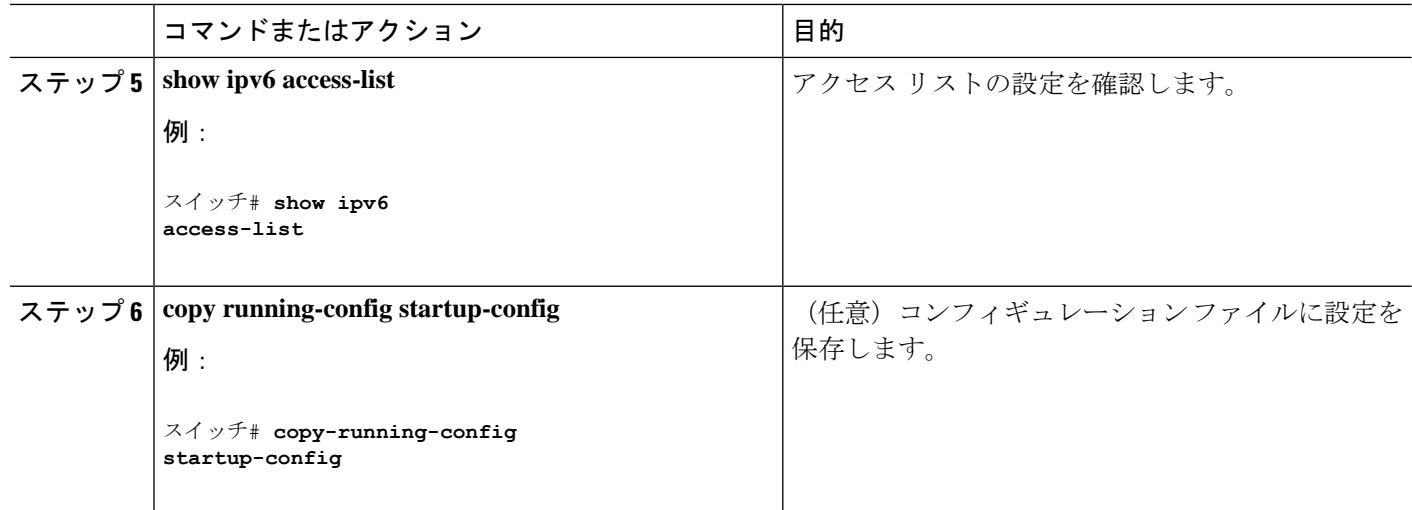

#### 非 **IP** トラフィック用のレイヤ **2 MAC ACL** の作成

#### 始める前に

この作業を実行する前に、レイヤ 2 の MAC アクセス リストが QoS 設定に必要であることを 決定します。

#### 手順の概要

- **1. configure terminal**
- **2. mac access-list extended** *name*
- **3.** {**permit** | **deny**} { **host** *src-MAC-addr mask* | **any** | **host** *dst-MAC-addr* | *dst-MAC-addr mask*} [*type mask*]
- **4. end**
- **5. show access-lists** [*access-list-number* | *access-list-name*]
- **6. copy running-config startup-config**

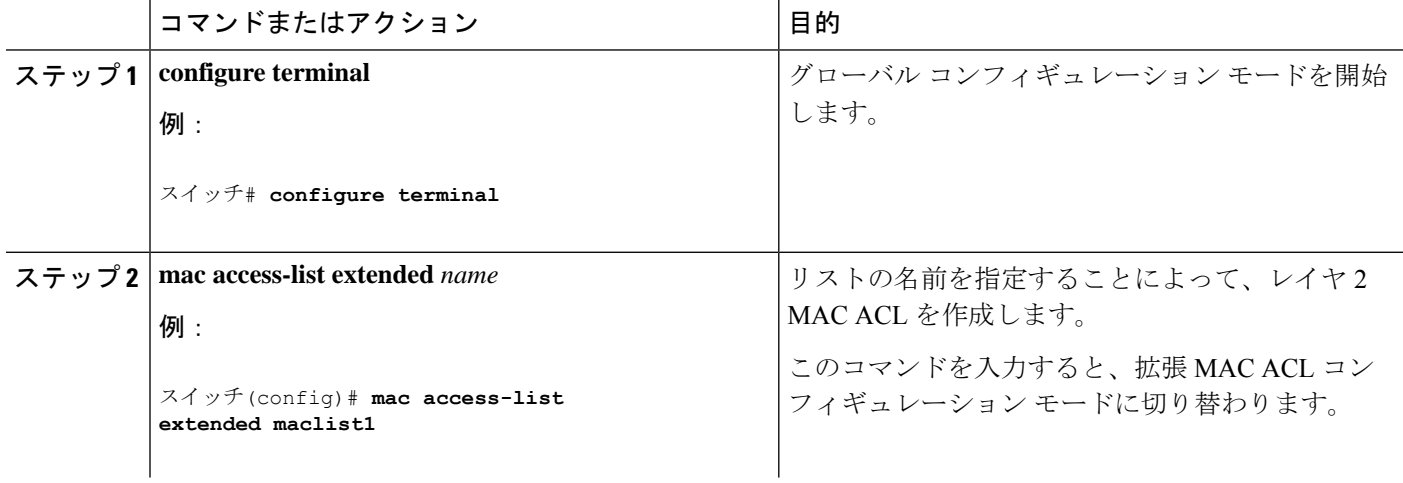

 $\mathbf I$ 

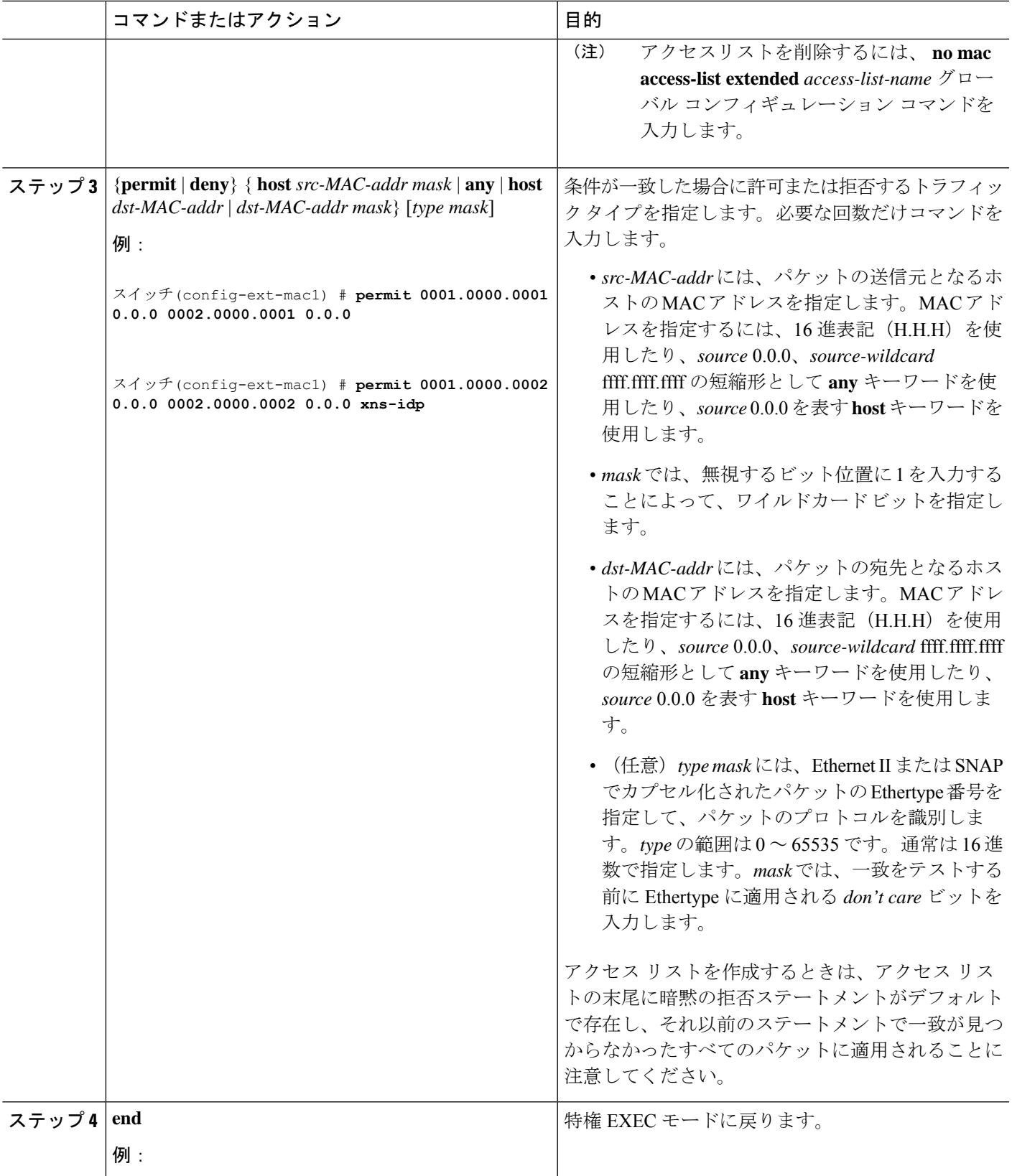

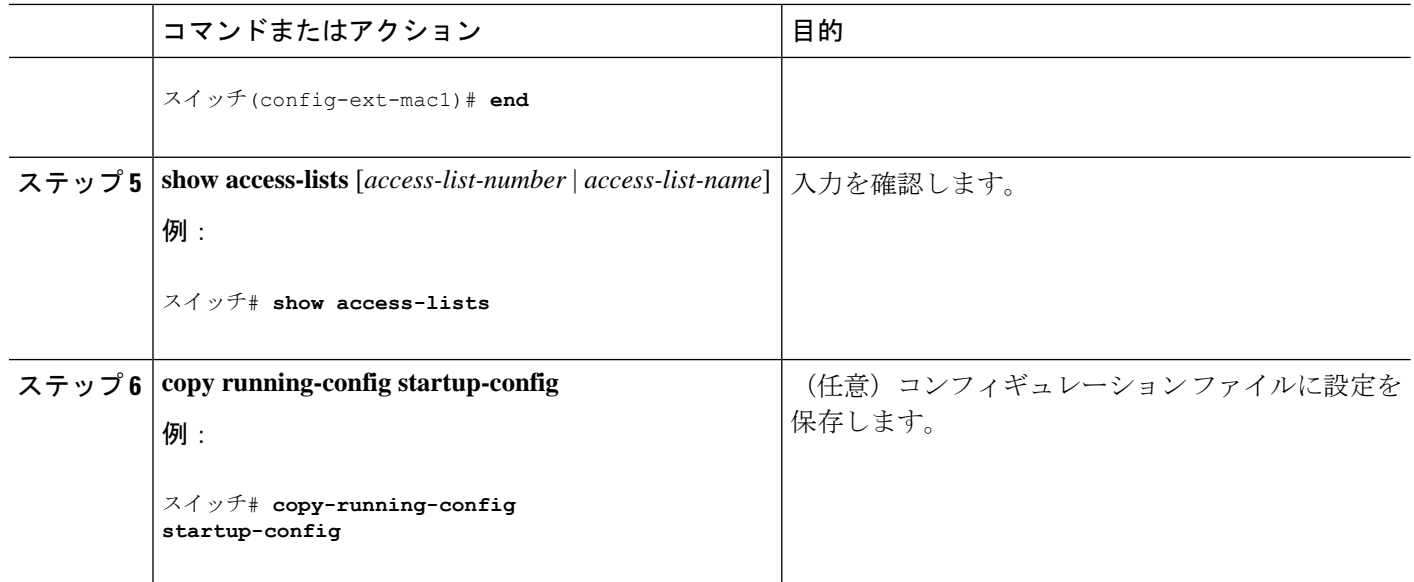

### クラス マップによるトラフィックの分類

個々のトラフィックフロー(またはクラス)を他のすべてのトラフィックから分離して名前を 付けるには、**class-map** グローバル コンフィギュレーション コマンドを使用します。クラス マップでは、さらに細かく分類するために、特定のトラフィックフローと照合する条件を定義 します。match ステートメントには、ACL、IP precedence 値、DSCP 値などの条件を指定でき ます。一致条件は、クラス マップ コンフィギュレーション モードの中で match ステートメン トを 1 つ入力することによって定義します。

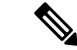

**class** ポリシーマップ コンフィギュレーション コマンドを使用することによって、ポリ シーマップの作成時にクラスマップを作成することもできます。 (注)

#### 手順の概要

#### **1. configure terminal**

- **2.** 次のいずれかを使用します。
	- **access-list** *access-list-number* {**deny** | **permit**} *source* [*source-wildcard*]
	- **access-list** *access-list-number* {**deny** | **permit**} *protocol source* [*source-wildcard*] *destination* [*destination-wildcard*]
	- **ipv6 access-list** *access-list-name* {**deny** | **permit**} *protocol* {*source-ipv6-prefix/prefix-length* | **any** |**host***source-ipv6-address*} [*operator*[*port-number*]] {*destination-ipv6-prefix*/ *prefix-length* | **any** | **host** *destination-ipv6-address*} [*operator* [*port-number*]] [**dscp** *value*] [**fragments**] [**log**] [**log-input**] [**routing**] [**sequence** *value*] [**time-range** *name*]
	- **mac access-list extended** *name* {**permit** | **deny**} { **host** *src-MAC-addr mask* | **any** | **host** *dst-MAC-addr* | *dst-MAC-addr mask*} [*type mask*]
- **3. class-map** [**match-all** | **match-any**] *class-map-name*
- **4. match** { **access-group** *acl-index-or-name* | **ip dscp** *dscp-list* | **ip precedence** *ip-precedence-list*}
- **5. end**
- **6. show class-map**
- **7. copy running-config startup-config**

### 手順の詳細

 $\mathbf I$ 

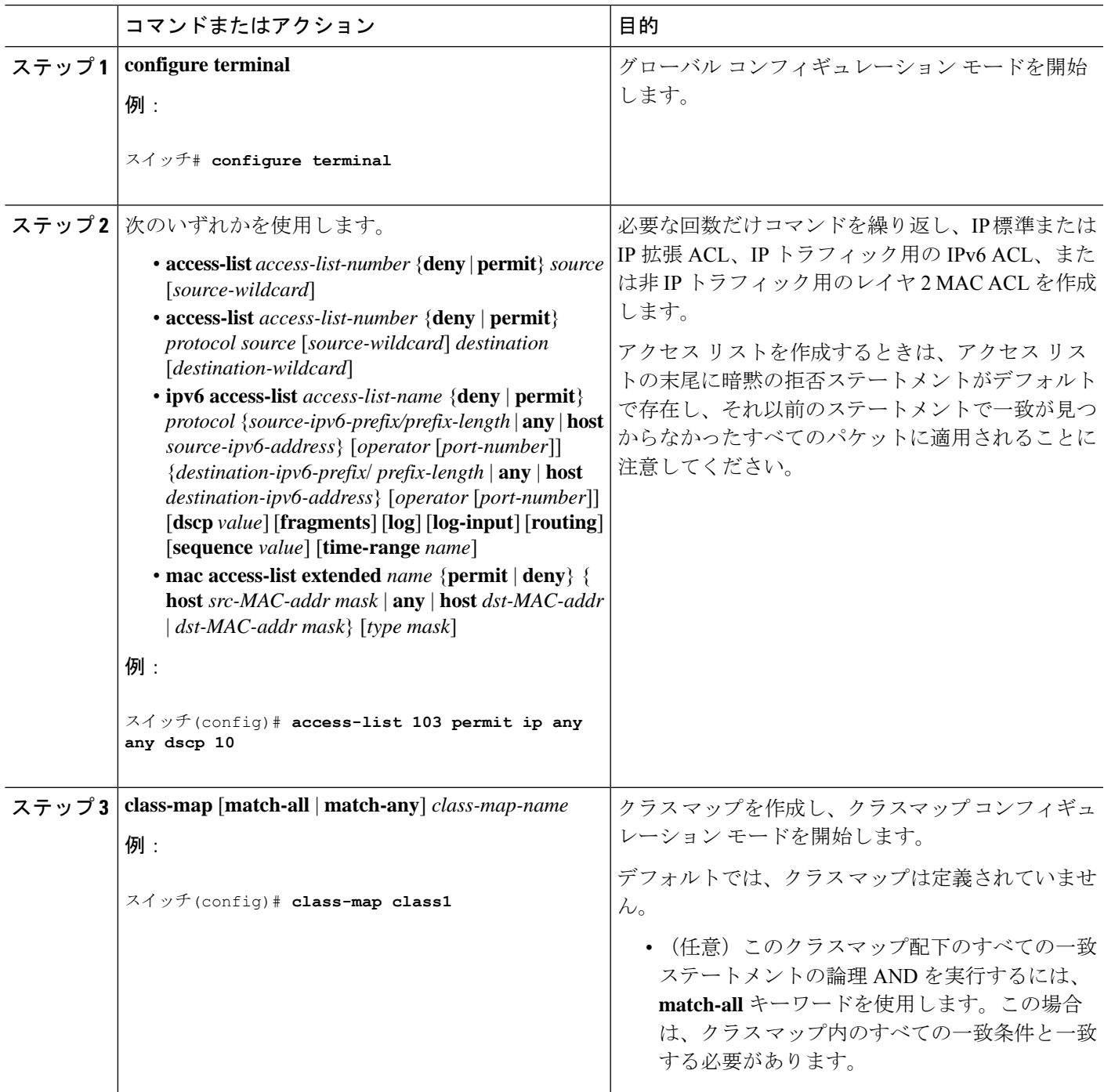

 $\overline{\phantom{a}}$ 

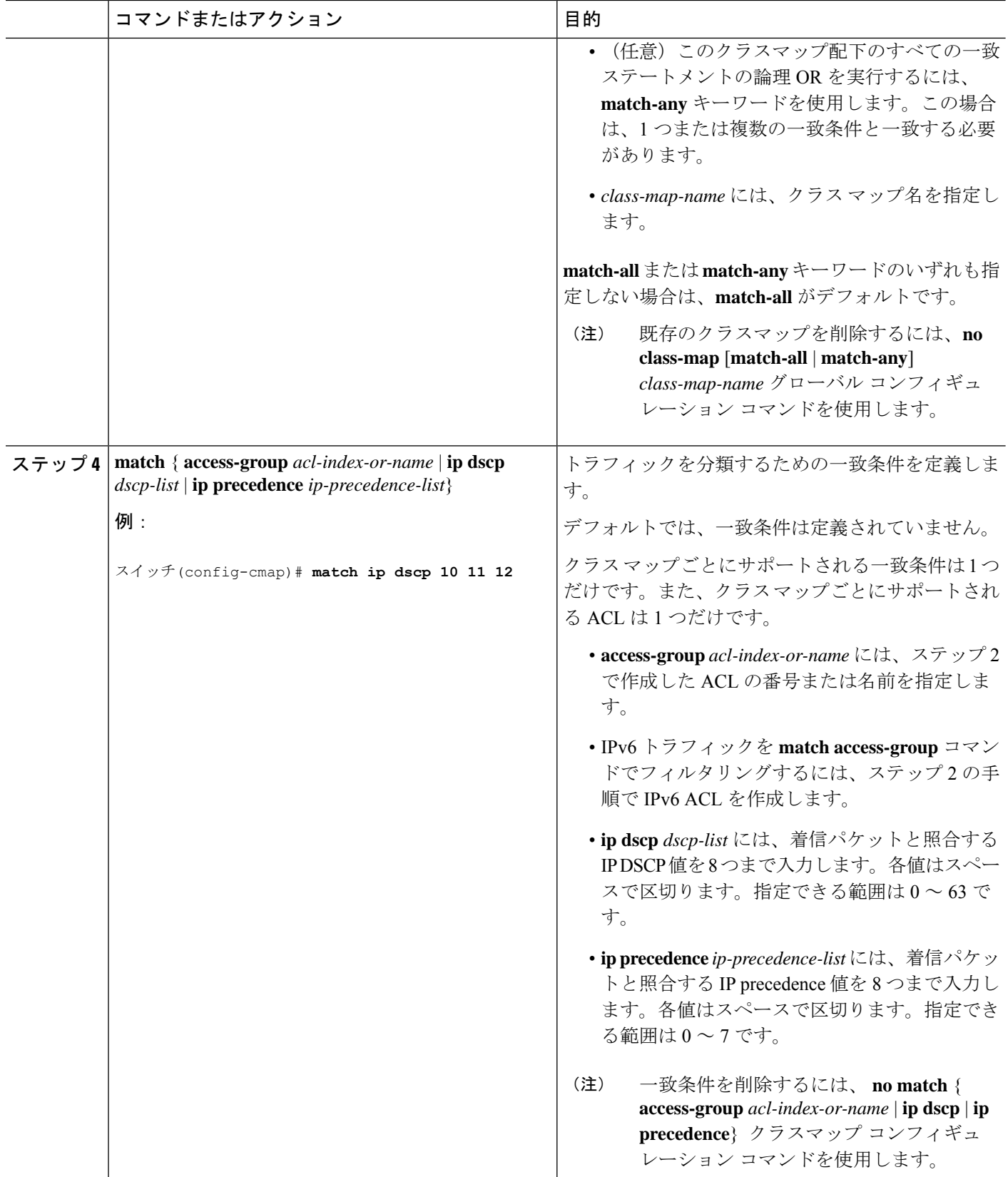

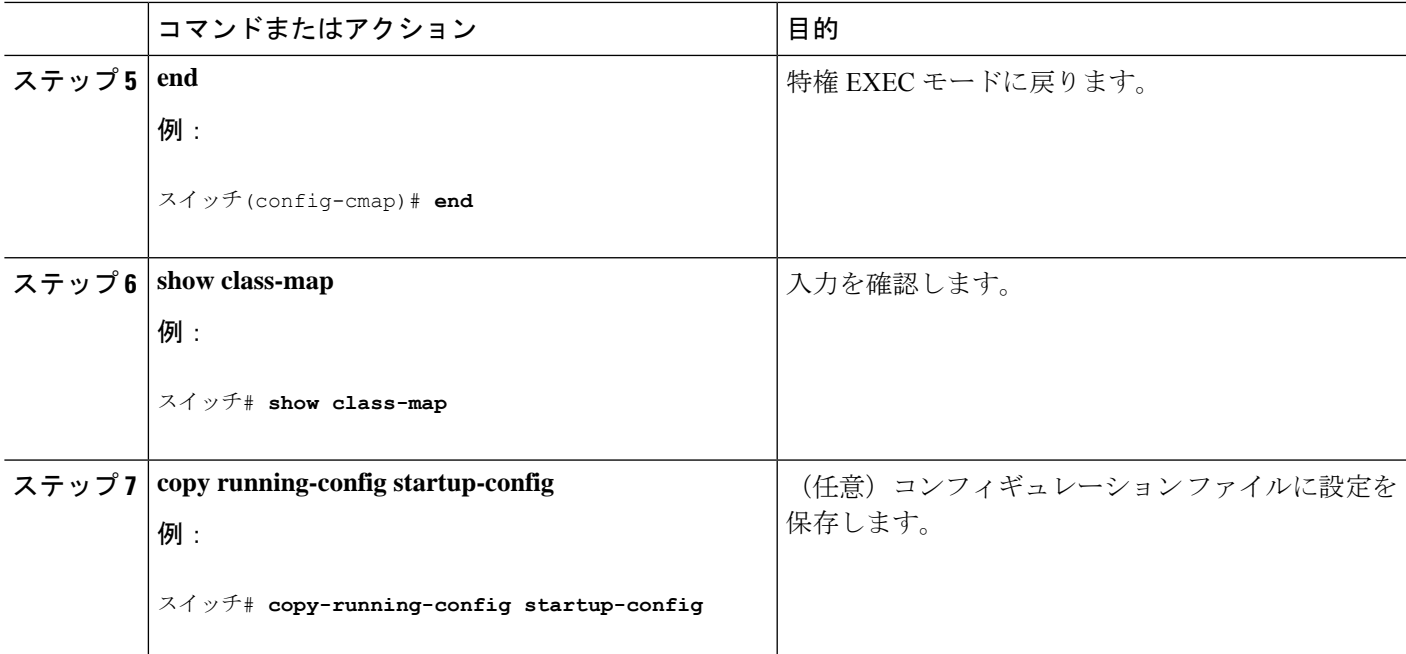

## クラス マップの使用と **IPv6** トラフィックのフィルタリングによるトラフィックの分類

プライマリ一致基準を IPv4 トラフィックに対してのみ適用するには **match protocol** コマンド で **ip** キーワードを使用します。プライマリ一致基準を IPv6 トラフィックに対してのみ適用す るには **match protocol** コマンドで **ipv6** キーワードを使用します。

#### 手順の概要

- **1. configure terminal**
- **2. class-map** {**match-all**} *class-map-name*
- **3. match protocol**[*ip |ipv6*]
- **4. match** {**ip dscp** *dscp-list* | **ip precedence** *ip-precedence-list*}
- **5. end**
- **6. show class-map**
- **7. copy running-config startup-config**

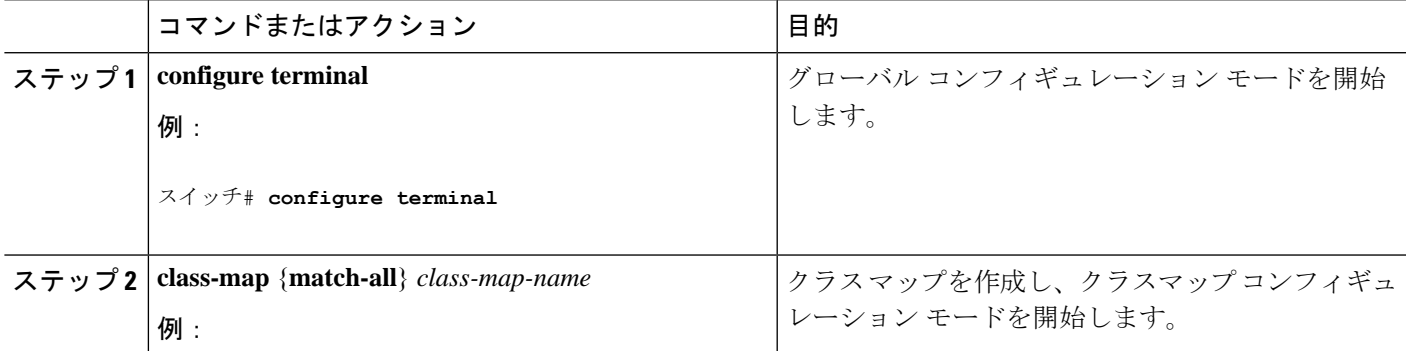

 $\overline{\phantom{a}}$ 

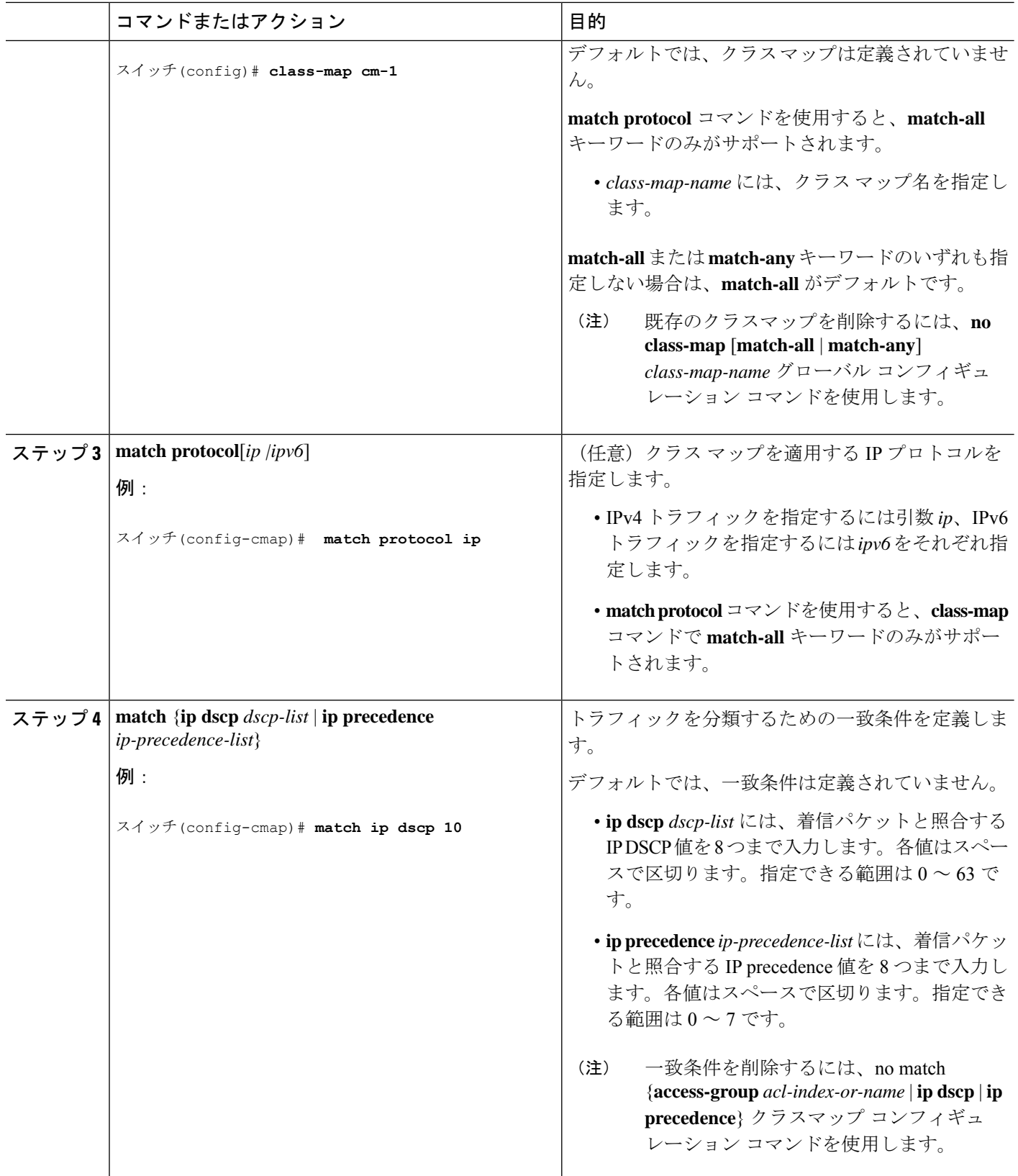

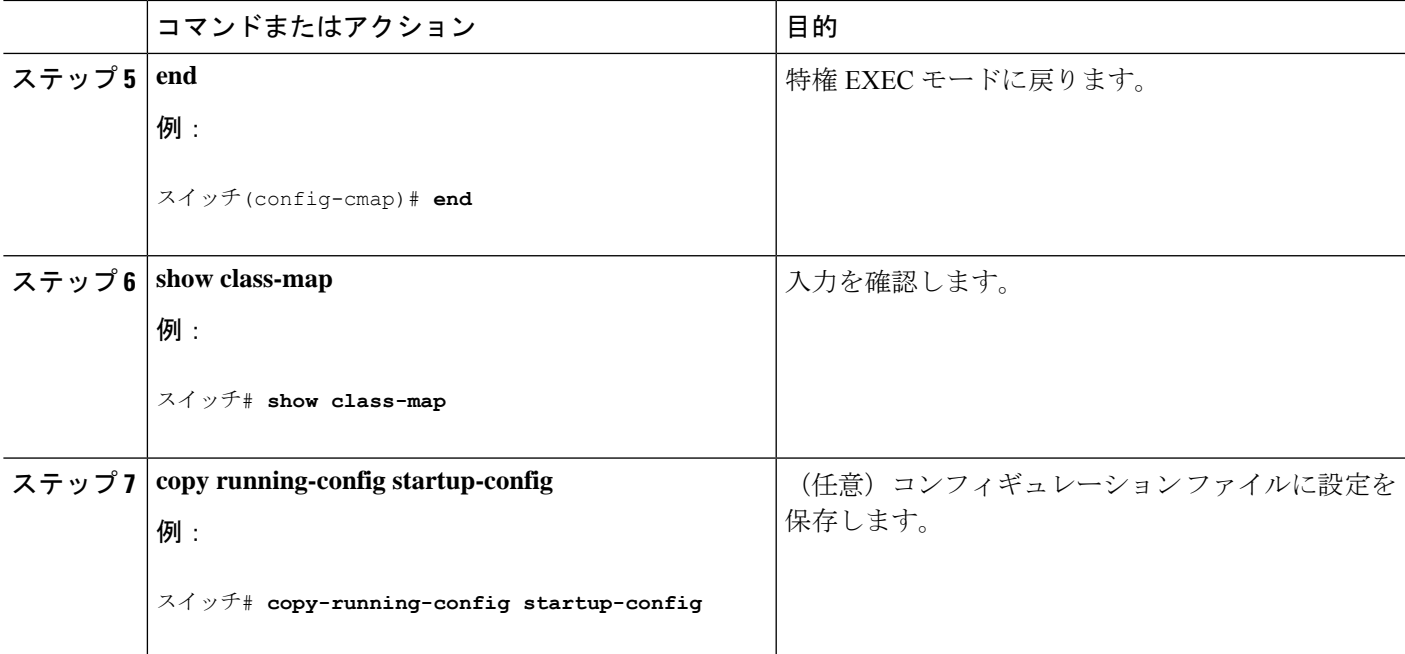

## ポリシーマップによる物理ポートのトラフィックの分類、ポリシング、およびマーキン グ

作用対象となるトラフィック クラスを指定するポリシー マップを、物理ポート上に設定でき ます。トラフィック クラスの CoS 値、DSCP 値、または IP precedence 値を信頼するアクショ ン、トラフィック クラスに特定の DSCP 値または IP precedence 値を設定するアクション、お よび一致する各トラフィック クラスにトラフィック帯域幅限度を指定するアクション(ポリ サー)や、トラフィックが不適合な場合の対処法を指定するアクション(マーキング)などを 指定できます。

ポリシー マップには、次の特性もあります。

- 1つのポリシーマップに、それぞれ異なる一致条件とポリサーを指定した複数のクラスス テートメントを指定できます。
- ポリシー マップには、事前に定義されたデフォルトのトラフィック クラスを含めること ができます。デフォルトのトラフィッククラスはマップの末尾に明示的に配置されます。
- 1 つのポートから受信されたトラフィック タイプごとに、別々のポリシー マップ クラス を設定できます。

物理ポートでポリシー マップを設定する場合には、次の注意事項に従ってください。

- 入力ポートごとに付加できるポリシー マップは、1 つだけです。
- **mls qos map ip-prec-dscp** *dscp1...dscp8* グローバル コンフィギュレーション コマンドを使 用して IP-precedence/DSCP マップを設定する場合、その設定は IPprecedence 値を信頼する よう設定されている入力インターフェイス上のパケットにのみ影響を与えます。ポリシー マップでは、 **set ip precedence** *new-precedence* ポリシー マップ クラス コンフィギュレー

ション コマンドを使用してパケット IPprecedence 値に新規の値を設定すると、出力 DSCP 値は IP precedence/DSCP マップからは影響を受けません。出力 DSCP 値を入力値とは異な る値に設定する場合、**set dscp new-dscp** ポリシー マップ クラス コンフィギュレーション コマンドを使用します。

- **set ipdscp** コマンドを入力または使用した場合 、はこのコマンドをコンフィギュレーショ ン内で **set dscp** に変更します。
- **set ip precedence** または **set precedence** ポリシーマップ クラス コンフィギュレーション コ マンドを使用すると、パケット IP precedence 値を変更できます。 コンフィギュレーショ ンではこの設定は set ip precedence として表示されます。
- ポリシーマップとポート信頼状態は、両方とも物理インターフェイス上で有効にすること ができます。ポリシー マップは、ポート信頼状態の前に適用されます。
- **class class-default** ポリシーマップ コンフィギュレーション コマンドを使用してデフォル トのトラフィッククラスを設定すると、未分類トラフィック(トラフィッククラスで指定 された一致基準に一致しないトラフィック)はデフォルトのトラフィッククラス (class-default)として処理されます。

#### 手順の概要

- **1. configure terminal**
- **2. class-map** [**match-all** | **match-any**] *class-map-name*
- **3. policy-map** *policy-map-name*
- **4. class** [*class-map-name* | **class-default**]
- **5. trust**[**cos** |**dscp** |**ip-precedence**]
- **6. set** {**dscp** *new-dscp* | **ip precedence** *new-precedence*}
- **7. police** *rate-bps burst-byte* [**exceed-action** {**drop** | **policed-dscp-transmit**}]
- **8. exit**
- **9. exit**
- **10. interface** *interface-id*
- **11. service-policy input** *policy-map-name*
- **12. end**
- **13. show policy-map** [*policy-map-name* [**class** *class-map-name*]]
- **14. copy running-config startup-config**

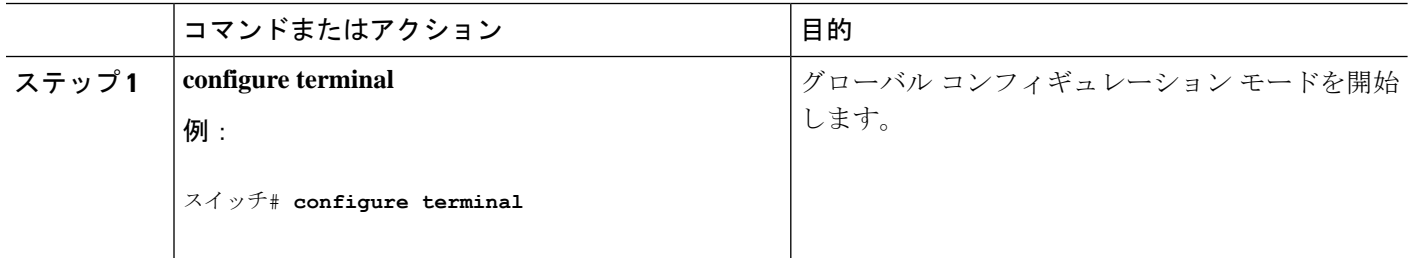

 $\mathbf I$ 

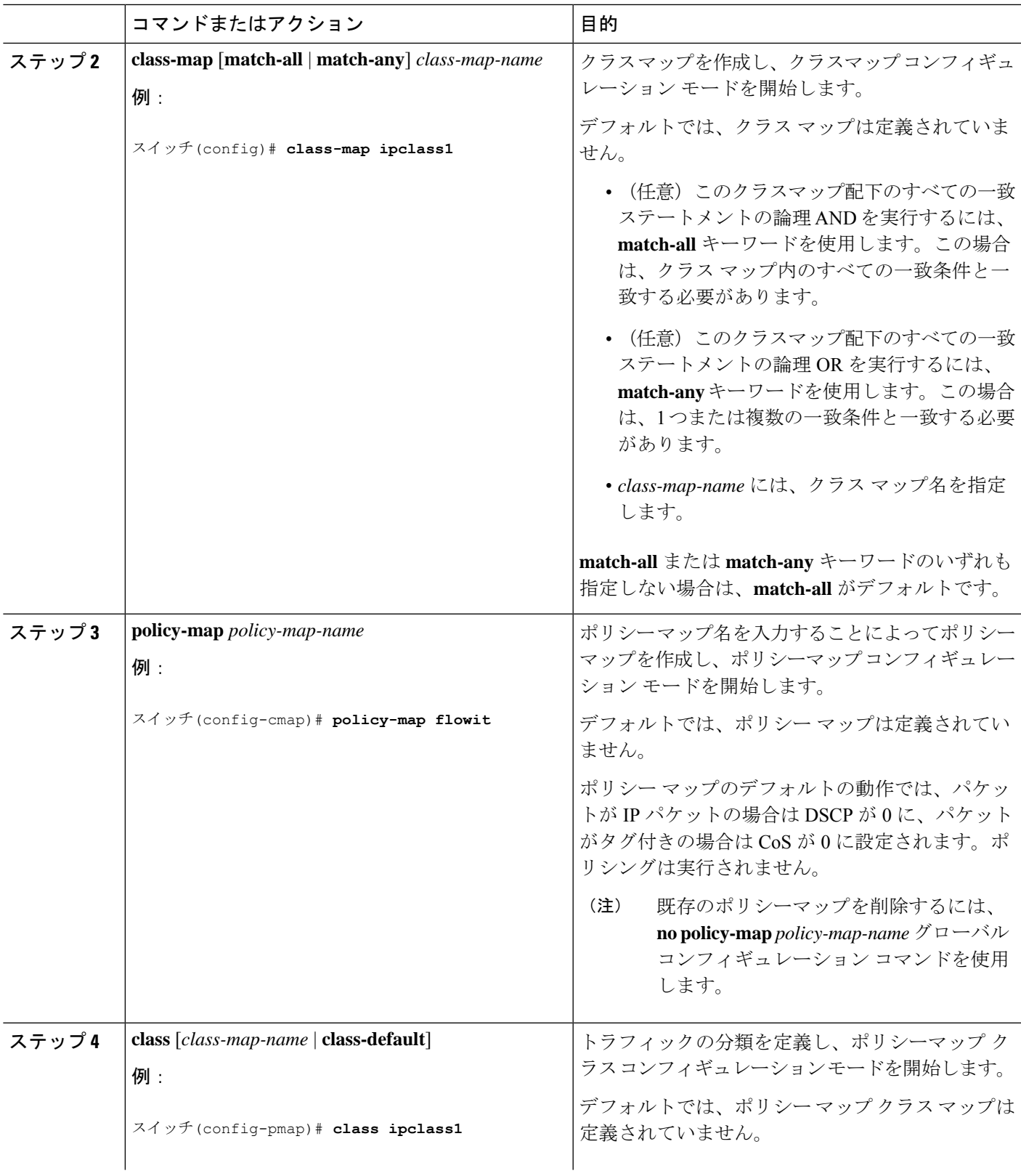

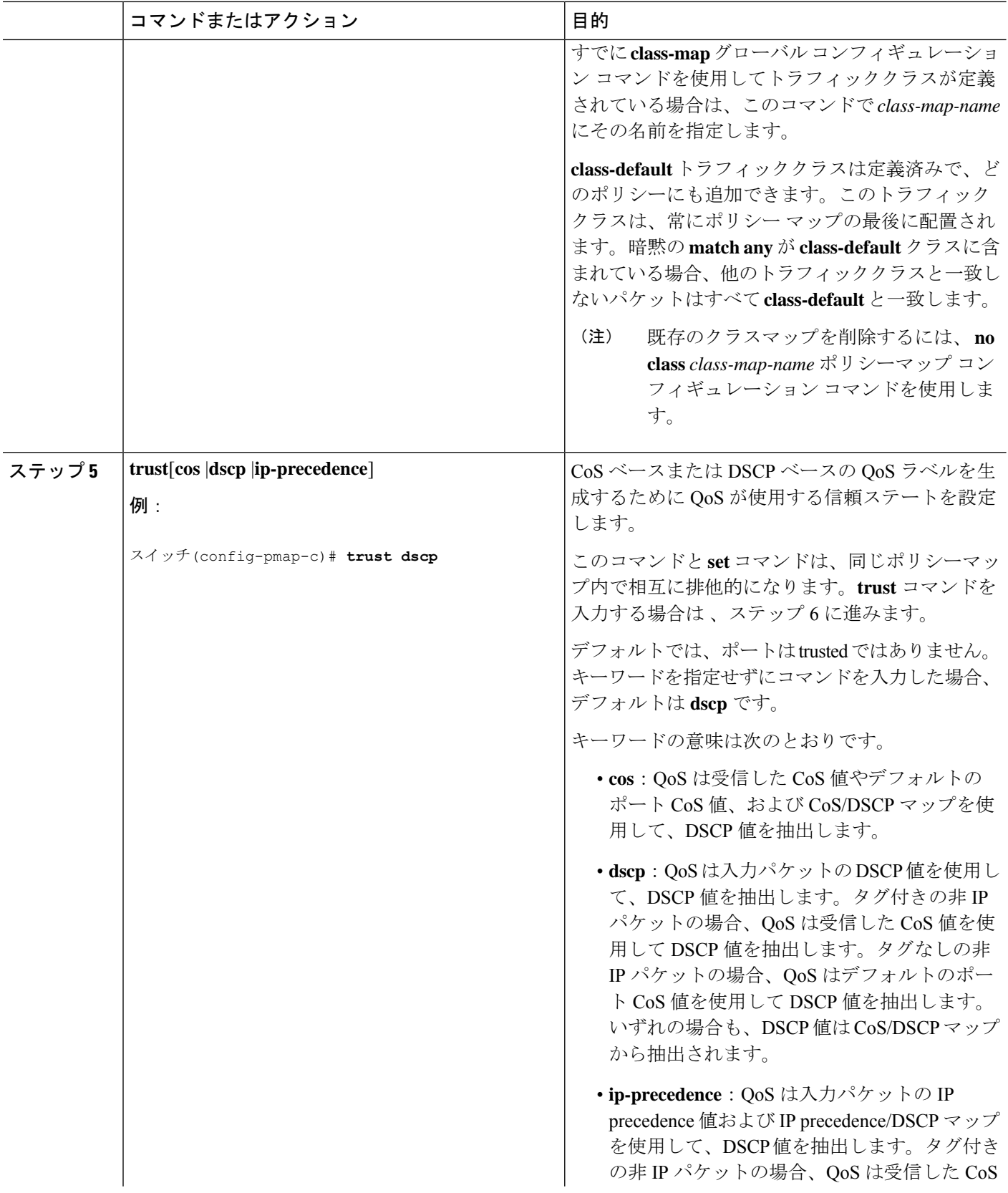

I

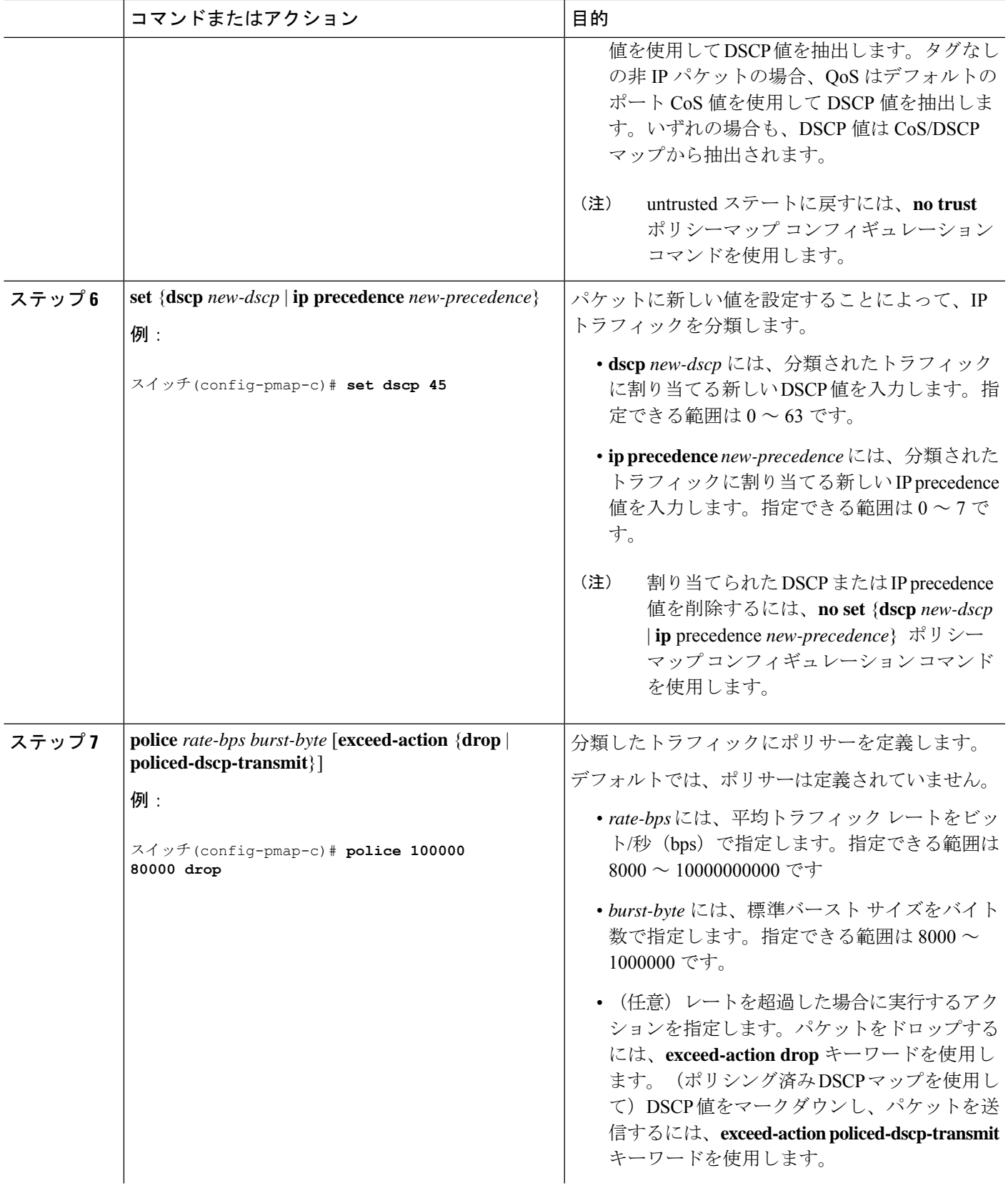

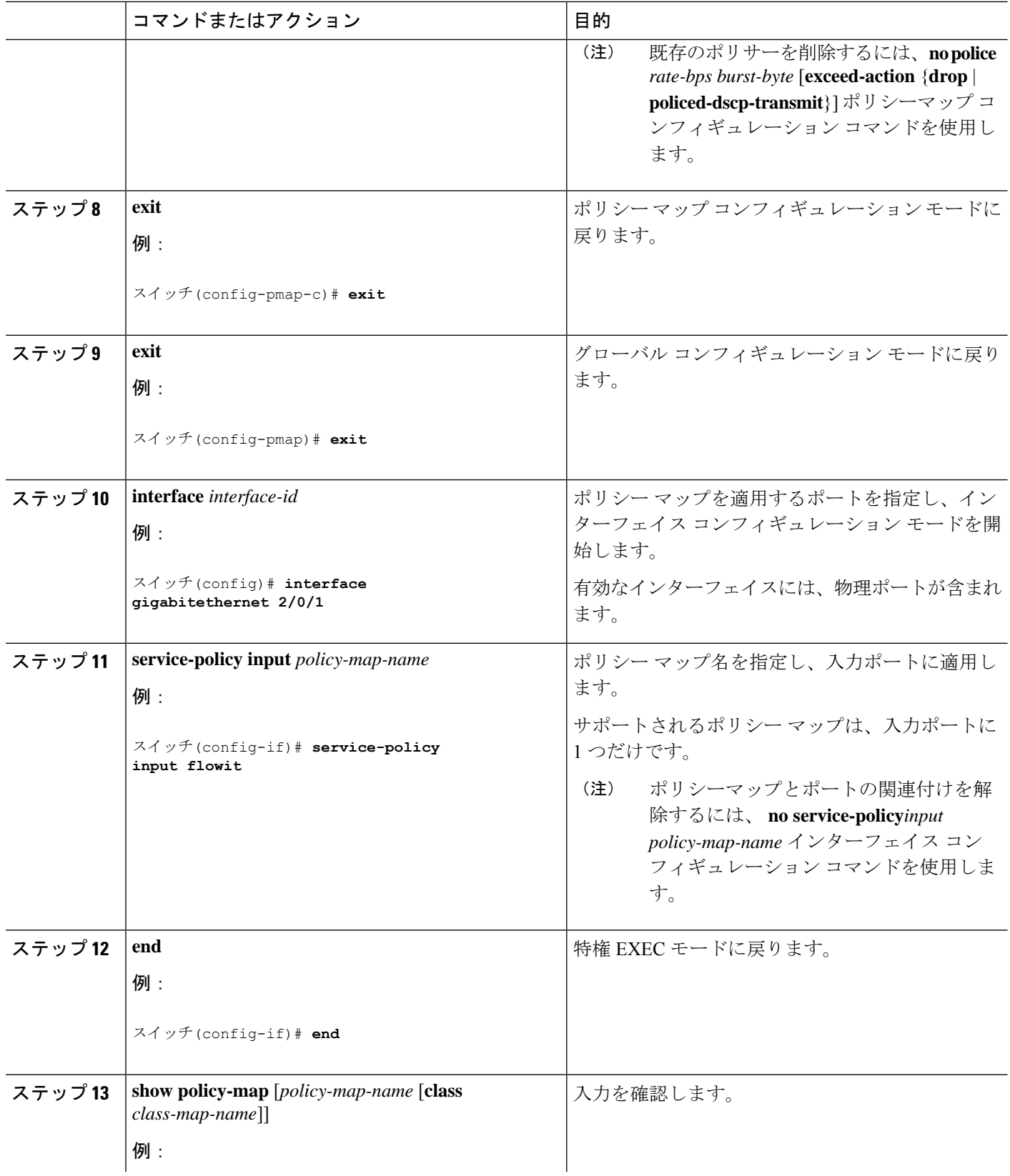

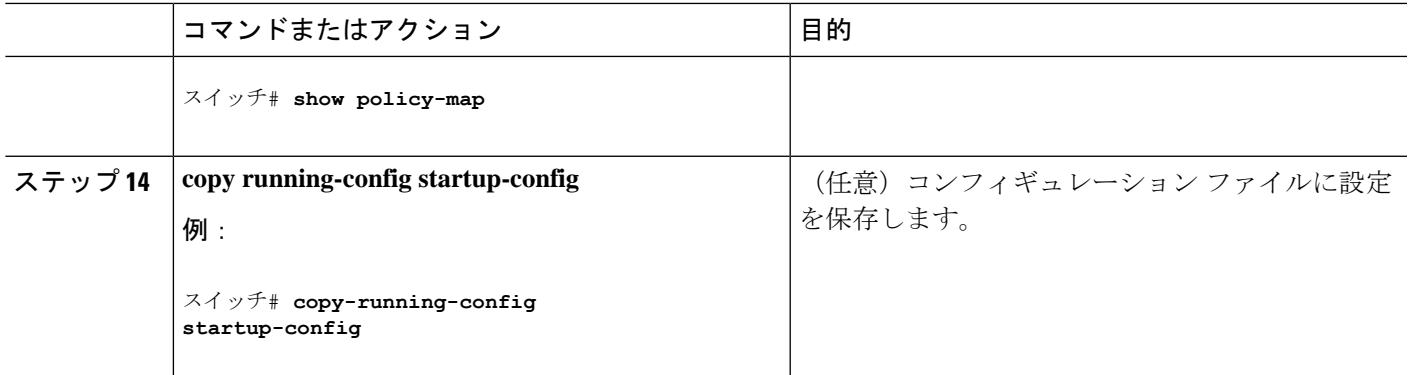

## 集約ポリサーによるトラフィックの分類、ポリシング、およびマーキング

集約ポリサーを使用すると、同じポリシー マップ内の複数のトラフィック クラスで共有され るポリサーを作成できます。ただし、集約ポリサーを複数の異なるポリシーマップまたはポー トにわたって使用することはできません。

集約ポリサーは、物理ポートの非階層型ポリシー マップにだけ設定できます。

#### 手順の概要

- **1. configure terminal**
- **2. mls qos aggregate-policer** *aggregate-policer-name rate-bps burst-byte* **exceed-action** {**drop** | **policed-dscp-transmit**}
- **3. class-map** [**match-all** | **match-any**] *class-map-name*
- **4. policy-map** *policy-map-name*
- **5. class** [*class-map-name* | **class-default**]
- **6. police aggregate** *aggregate-policer-name*
- **7. exit**
- **8. interface** *interface-id*
- **9. service-policy input** *policy-map-name*
- **10. end**
- **11. show mls qos aggregate-policer** [*aggregate-policer-name*]
- **12. copy running-config startup-config**

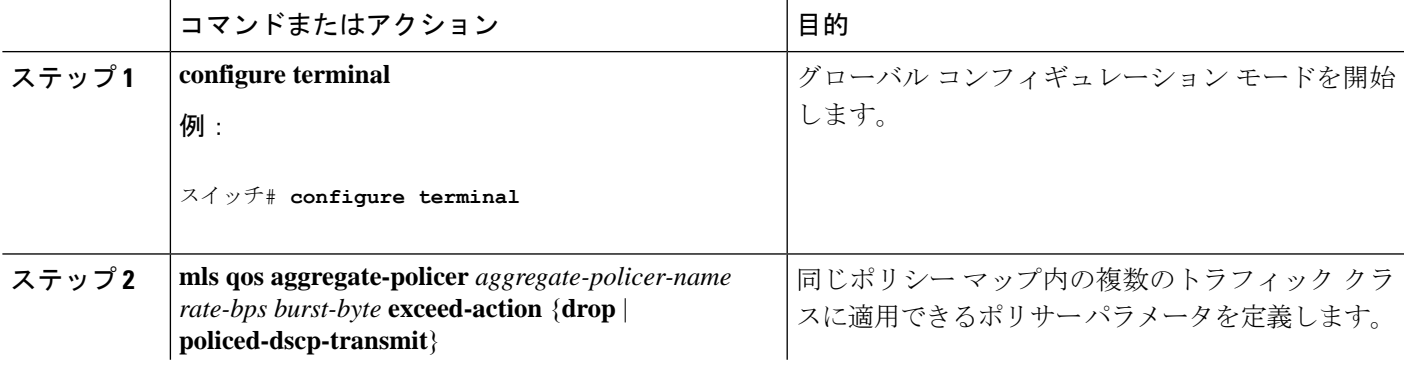

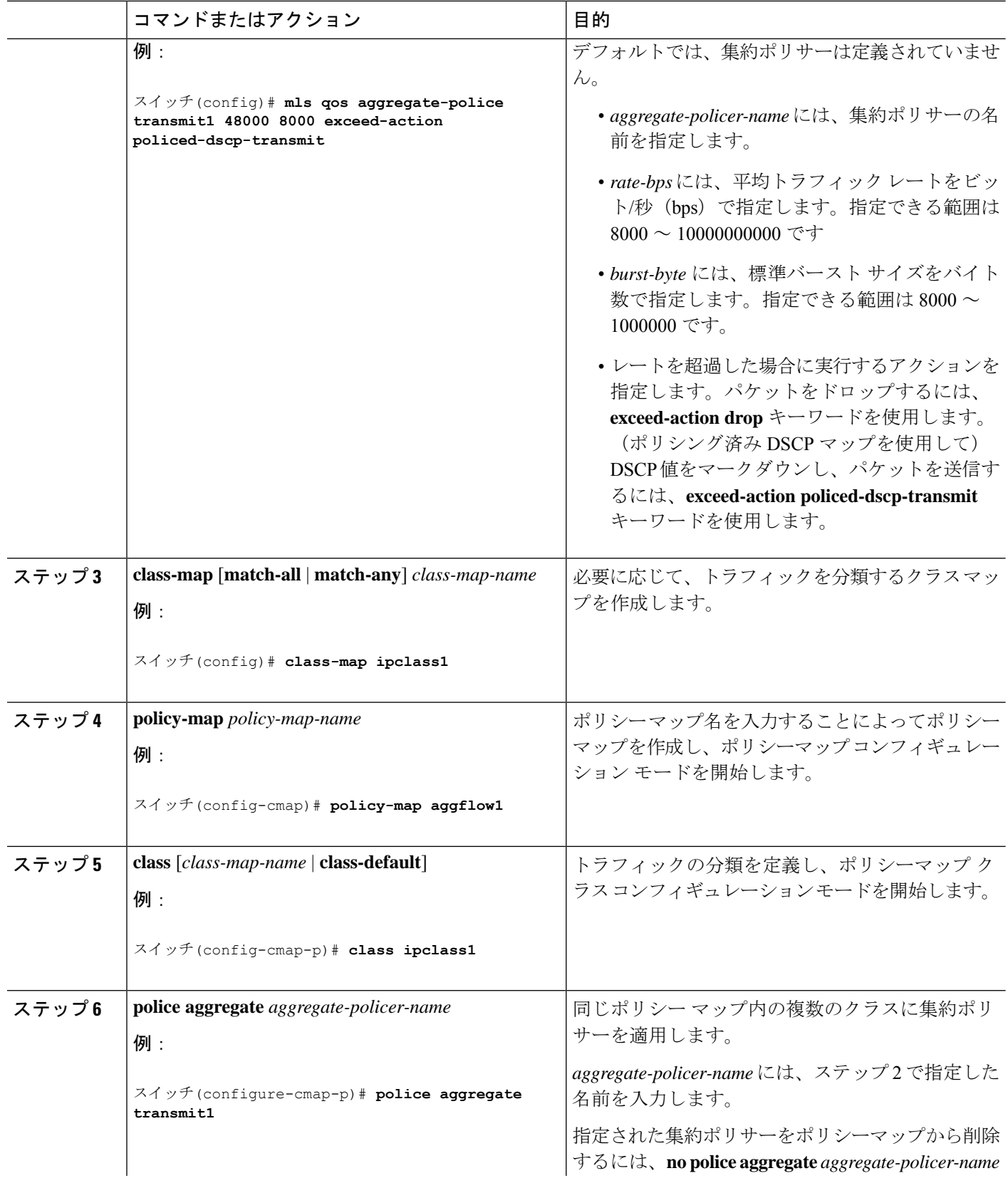

I

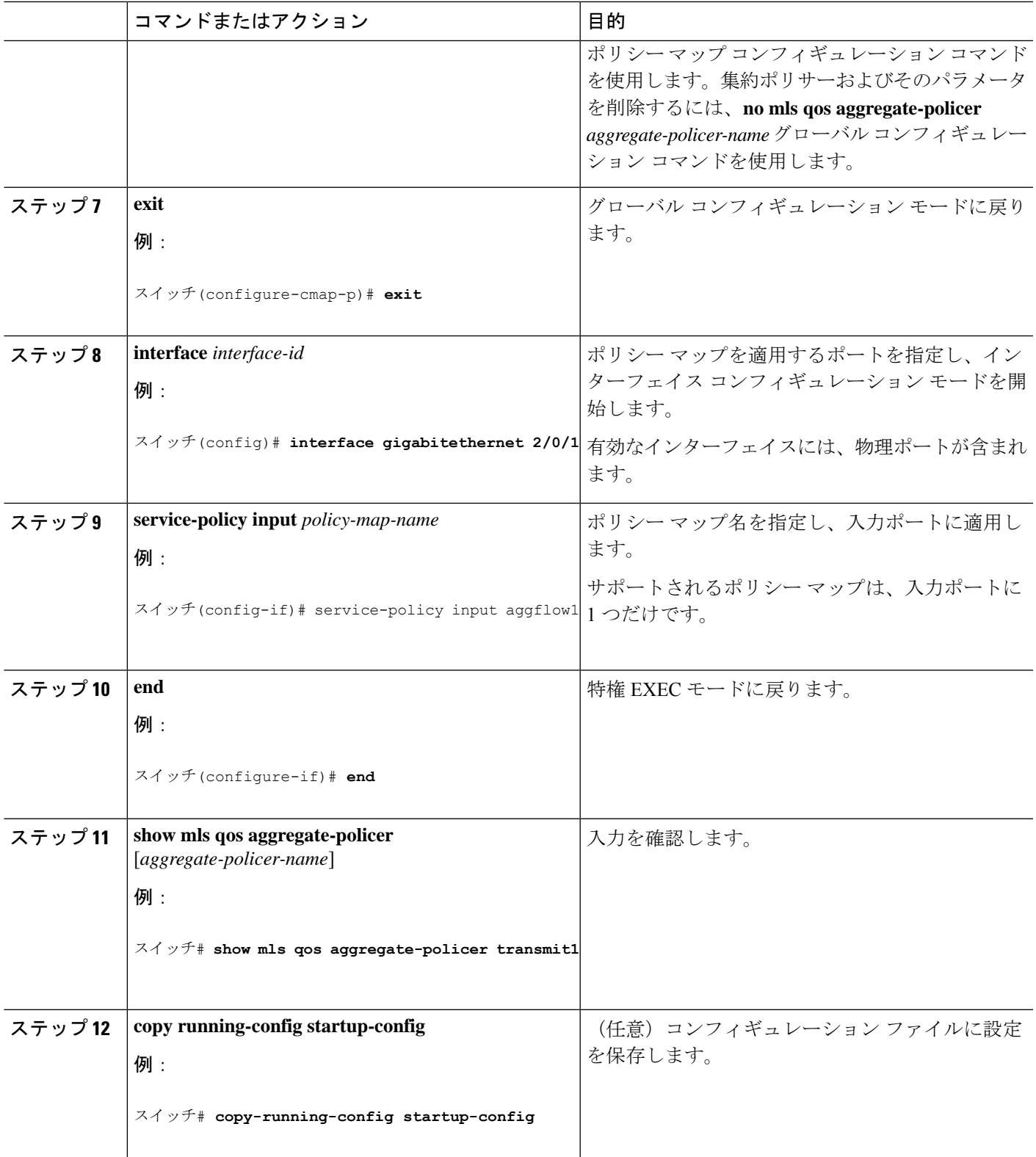

# **DSCP** マップの設定

### **CoS/DSCP** マップの設定

CoS/DSCP マップを使用して、着信パケットの CoS 値を、QoS がトラフィックのプライオリ ティを表すために内部使用する DSCP 値にマッピングします。

CoS/DSCP マップを変更するには、特権 EXEC モードで次の手順を実行します。この手順は任 意です。

#### 手順の概要

- **1. configure terminal**
- **2. mls qos map cos-dscp** *dscp1...dscp8*
- **3. end**
- **4. show mls qos maps cos-dscp**
- **5. copy running-config startup-config**

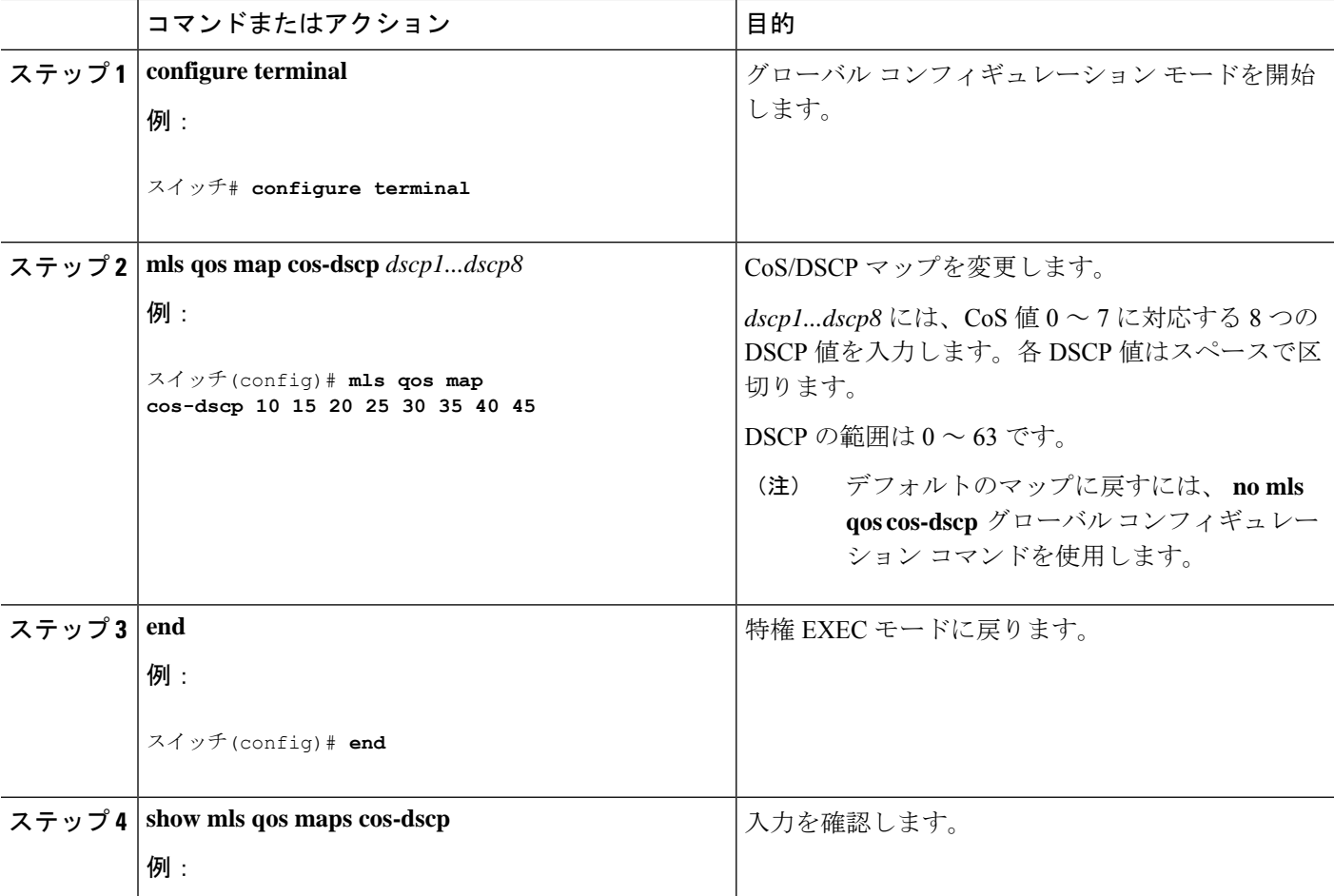

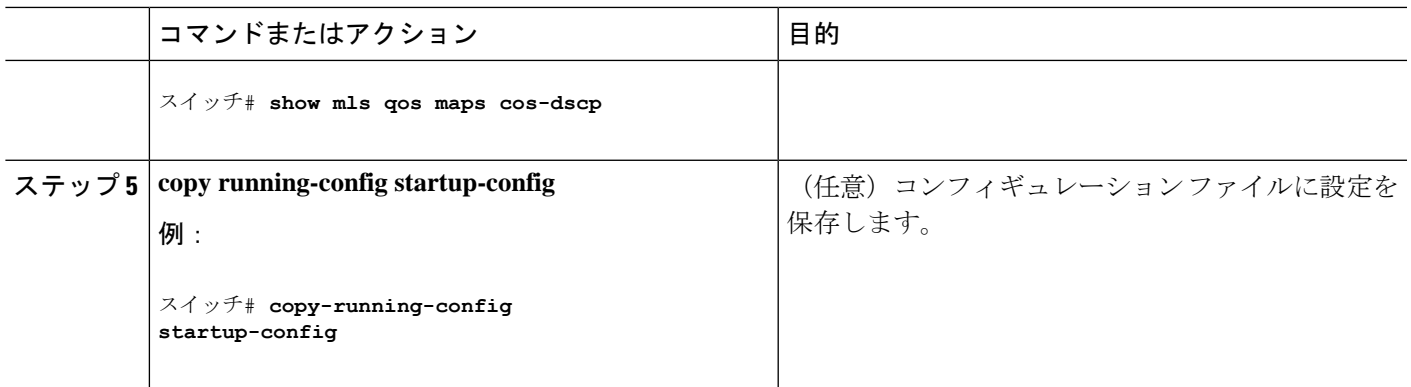

## **IP precedence/DSCP** マップの設定

着信パケットのIPprecedence値を、QoSがトラフィックのプライオリティを表すために内部使 用する DSCP 値にマッピングするには、IP precedence/DSCP マップを使用します。

IP precedence/DSCP マップを変更するには、特権 EXEC モードで次の手順を実行します。この 手順は任意です。

#### 手順の概要

- **1. configure terminal**
- **2. mls qos map ip-prec-dscp** *dscp1...dscp8*
- **3. end**
- **4. show mls qos maps ip-prec-dscp**
- **5. copy running-config startup-config**

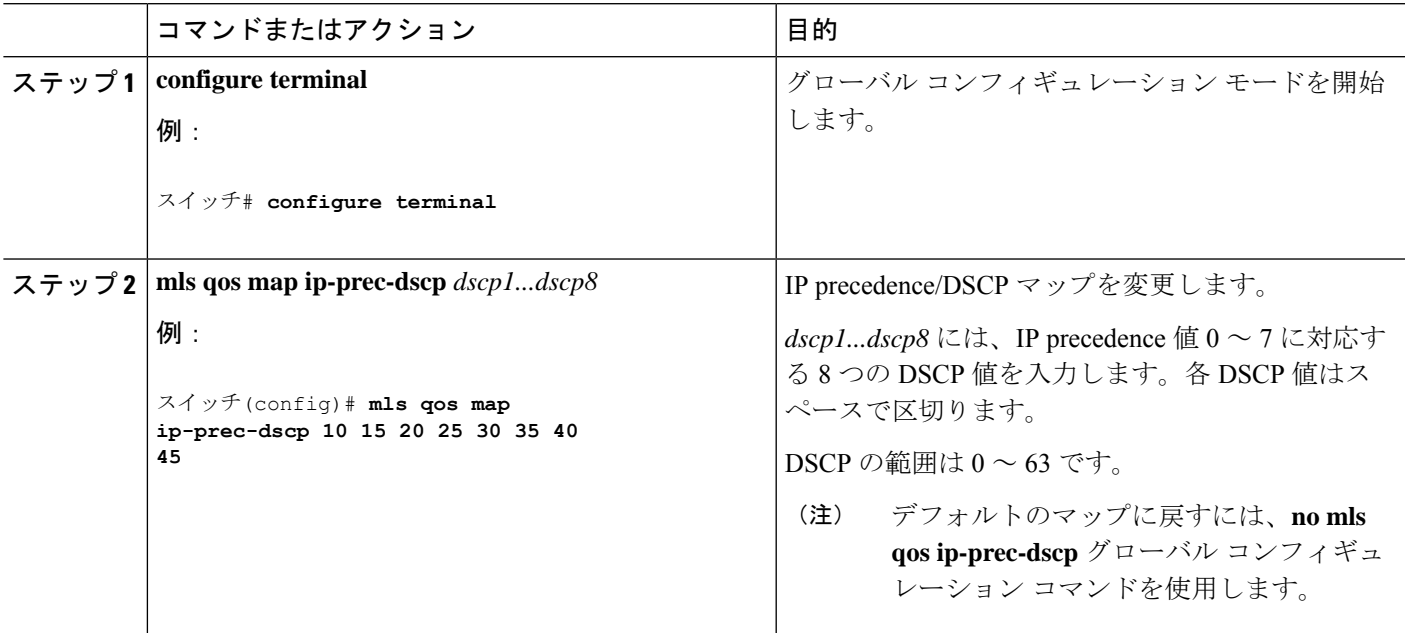

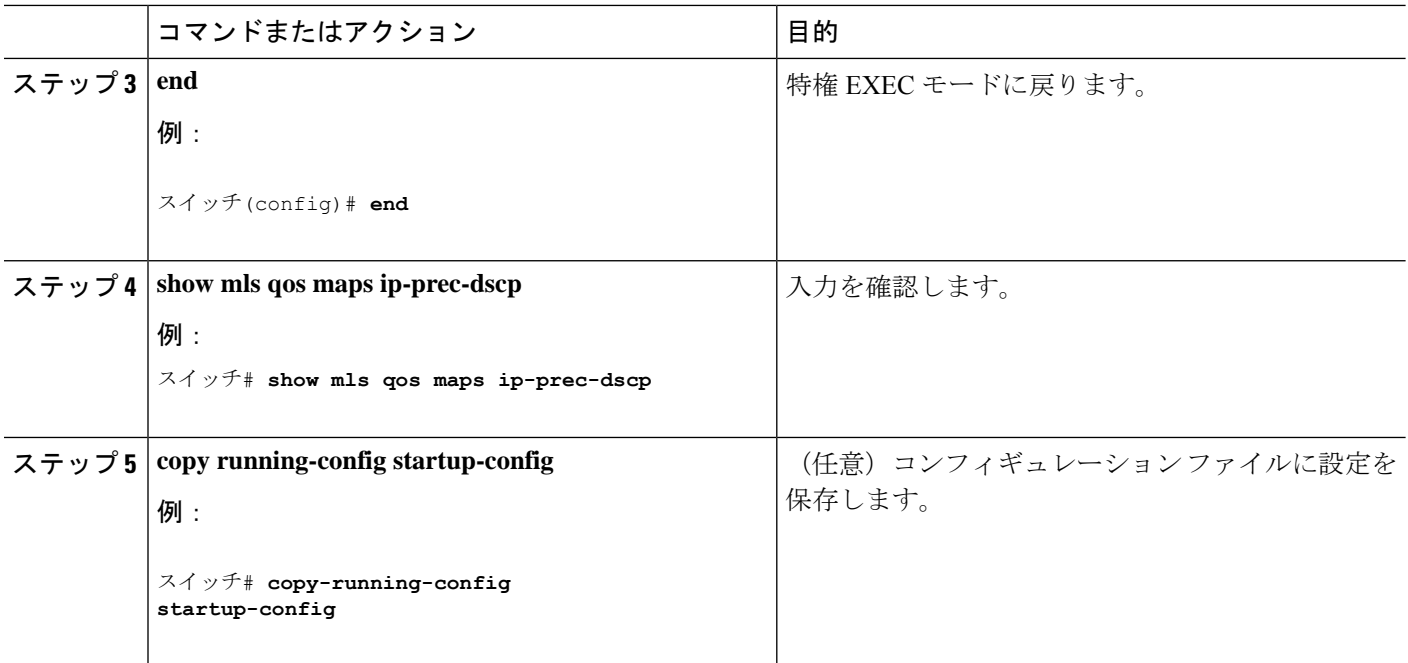

## ポリシング済み **DSCP** マップの設定

ポリシングおよびマーキングアクションによって得られる新しい値にDSCP値をマークダウン するには、ポリシング済み DSCP マップを使用します。

デフォルトのポリシング設定 DSCP マップは、着信 DSCP 値を同じ DSCP 値にマッピングする ヌル マップです。

ポリシング済みDSCPマップを変更するには、特権EXECモードで次の手順を実行します。こ の手順は任意です。

### 手順の概要

- **1. configure terminal**
- **2. mls qos map policed-dscp** *dscp-list* **to** *mark-down-dscp*
- **3. end**
- **4. show mls qos maps policed-dscp**
- **5. copy running-config startup-config**

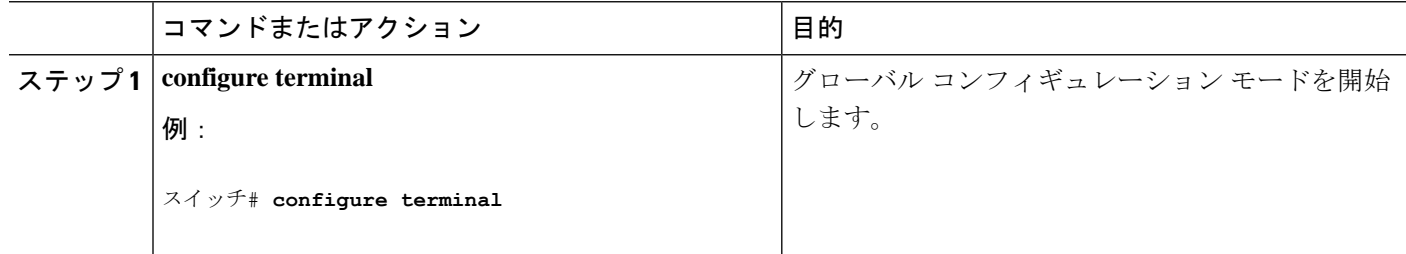

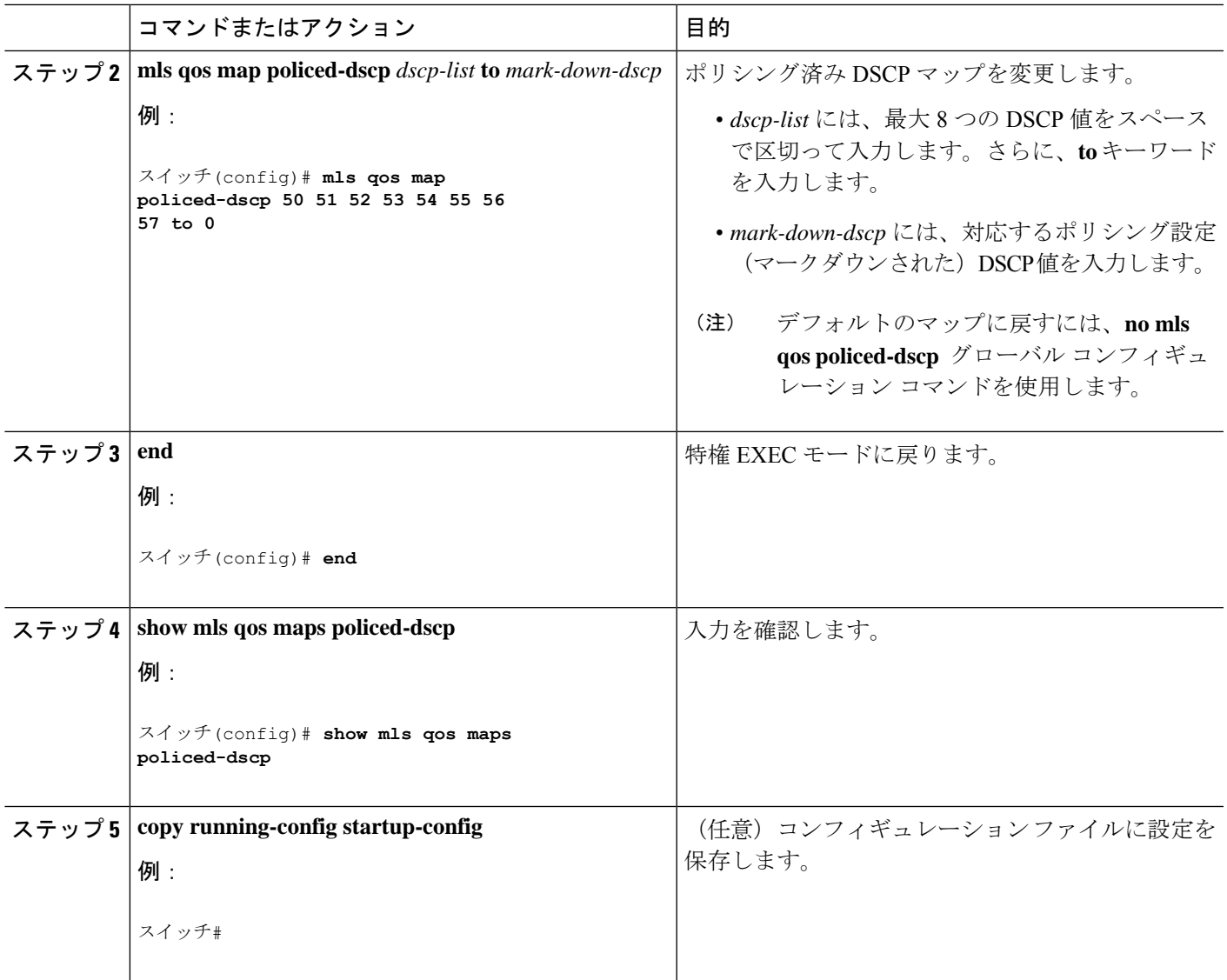

## **DSCP/CoS** マップの設定

4 つの出力キューのうち 1 つを選択するために使用される CoS 値を生成するには、DSCP/CoS マップを使用します。

特権EXECモードで開始し、次の手順に従ってDSCP/CoSマップを修正します。この手順は任 意です。

#### 手順の概要

- **1. configure terminal**
- **2. mls qos map dscp-cos** *dscp-list* **to** *cos*
- **3. end**
- **4. show mls qos maps dscp-to-cos**
- **5. copy running-config startup-config**

#### 手順の詳細

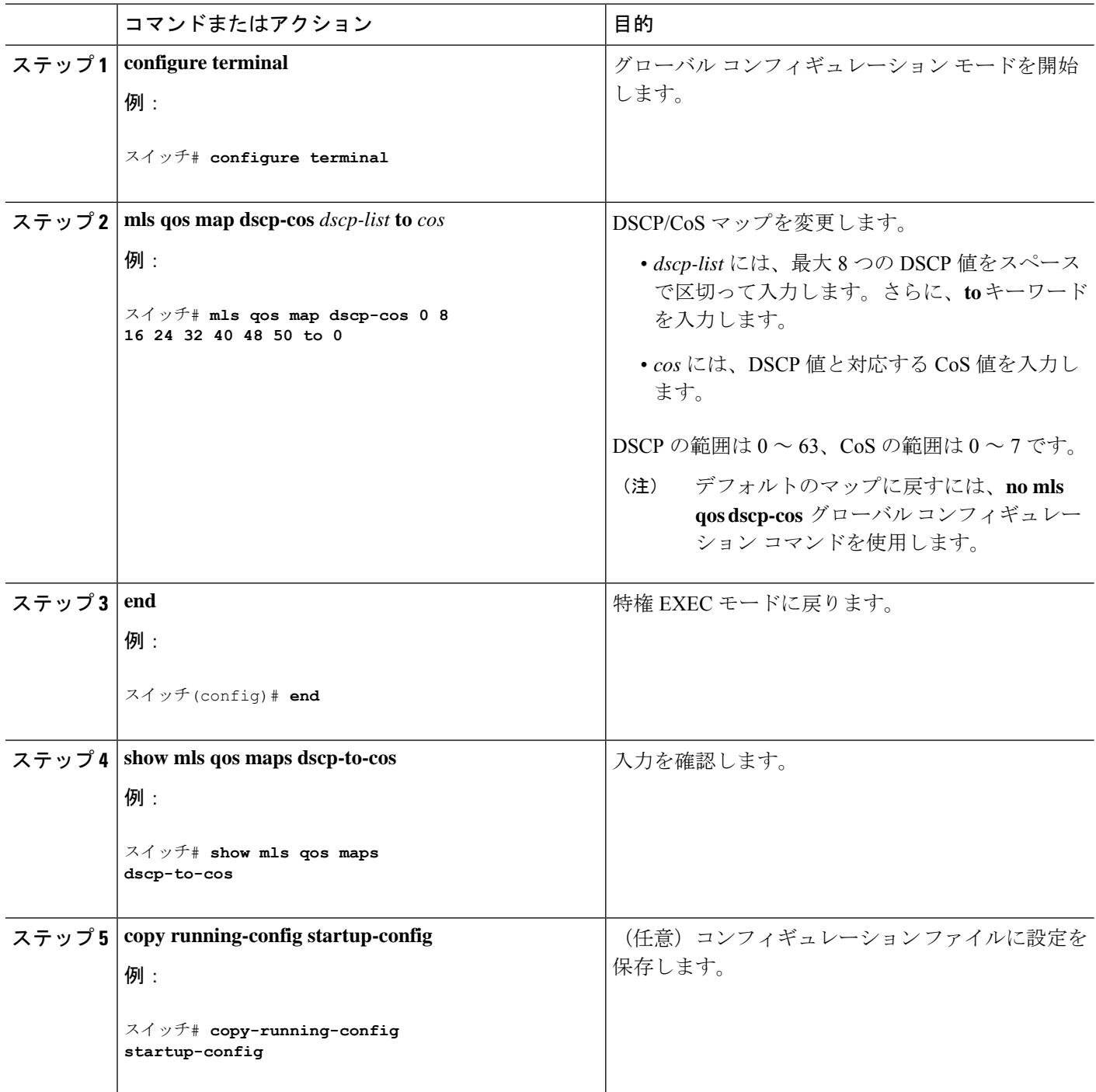

# **DSCP/DSCP** 変換マップの設定

2 つの QoS ドメインで異なる DSCP 定義が使用されている場合は、一方のドメインの一連の DSCP 値を変換して、もう一方のドメインの定義に一致させる DSCP/DSCP 変換マップを使用 します。DSCP/DSCP 変換マップは、QoS 管理ドメインの境界にある受信ポートに適用します (入力変換)。

入力変換により、パケットの DSCP 値が新しい DSCP 値で上書きされ、QoS はこの新しい値を パケットに適用します。は、新しい DSCP 値とともにそのパケットをポートへ送出します。

1 つの入力ポートに複数の DSCP/DSCP 変換マップを設定できます。デフォルトの DSCP/DSCP 変換マップは、着信 DSCP 値を同じ DSCP 値にマッピングするヌル マップです。

DSCP/DSCP 変換マップを変更するには、特権 EXEC モードで次の手順を実行します。この手 順は任意です。

#### 手順の概要

- **1. configure terminal**
- **2. mls qos map dscp-mutation** *dscp-mutation-name in-dscp* **to** *out-dscp*
- **3. interface** *interface-id*
- **4. mls qos trust dscp**
- **5. mls qos dscp-mutation** *dscp-mutation-name*
- **6. end**
- **7. show mls qos maps dscp-mutation**
- **8. copy running-config startup-config**

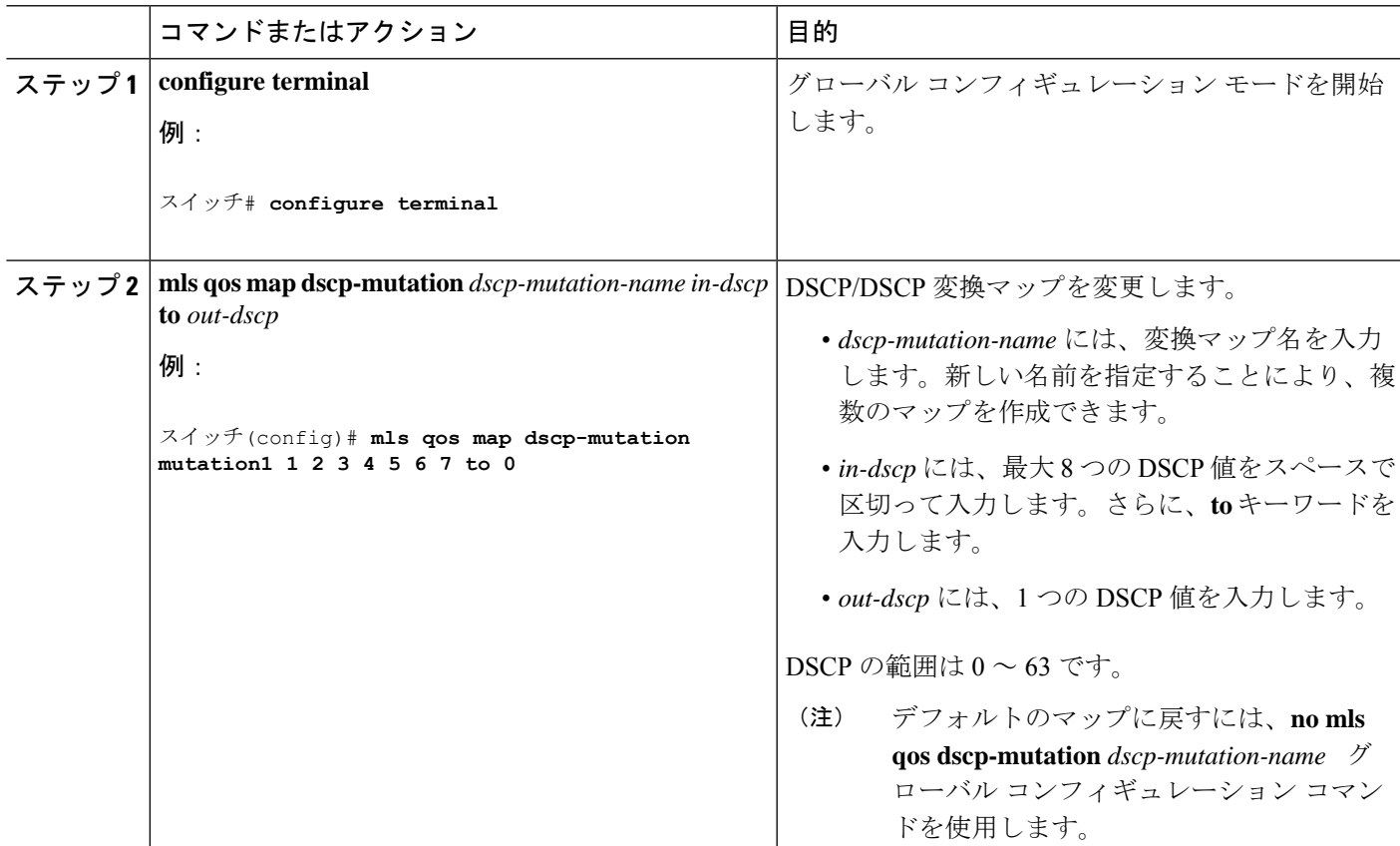

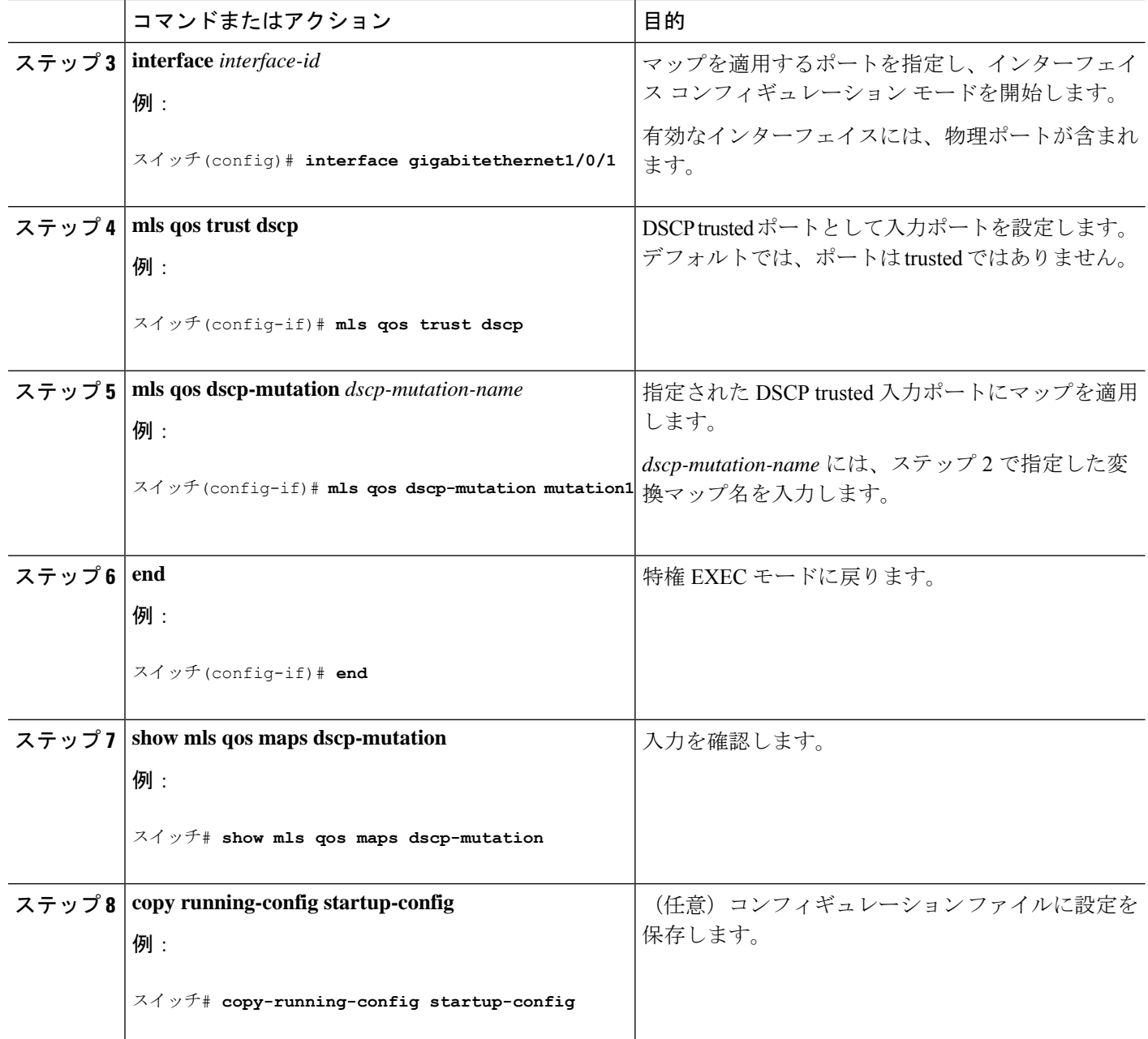

# 出力キューの特性の設定

ネットワークおよび QoS ソリューションの複雑さに応じて、次のモジュールで示す作業をす べて実行しなければならない場合があります。次の特性を決定する必要があります。

- DSCP 値または CoS 値によって各キューおよびしきい値 ID にマッピングされるパケット
- キューセット(ポートごとの4つの出力キュー)に適用されるドロップしきい値の割合、 およびトラフィック タイプに必要なメモリの確保量および最大メモリ
- キュー セットに割り当てる固定バッファ スペースの量
- ポートの帯域幅に関するレート制限の必要性
- 出力キューの処理頻度、および使用する技術(シェーピング、共有、または両方)

### 設定時の注意事項

緊急キューがイネーブルにされているとき、または SRR の重みに基づいて出力キューのサー ビスが提供されるときには、次の注意事項に従ってください。

- 出力緊急キューがイネーブルにされている場合は、キュー 1 に対して SRR のシェーピン グおよび共有された重みが無効にされます。
- 出力緊急キューがディセーブルにされており、SRRのシェーピングおよび共有された重み が設定されている場合は、キュー 1 に対して shaped モードは shared モードを無効にし、 SRR はこのキューに shaped モードでサービスを提供します。
- 出力緊急キューがディセーブルで、SRRシェーピング重みが設定されていない場合、SRR はこのキューを共有モードで処理します。

### 出力キューセットに対するバッファ スペースの割り当ておよび **WTD** しきい値の設定

バッファのアベイラビリティの保証、WTD しきい値の設定、およびキューセットの最大メモ リ割り当ての設定を行うには、**mlsqosqueue-set output** *qset-id* **threshold***queue-id drop-threshold1 drop-threshold2 reserved-threshold maximum-threshold* グローバル コンフィギュレーション コマ ンドを使用します。

各しきい値はキューに割り当てられたバッファの割合です。このパーセント値を指定するに は、**mls qos queue-set output** *qset-id* **buffers** *allocation1 ... allocation4* グローバル コンフィギュ レーション コマンドを使用します。キューは WTD を使用して、トラフィック クラスごとに 異なるドロップ割合をサポートします。

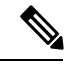

スイッチはデフォルトで 4 つの出力キューをサポートしますが、合計 8 つの出力キュー を有効にするオプションがあります。8つの出力キューをすべて有効にするには、**mlsqos srr-queue output queues 8** グローバル コンフィギュレーション コマンドを使用します。8 出力キューが有効になると、8つすべてのキューのしきい値、バッファ、帯域幅の共有重 みおよび帯域幅シェーピング重みを設定できます。8出力キューの設定はスタンドアロン スイッチでのみサポートされます。 (注)

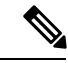

出力キューのデフォルト設定は、ほとんどの状況に適しています。出力キューについて 十分理解したうえで、この設定がユーザの QoS ソリューションを満たさないと判断した 場合に限り、設定を変更してください。 (注)

キューセットのメモリ割り当てとドロップしきい値を設定するには、特権EXECモードで次の 手順を実行します。この手順は任意です。

### 手順の概要

- **1. configure terminal**
- **2. mls qos srr-queue output queues 8**
- **3. mls qos queue-set output** *qset id* **buffers** *allocation1...allocation8*
- **4. mls qos queue-set output** *qset-id* **threshold** *queue-id drop-threshold1 drop-threshold2 reserved-threshold maximum-threshold*
- **5. interface** *interface-id*
- **6. queue-set** *qset-id*
- **7. end**
- **8. show mls qos interface** [*interface-id*] **buffers**
- **9. copy running-config startup-config**

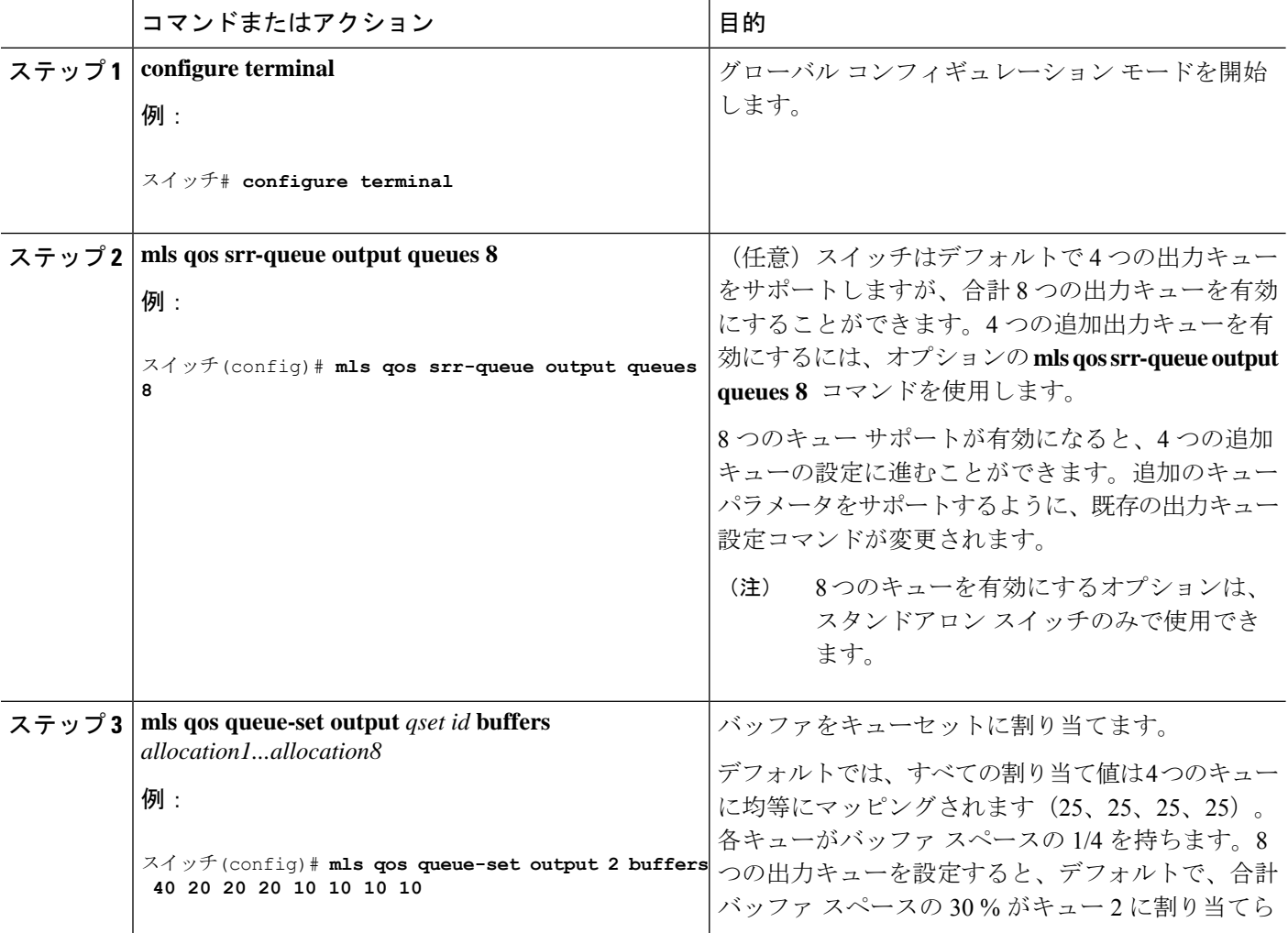

 $\mathbf I$ 

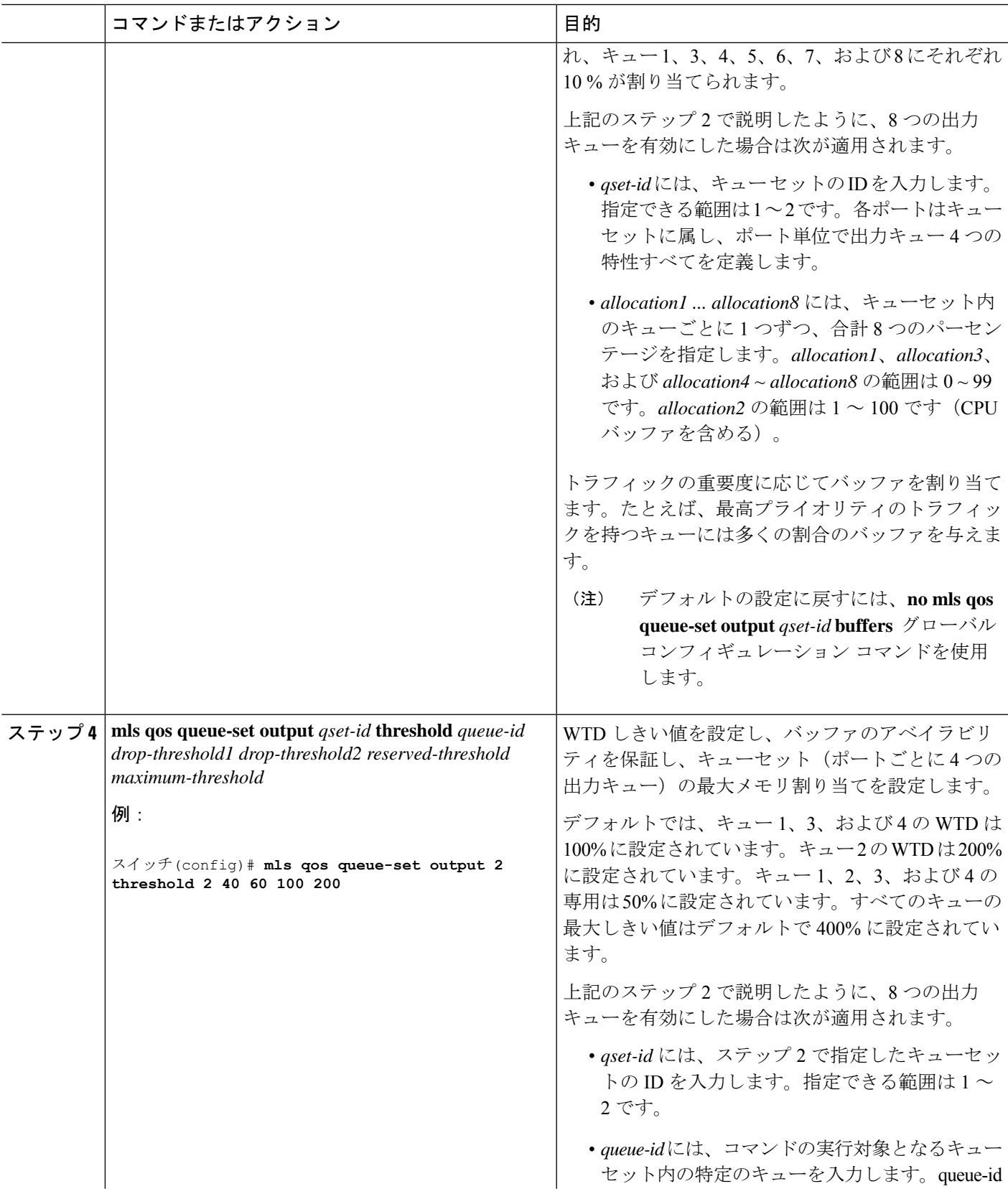

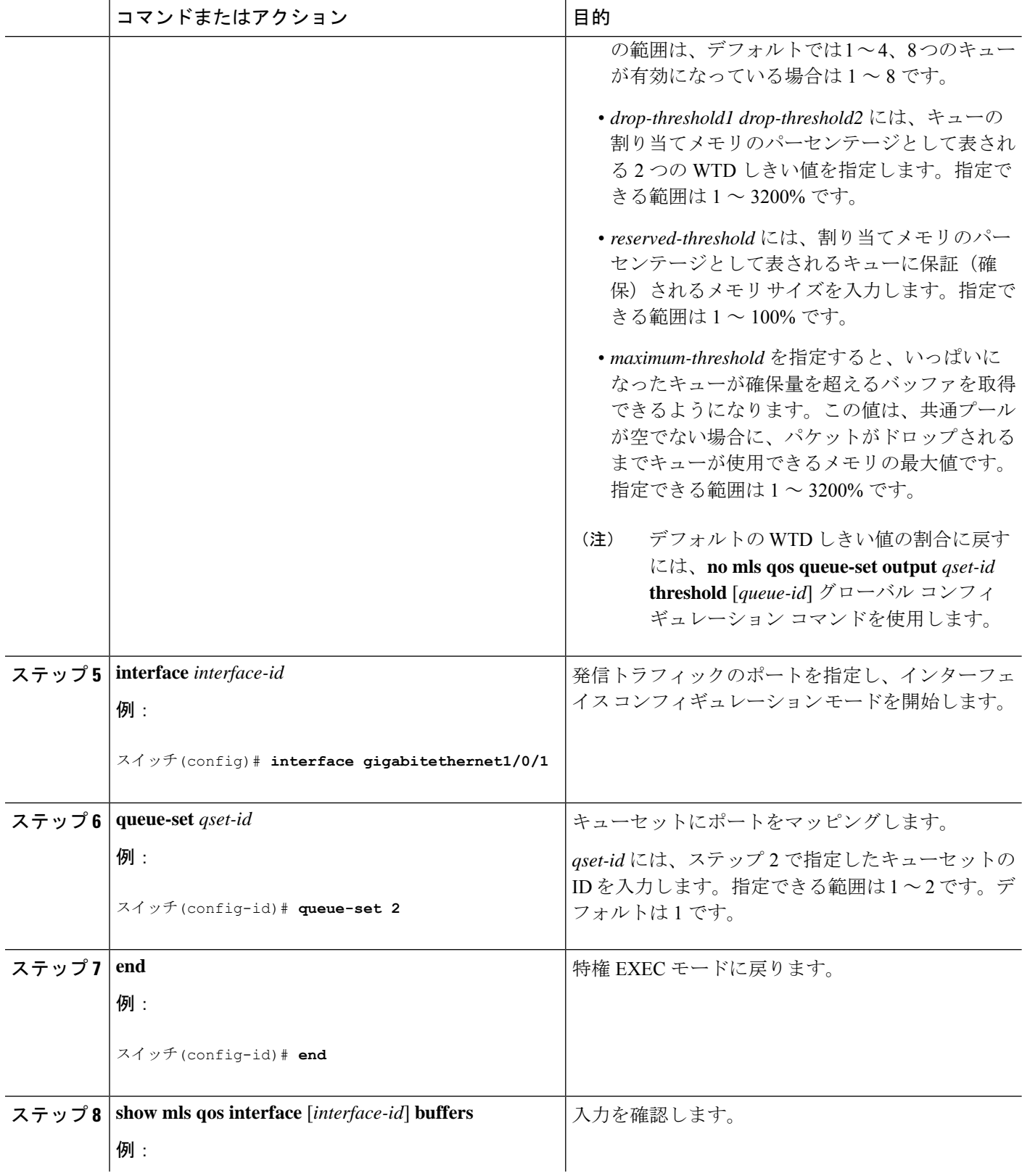

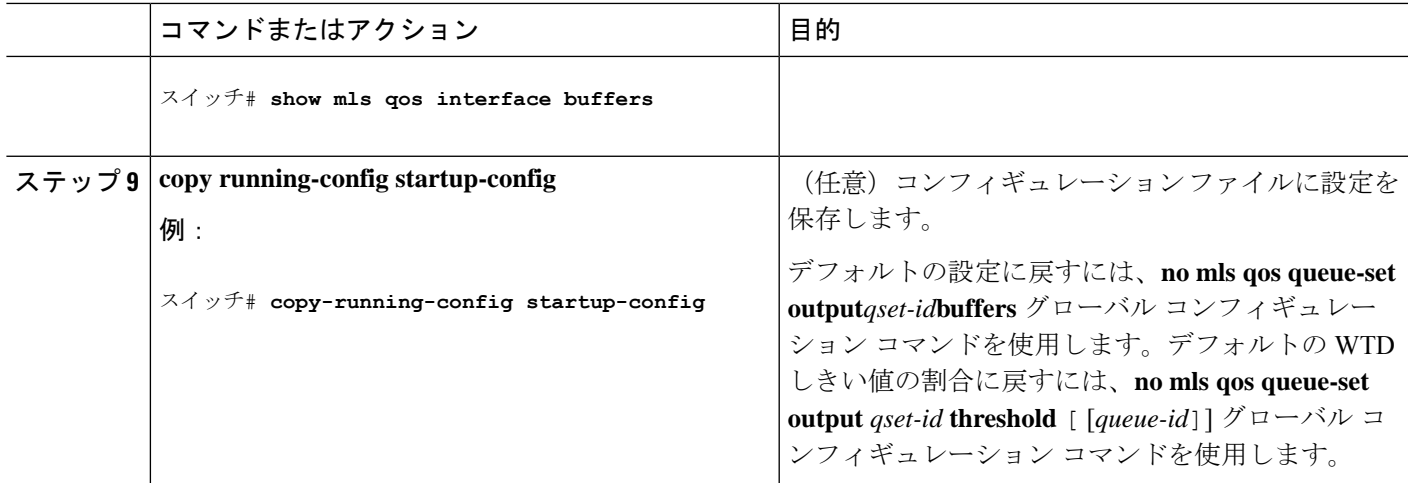

### 出力キューおよびしきい値 **ID** への **DSCP** または **CoS** 値のマッピング

トラフィックに優先度を設定するには、特定のDSCPまたはCoSを持つパケットを特定のキュー に格納し、より低い優先度を持つパケットがドロップされるようにキューのしきい値を調整し ます。

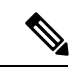

出力キューのデフォルト設定は、ほとんどの状況に適しています。デフォルト設定の変 更が必要となるのは、出力キューについて完全に理解している場合、およびデフォルト の設定がご使用の QoS ソリューションを満たしていない場合だけです。 (注)

DSCP または CoS 値を出力キューおよび ID にマッピングするには、特権 EXEC モードで次の 手順を実行します。この手順は任意です。

#### 手順の概要

#### **1. configure terminal**

- **2.** 次のいずれかを使用します。
	- **mls qos srr-queue output dscp-map queue** *queue-id* **threshold** *threshold-id dscp1...dscp8* • **mls qos srr-queue output cos-map queue** *queue-id* **threshold** *threshold-id cos1...cos8*
- **3. mls qos srr-queue output cos-map queue** *queue-id* **threshold** *threshold-id cos1...cos8*
- **4. end**
- **5. show mls qos maps**
- **6. copy running-config startup-config**

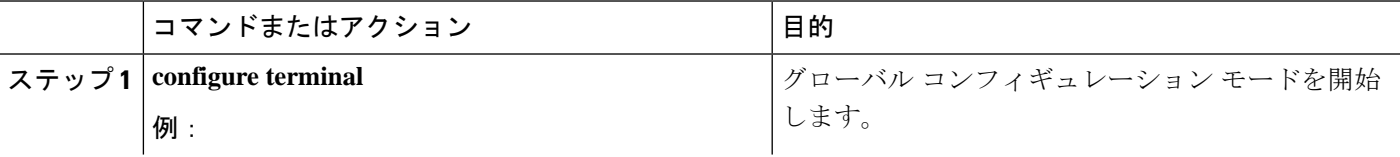

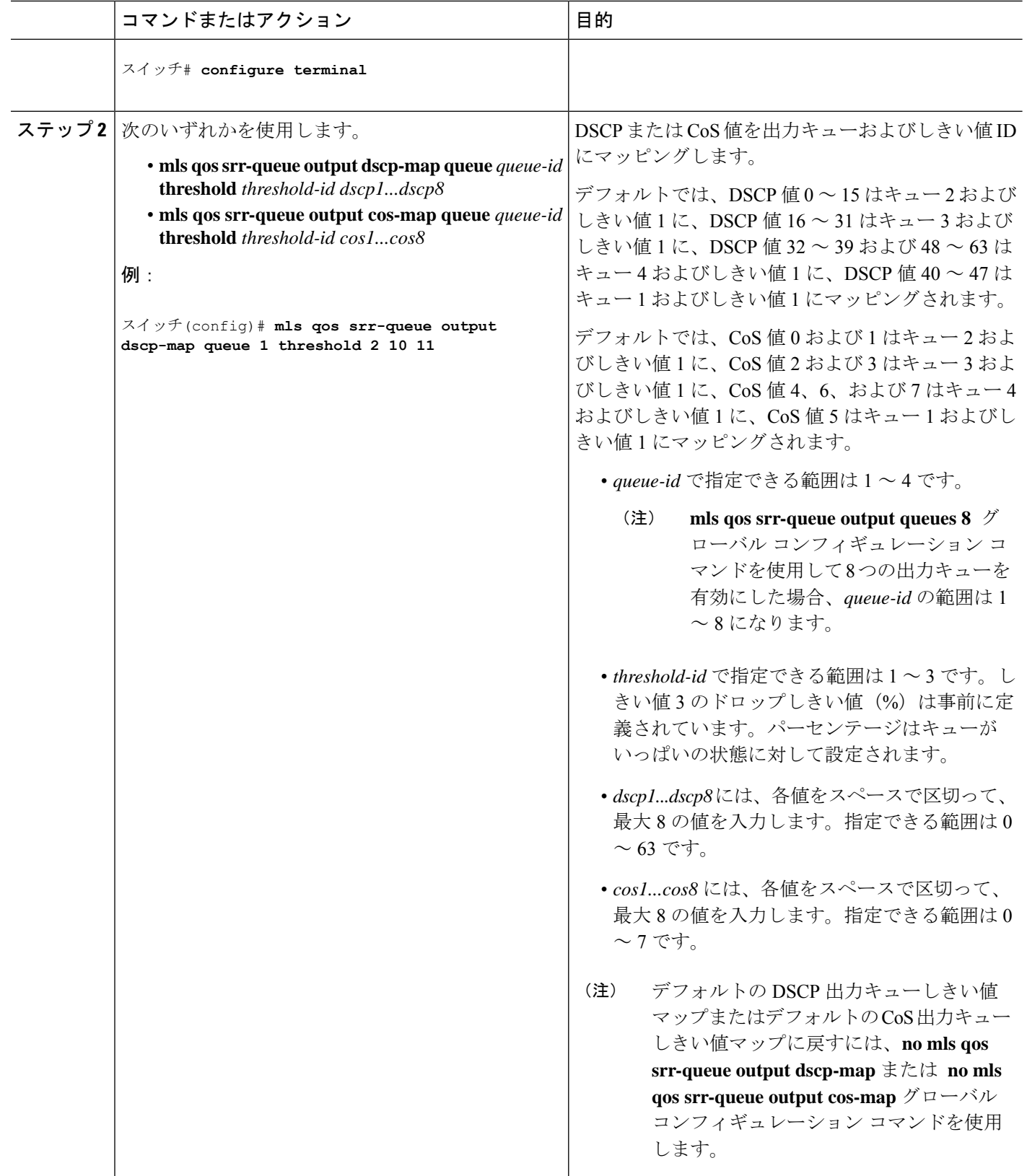

I

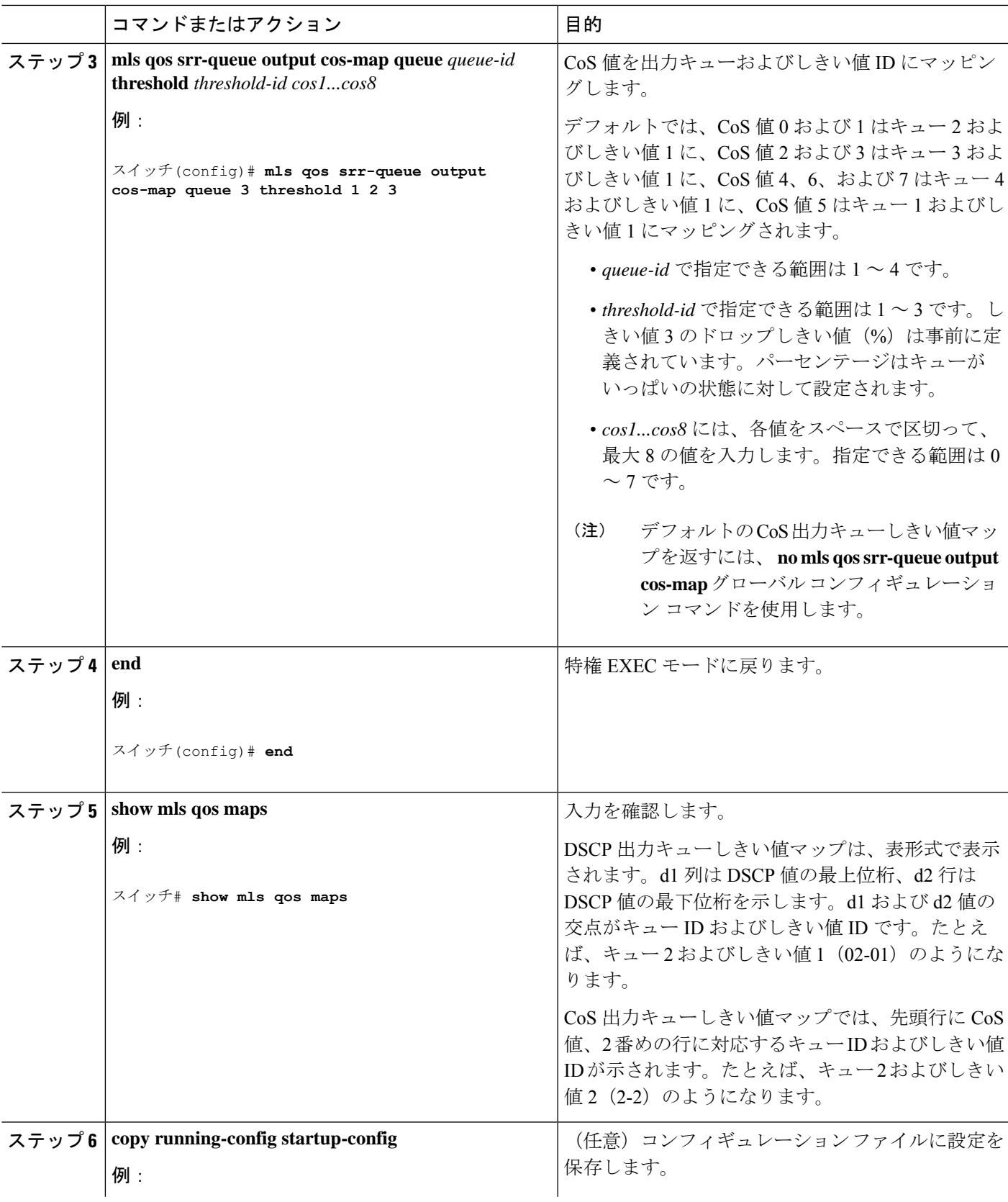

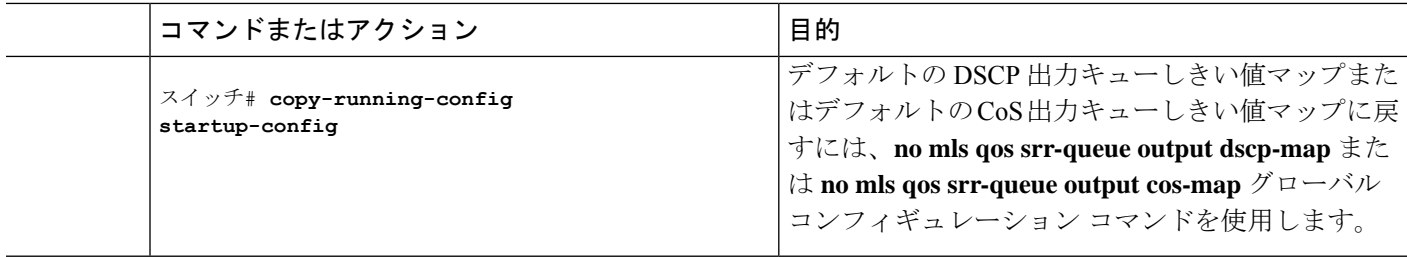

### 出力キューでの **SRR** シェーピング重みの設定

各キューに割り当てられる使用可能な帯域幅の量を指定できます。重みの比率は、SRR スケ ジューラが各キューからパケットを送信する頻度の比率です。

出力キューにシェーピング重み、共有重み、またはその両方を設定できます。バースト性のあ るトラフィックをスムーズにする、または長期にわたって出力をスムーズにする場合に、シェー ピングを使用します。

ポートにマッピングされた4つの出力キューにシェーピング重みを割り当てて、帯域幅のシェー ピングをイネーブルにするには、特権EXECモードで次の手順を実行します。この手順は任意 です。

#### 手順の概要

- **1. configure terminal**
- **2. interface** *interface-id*
- **3. srr-queue bandwidth shape** *weight1 weight2 weight3 weight4*
- **4. end**
- **5. show mls qos interface** *interface-id* **queueing**
- **6. copy running-config startup-config**

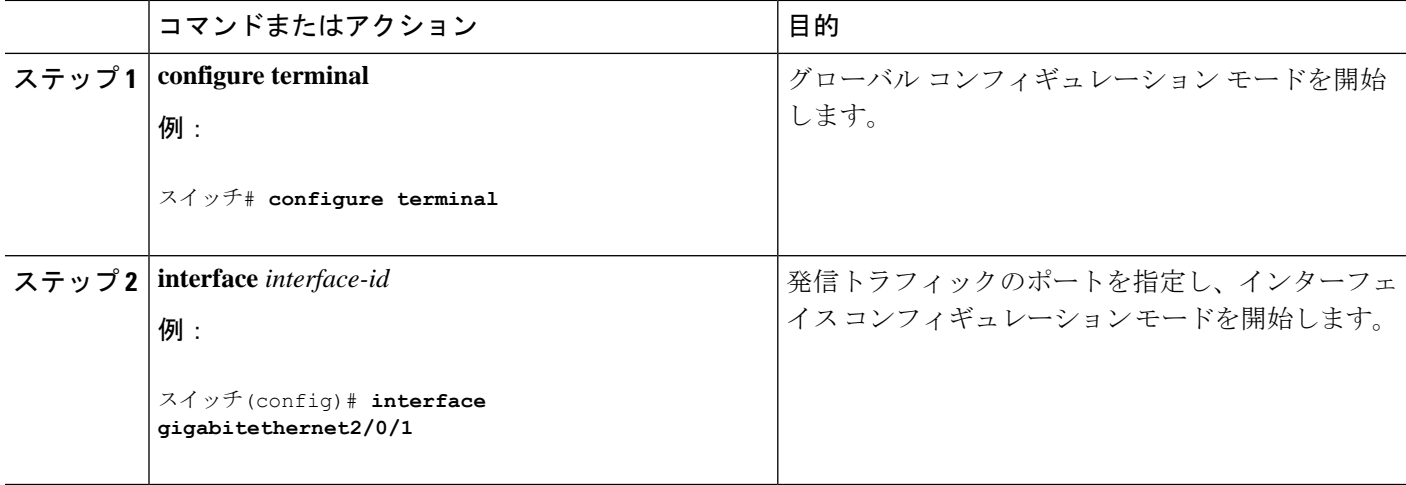

I

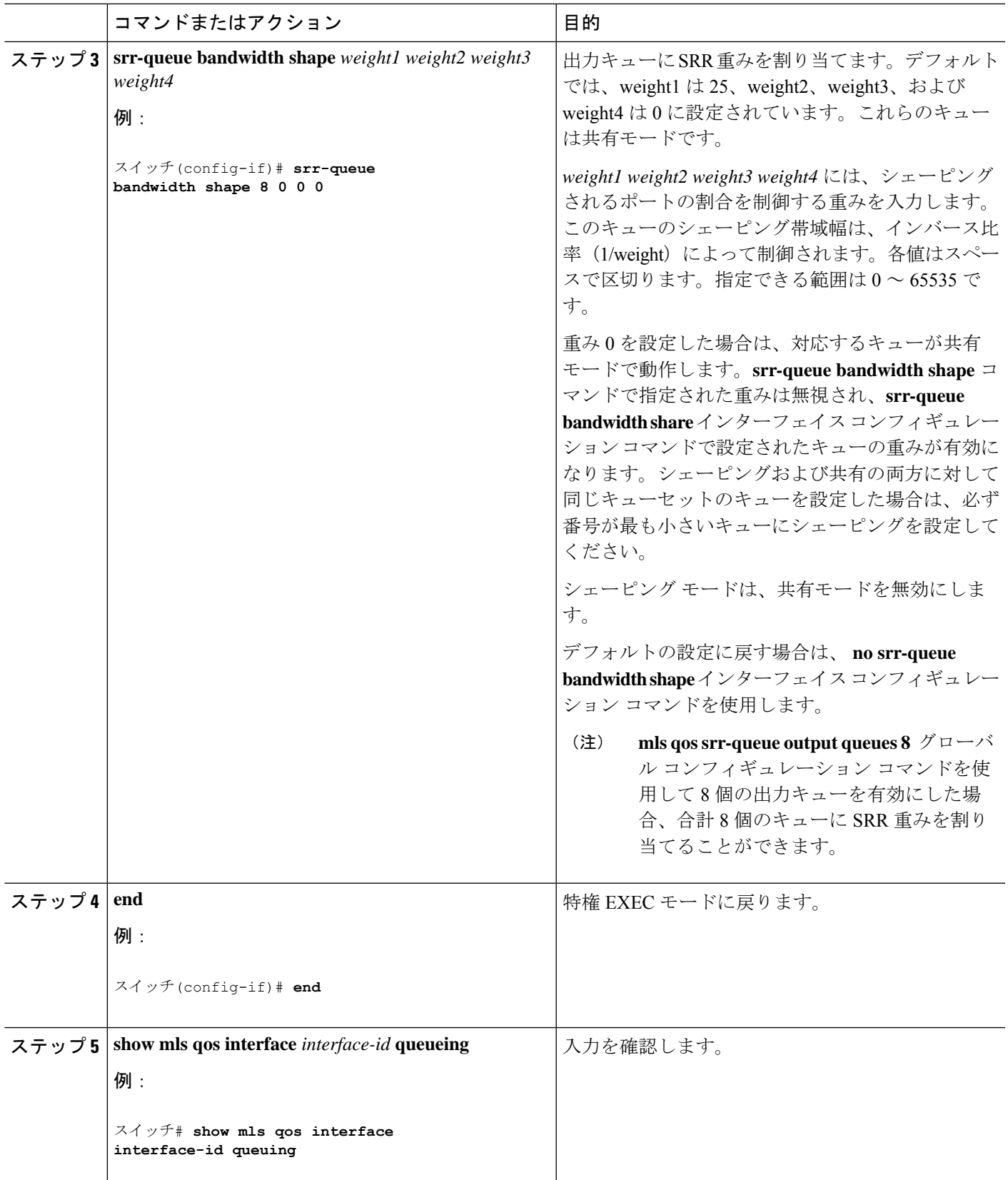

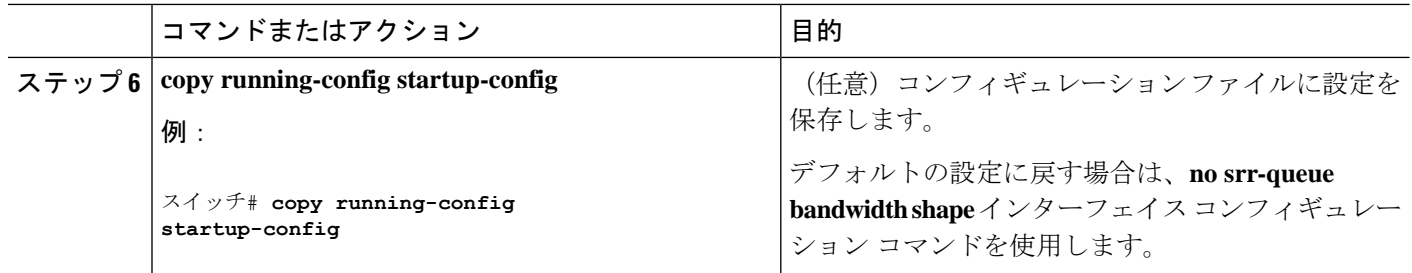

### 出力キューでの **SRR** 共有重みの設定

共有モードでは、設定された重みによりキュー間で帯域幅が共有されます。このレベルでは帯 域幅は保証されていますが、このレベルに限定されていません。たとえば、特定のキューが空 であり、リンクを共有する必要がない場合、残りのキューは未使用の帯域幅を使用して、共有 ができます。共有の場合、キューからパケットを取り出す頻度は重みの比率によって制御され ます。重みの絶対値は関係ありません。

- - 出力キューのデフォルト設定は、ほとんどの状況に適しています。出力キューについて 十分理解したうえで、この設定がユーザの QoS ソリューションを満たさないと判断した 場合に限り、設定を変更してください。 (注)

ポートにマッピングされた4つの出力キューに共有重みを割り当てて、帯域幅の共有をイネー ブルにするには、特権 EXEC モードで次の手順を実行します。この手順は任意です。

#### 手順の概要

#### **1. configure terminal**

- **2. interface** *interface-id*
- **3. srr-queue bandwidth share** *weight1 weight2 weight3 weight4*
- **4. end**
- **5. show mls qos interface** *interface-id* **queueing**
- **6. copy running-config startup-config**

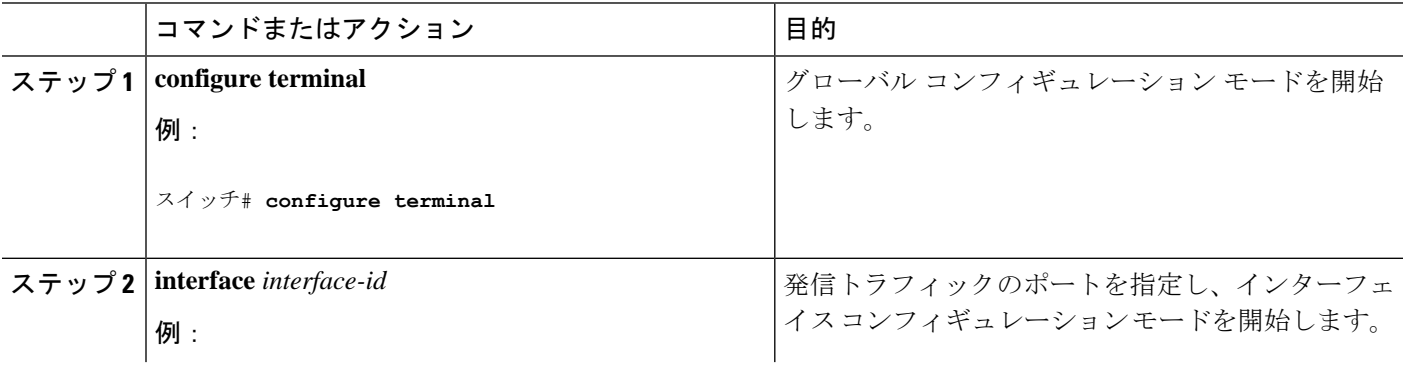

I

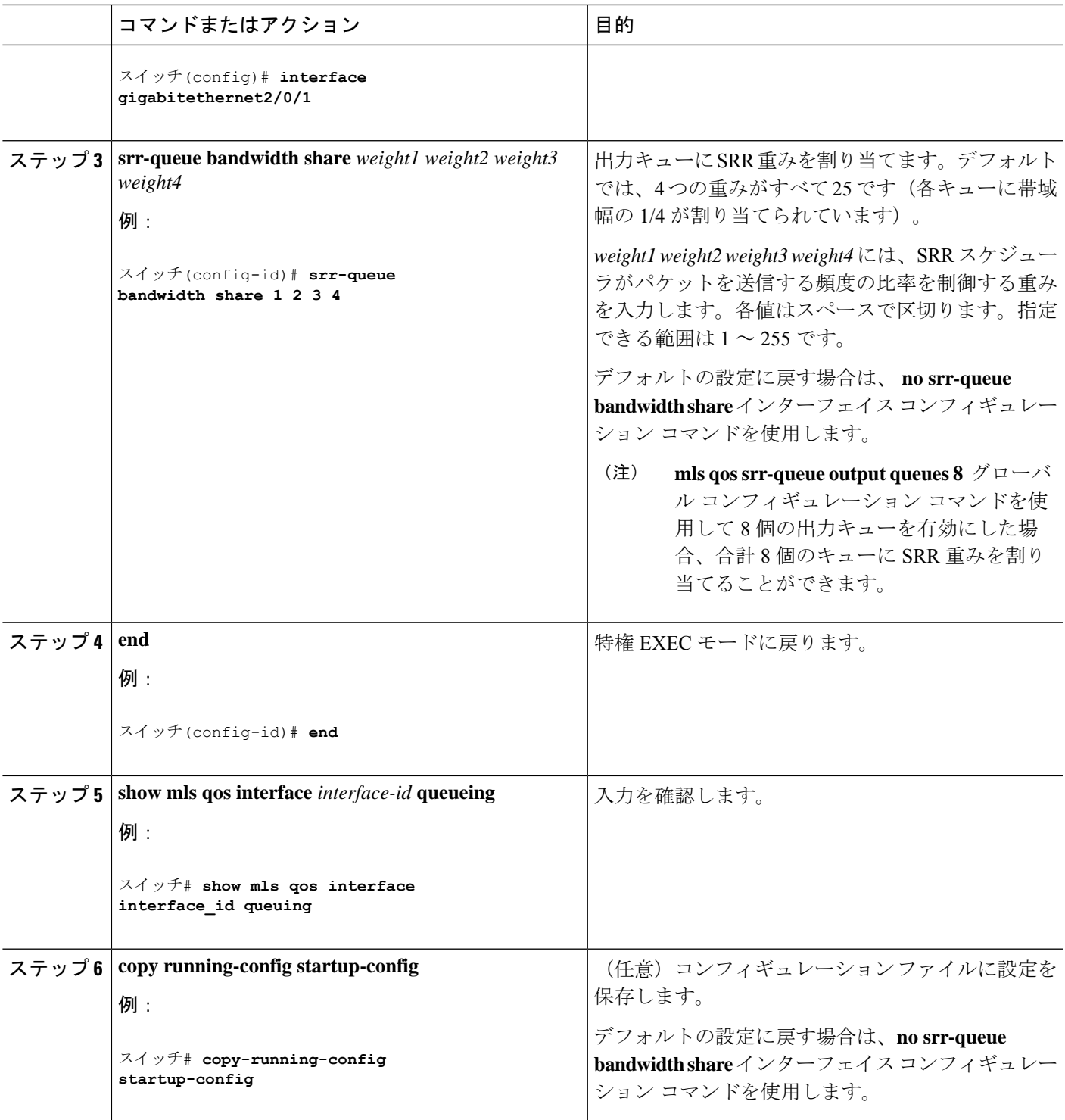

### 出力緊急キューの設定

出力緊急キューにパケットを入れることにより、特定のパケットのプライオリティを他のすべ てのパケットより高く設定できます。SRR は、このキューが空になるまで処理してから他の キューを処理します。

出力緊急キューをイネーブルにするには、特権EXECモードで次の手順を実行します。この手 順は任意です。

### 手順の概要

- **1. configure terminal**
- **2. mls qos**
- **3. interface** *interface-id*
- **4. priority-queue out**
- **5. end**
- **6. show running-config**
- **7. copy running-config startup-config**

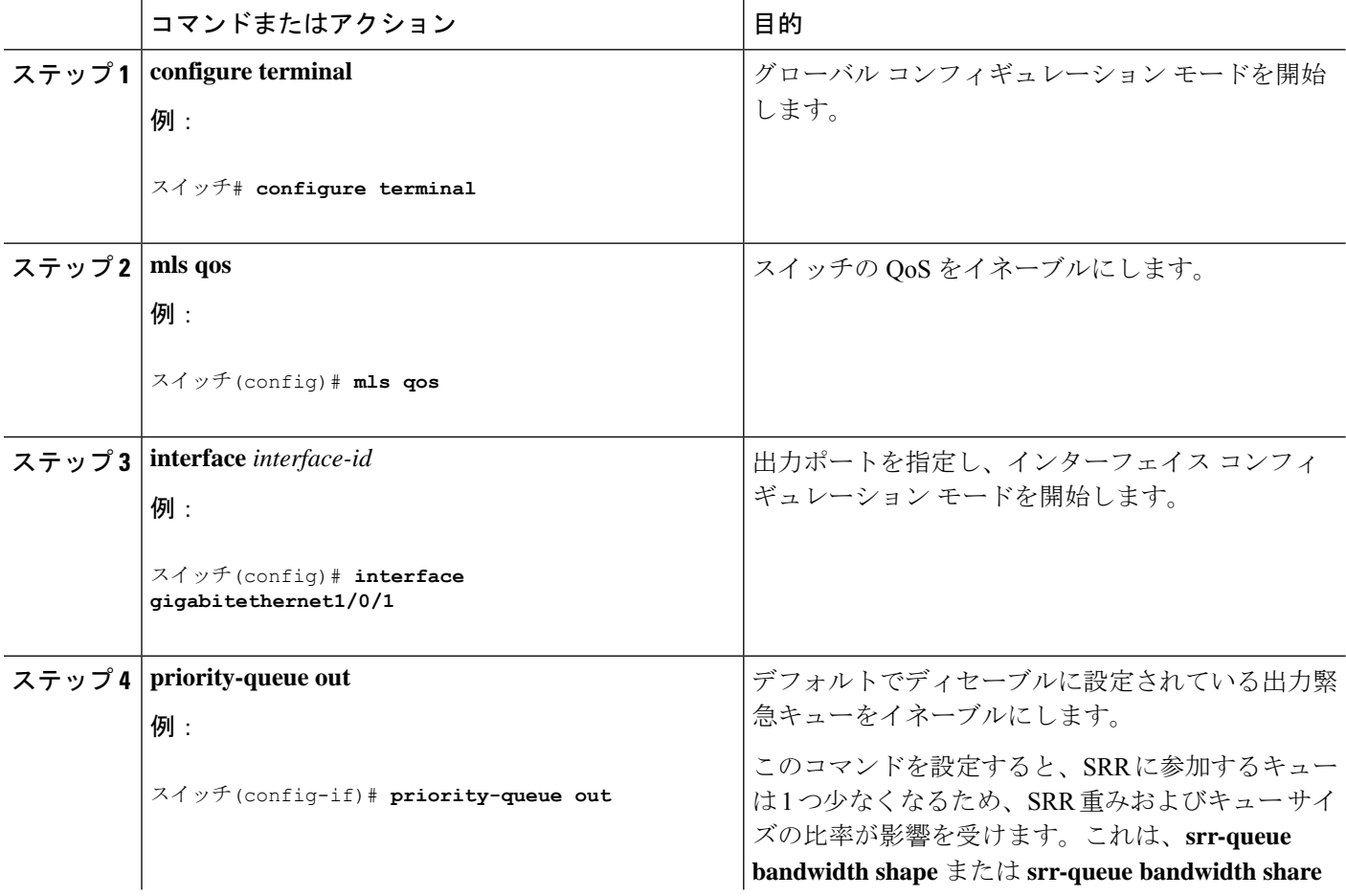
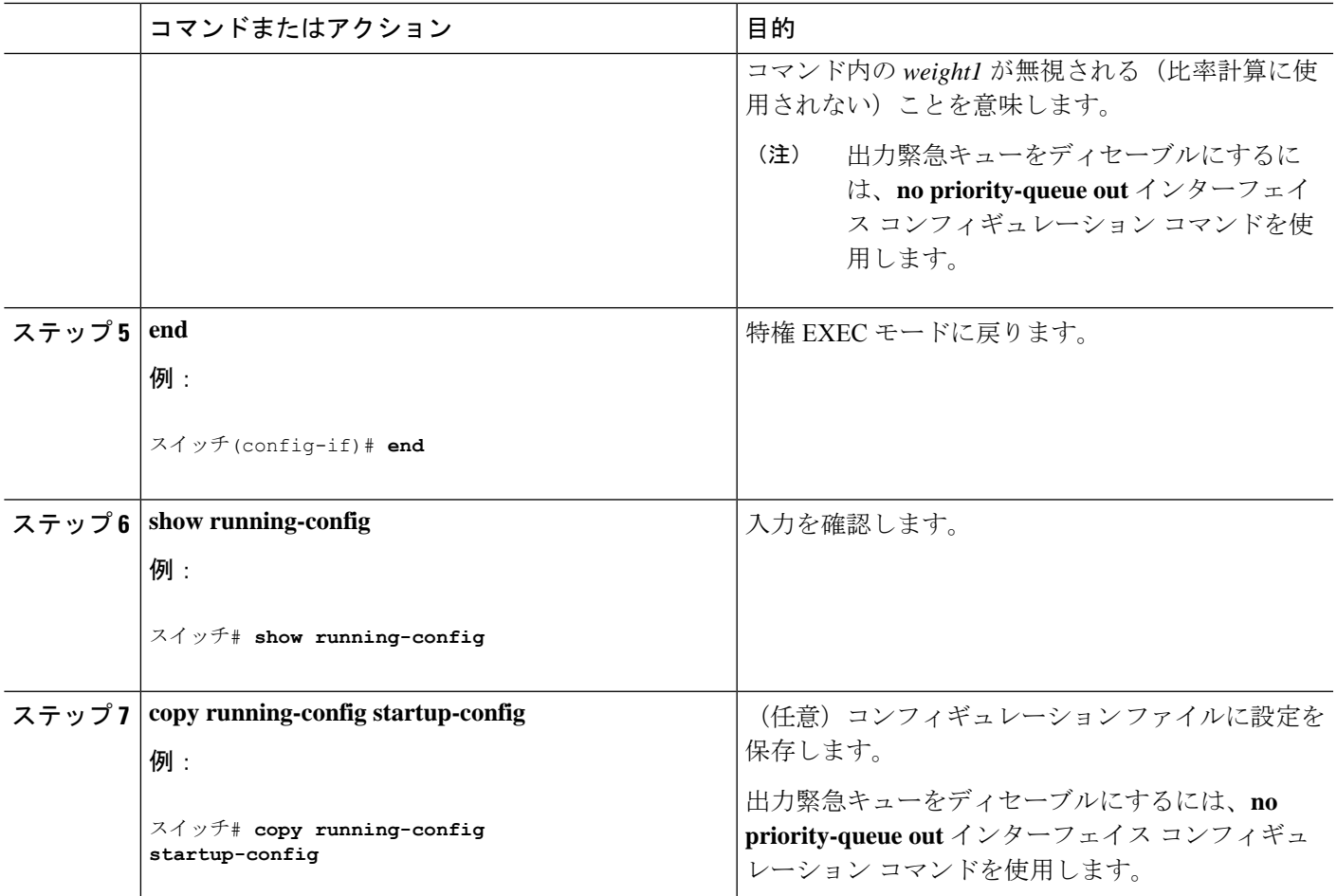

#### 出力インターフェイスの帯域幅の制限

出力ポートの帯域幅は制限できます。たとえば、カスタマーが高速リンクの一部しか費用を負 担しない場合は、帯域幅をその量に制限できます。

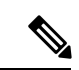

出力キューのデフォルト設定は、ほとんどの状況に適しています。出力キューについて 十分理解したうえで、この設定がユーザの QoS ソリューションを満たさないと判断した 場合に限り、設定を変更してください。 (注)

出力ポートの帯域幅を制限するには、特権EXECモードで次の手順を実行します。この手順は 任意です。

手順の概要

- **1. configure terminal**
- **2. interface** *interface-id*
- **3. srr-queue bandwidth limit** *weight1*
- **4. end**
- **5. show mls qos interface** [*interface-id*] **queueing**
- **6. copy running-config startup-config**

#### 手順の詳細

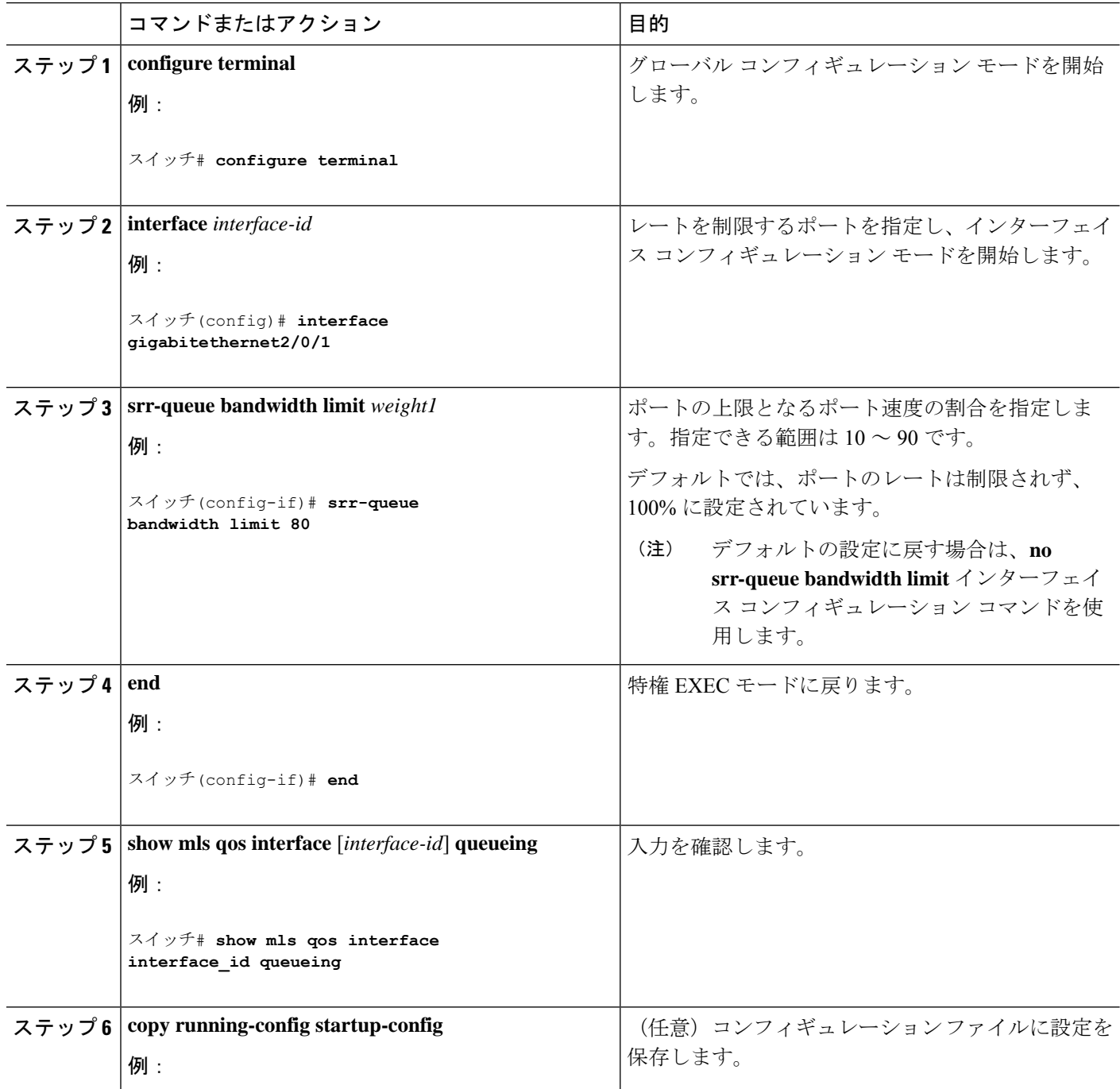

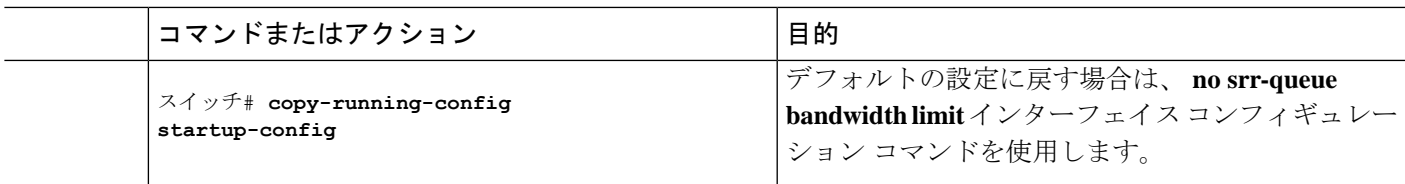

# 標準 **QoS** のモニタリング

表 **13 :** スイッチ上で標準 **QoS** をモニタリングするためのコマンド

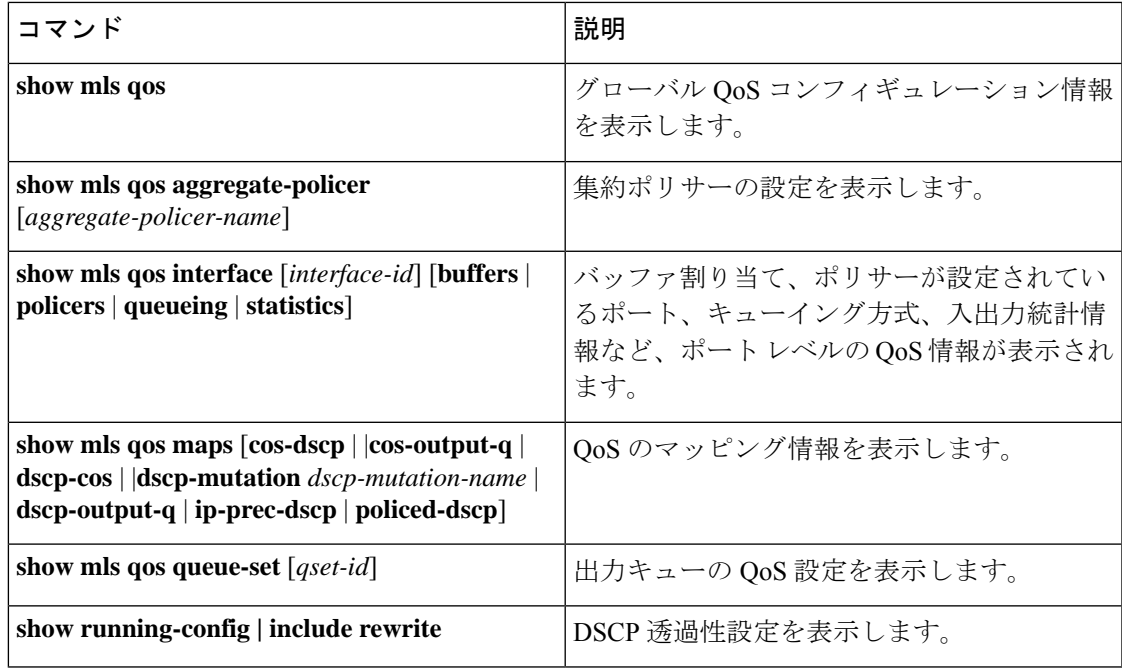

# **QoS** の設定例

## 例:**DSCP** 信頼状態へのポートの設定および **DSCP/DSCP** 変換マップの 変更

次に、ポートが DSCP を信頼する状態に設定し、着信した DSCP 値 10 ~ 13 が DSCP 値 30 に マッピングされるようにDSCP/DSCP変換マップ(*gi1/0/2-mutation*)を変更する例を示します。

スイッチ(config)# **mls qos map dscp-mutation gigabitethernet1/0/2-mutation 10 11 12 13 to 30** スイッチ(config)# **interface gigabitethernet1/0/2** スイッチ(config-if)# **mls qos trust dscp** スイッチ(config-if)# **mls qos dscp-mutation gigabitethernet1/0/2-mutation**

スイッチ(config-if)# **end**

#### 例:**ACL** によるトラフィックの分類

次に、指定された 3 つのネットワーク上のホストだけにアクセスを許可する例を示します。 ネットワーク アドレスのホスト部分にワイルドカード ビットが適用されます。アクセス リス トのステートメントと一致しない送信元アドレスのホストはすべて拒否されます。

スイッチ(config)# **access-list 1 permit 192.5.255.0 0.0.0.255** スイッチ(config)# **access-list 1 permit 128.88.0.0 0.0.255.255** スイッチ(config)# **access-list 1 permit 36.0.0.0 0.0.0.255** ! (Note: all other access implicitly denied)

次に、任意の送信元から、DSCP 値が 32 に設定されている任意の宛先への IP トラフィックを 許可する ACL を作成する例を示します。

スイッチ(config)# **access-list 100 permit ip any any dscp 32**

次に、10.1.1.1 の送信元ホストから 10.1.1.2 の宛先ホストへの IP トラフィック(precedence 値 は 5) を許可する ACL を作成する例を示します。

スイッチ(config)# **access-list 100 permit ip host 10.1.1.1 host 10.1.1.2 precedence 5**

次に、任意の送信元からアドレス 224.0.0.2 の宛先グループへの PIM トラフィック(DSCP 値 は 32) を許可する ACL を作成する例を示します。

スイッチ(config)# **access-list 102 permit pim any 224.0.0.2 dscp 32**

次に、任意の送信元から、DSCP 値が 32 に設定されている任意の宛先への IPv6 トラフィック を許可する ACL を作成する例を示します。

スイッチ(config)# **ipv6 access-list 100 permit ip any any dscp 32**

次に、10.1.1.1 の送信元ホストから 10.1.1.2 の宛先ホストへの IPv6 トラフィック(precedence 値は 5)を許可する ACL を作成する例を示します。

スイッチ(config)# **ipv6 access-list ipv6\_Name\_ACL permit ip host 10::1 host 10.1.1.2 precedence 5**

次に、2つの許可(permit)ステートメントを指定したレイヤ2の MAC ACL を作成する例を 示します。最初のステートメントでは、MAC アドレスが 0001.0000.0001 であるホストから、 MAC アドレスが 0002.0000.0001 であるホストへのトラフィックが許可されます。2 番めのス テートメントでは、MAC アドレスが 0001.0000.0002 であるホストから、MAC アドレスが 0002.0000.0002であるホストへの、EthertypeがXNS-IDPのトラフィックのみが許可されます。

```
スイッチ(config)# mac access-list extended maclist1
スイッチ(config-ext-macl)# permit 0001.0000.0001 0.0.0 0002.0000.0001 0.0.0
スイッチ(config-ext-macl)# permit 0001.0000.0002 0.0.0 0002.0000.0002 0.0.0 xns-idp
! (Note: all other access implicitly denied)
```
### 例:クラス マップによるトラフィックの分類

次に、*class1* というクラス マップの設定例を示します。*class1* にはアクセス リスト 103 という 一致条件が1つ設定されています。このクラスマップによって、任意のホストから任意の宛先 へのトラフィック(DSCP 値は 10)が許可されます。

```
スイッチ(config)# access-list 103 permit ip any any dscp 10
スイッチ(config)# class-map class1
スイッチ(config-cmap)# match access-group 103
スイッチ(config-cmap)# end
スイッチ#
```
次に、DSCP値が10、11、および12である着信トラフィックと照合する、*class2*という名前の クラス マップを作成する例を示します。

```
スイッチ(config)# class-map class2
スイッチ(config-cmap)# match ip dscp 10 11 12
スイッチ(config-cmap)# end
スイッチ#
```
次に、IP precedence 値が 5、6、および 7 である着信トラフィックと照合する、*class3* という名 前のクラス マップを作成する例を示します。

```
スイッチ(config)# class-map class3
スイッチ(config-cmap)# match ip precedence 5 6 7
スイッチ(config-cmap)# end
スイッチ#
```
次に、IP DSCP および IPv6 と照合するクラス マップを設定する例を示します。

```
スイッチ(config)# Class-map cm-1
スイッチ(config-cmap)# match ip dscp 10
スイッチ(config-cmap)# match protocol ipv6
スイッチ(config-cmap)# exit
スイッチ(config)# Class-map cm-2
スイッチ(config-cmap)# match ip dscp 20
スイッチ(config-cmap)# match protocol ip
スイッチ(config-cmap)# exit
スイッチ(config)# Policy-map pm1
スイッチ(config-pmap)# class cm-1
スイッチ(config-pmap-c)# set dscp 4
スイッチ(config-pmap-c)# exit
```

```
スイッチ(config-pmap)# class cm-2
スイッチ(config-pmap-c)# set dscp 6
スイッチ(config-pmap-c)# exit
スイッチ(config-pmap)# exit
スイッチ(config)# interface G1/0/1
スイッチ(config-if)# service-policy input pm1
```
次に、IPv4 トラフィックと IPv6 トラフィックの両方に適用するクラス マップを設定する例を 示します。

```
スイッチ(config)# ip access-list 101 permit ip any any
スイッチ(config)# ipv6 access-list ipv6-any permit ip any any
スイッチ(config)# Class-map cm-1
スイッチ(config-cmap)# match access-group 101
スイッチ(config-cmap)# exit
スイッチ(config)# class-map cm-2
スイッチ(config-cmap)# match access-group name ipv6-any
スイッチ(config-cmap)# exit
スイッチ(config)# Policy-map pm1
スイッチ(config-pmap)# class cm-1
スイッチ(config-pmap-c)# set dscp 4
スイッチ(config-pmap-c)# exit
スイッチ(config-pmap)# class cm-2
スイッチ(config-pmap-c)# set dscp 6
スイッチ(config-pmap-c)# exit
スイッチ(config-pmap)# exit
スイッチ(config)# interface G0/1
スイッチ(config-if)# switch mode access
スイッチ(config-if)# service-policy input pm1
```
## 例:ポリシーマップを使用した物理ポートのトラフィックの分類、ポ リシング、およびマーキング

次に、ポリシー マップを作成し、入力ポートに結合する例を示します。この設定では、IP 標 準ACLでネットワーク10.1.0.0からのトラフィックを許可します。この分類にトラフィックが 一致した場合、着信パケットの DSCP 値が信頼されます。一致したトラフィックが平均トラ フィック レート (48000 bps)、および標準バースト サイズ (8000 バイト) を超過している場 合は、(ポリシング済み DSCP マップに基づいて)DSCP はマークダウンされて、送信されま す。

```
スイッチ(config)# access-list 1 permit 10.1.0.0 0.0.255.255
スイッチ(config)# class-map ipclass1
スイッチ(config-cmap)# match access-group 1
スイッチ(config-cmap)# exit
スイッチ(config)# policy-map flow1t
スイッチ(config-pmap)# class ipclass1
スイッチ(config-pmap-c)# trust dscp
スイッチ(config-pmap-c)# police 1000000 8000 exceed-action policed-dscp-transmit
```

```
スイッチ(config-pmap-c)# exit
スイッチ(config-pmap)# exit
スイッチ(config)# interface gigabitethernet2/0/1
スイッチ(config-if)# service-policy input flow1t
```
次に、2 つの許可ステートメントを指定してレイヤ 2 MAC ACL を作成し、入力ポートに結合 する例を示します。最初の許可ステートメントでは、MAC アドレスが 0001.0000.0001 である ホストから、MACアドレスが0002.0000.0001であるホストへのトラフィックが許可されます。 2 番めの許可ステートメントでは、MAC アドレスが 0001.0000.0002 であるホストから、MAC アドレスが 0002.0000.0002 であるホストへの、Ethertype が XNS-IDP のトラフィックのみが許 可されます。

```
スイッチ(config)# mac access-list extended maclist1
スイッチ(config-ext-mac)# permit 0001.0000.0001 0.0.0 0002.0000.0001 0.0.0
スイッチ(config-ext-mac)# permit 0001.0000.0002 0.0.0 0002.0000.0002 0.0.0 xns-idp
スイッチ(config-ext-mac)# exit
スイッチ(config)# mac access-list extended maclist2
スイッチ(config-ext-mac)# permit 0001.0000.0003 0.0.0 0002.0000.0003 0.0.0
スイッチ(config-ext-mac)# permit 0001.0000.0004 0.0.0 0002.0000.0004 0.0.0 aarp
スイッチ(config-ext-mac)# exit
スイッチ(config)# class-map macclass1
スイッチ(config-cmap)# match access-group maclist1
スイッチ(config-cmap)# exit
スイッチ(config)# policy-map macpolicy1
スイッチ(config-pmap)# class macclass1
スイッチ(config-pmap-c)# set dscp 63
スイッチ(config-pmap-c)# exit
スイッチ(config-pmap)# class macclass2 maclist2
スイッチ(config-pmap-c)# set dscp 45
スイッチ(config-pmap-c)# exit
スイッチ(config-pmap)# exit
スイッチ(config)# interface gigabitethernet1/0/1
スイッチ(config-if)# mls qos trust cos
スイッチ(config-if)# service-policy input macpolicy1
```
次に、分類されていないトラフィックに適用されるデフォルトクラスを使用して、IPv4とIPv6 の両方のトラフィックに適用されるクラス マップを作成する例を示します。

```
スイッチ(config)# ip access-list 101 permit ip any any
スイッチ(config)# ipv6 access-list ipv6-any permit ip any any
スイッチ(config)# class-map cm-1
スイッチ(config-cmap)# match access-group 101
スイッチ(config-cmap)# exit
スイッチ(config)# class-map cm-2
スイッチ(config-cmap)# match access-group name ipv6-any
スイッチ(config-cmap)# exit
スイッチ(config)# policy-map pm1
スイッチ(config-pmap)# class cm-1
スイッチ(config-pmap-c)# set dscp 4
スイッチ(config-pmap-c)# exit
```

```
スイッチ(config-pmap)# class cm-2
スイッチ(config-pmap-c)# set dscp 6
スイッチ(config-pmap-c)# exit
スイッチ(config-pmap)# class class-default
スイッチ(config-pmap-c)# set dscp 10
スイッチ(config-pmap-c)# exit
スイッチ(config-pmap)# exit
スイッチ(config)# interface G0/1
スイッチ(config-if)# switch mode access
スイッチ(config-if)# service-policy input pm1
```
## 例:階層型ポリシー マップによる **SVI** のトラフィックの分類、ポリシ ング、およびマーキング

次に、階層型のポリシー マップの作成方法を示します。

```
Switch> enable
```

```
スイッチ# configure terminal
Enter configuration commands, one per line. End with CNTL/Z.
スイッチ(config)# access-list 101 permit ip any any
スイッチ(config)# class-map cm-1
スイッチ(config-cmap)# match access 101
スイッチ(config-cmap)# exit
スイッチ(config)# exit
スイッチ#
スイッチ#
```
次に、SVI に新しいマップを割り当てる例を示します。

```
スイッチ# configure terminal
Enter configuration commands, one per line. End with CNTL/Z.
スイッチ(config)# class-map cm-interface-1
スイッチ(config-cmap)# match input gigabitethernet3/0/1 - gigabitethernet3/0/2
スイッチ(config-cmap)# exit
スイッチ(config)# policy-map port-plcmap
スイッチ(config-pmap)# class cm-interface-1
スイッチ(config-pmap-c)# police 900000 9000 exc policed-dscp-transmit
スイッチ(config-pmap-c)# exit
スイッチ(config-pmap)# exit
スイッチ(config)# policy-map vlan-plcmap
スイッチ(config-pmap)# class cm-1
スイッチ(config-pmap-c)# set dscp 7
スイッチ(config-pmap-c)# service-policy port-plcmap-1
スイッチ(config-pmap-c)# exit
スイッチ(config-pmap)# class cm-2
スイッチ(config-pmap-c)# service-policy port-plcmap-1
スイッチ(config-pmap-c)# set dscp 10
スイッチ(config-pmap)# exit
スイッチ(config-pmap)# class cm-3
```

```
スイッチ(config-pmap-c)# service-policy port-plcmap-2
スイッチ(config-pmap-c)# set dscp 20
スイッチ(config-pmap)# exit
スイッチ(config-pmap)# class cm-4
スイッチ(config-pmap-c)# trust dscp
スイッチ(config-pmap)# exit
スイッチ(config)# interface vlan 10
スイッチ(config-if)# service-policy input vlan-plcmap
スイッチ(config-if)# exit
スイッチ(config)# exit
スイッチ#
```
次の例では、子レベルのポリシーマップがクラス下に添付されるタイミング、そのクラスのア クションが指定される必要があるタイミングを示します。

```
スイッチ(config)# policy-map vlan-plcmap
スイッチ(config-pmap)# class cm-5
スイッチ(config-pmap-c)# set dscp 7
スイッチ(config-pmap-c)# service-policy port-plcmap-1
```
次に、IP DSCP および IPv6 と照合するクラス マップを設定する例を示します。

```
スイッチ(config)# class-map cm-1
スイッチ(config-cmap)# match ip dscp 10
スイッチ(config-cmap)# match protocol ipv6
スイッチ(config-cmap)# exit
スイッチ(config)# class-map cm-2
スイッチ(config-cmap)# match ip dscp 20
スイッチ(config-cmap)# match protocol ip
スイッチ(config-cmap)# exit
スイッチ(config)# policy-map pm1
スイッチ(config-pmap)# class cm-1
スイッチ(config-pmap-c)# set dscp 4
スイッチ(config-pmap-c)# exit
スイッチ(config-pmap)# class cm-2
スイッチ(config-pmap-c)# set dscp 6
スイッチ(config-pmap-c)# exit
スイッチ(config-pmap)# exit
スイッチ(config)# interface G1/0/1
スイッチ(config-if)# service-policy input pm1
```
次に、デフォルト トラフィック クラスをポリシー マップに設定する例を示します。

```
スイッチ# configure terminal
スイッチ(config)# class-map cm-3
スイッチ(config-cmap)# match ip dscp 30
スイッチ(config-cmap)# match protocol ipv6
スイッチ(config-cmap)# exit
スイッチ(config)# class-map cm-4
スイッチ(config-cmap)# match ip dscp 40
```

```
スイッチ(config-cmap)# match protocol ip
スイッチ(config-cmap)# exit
スイッチ(config)# policy-map pm3
スイッチ(config-pmap)# class class-default
スイッチ(config-pmap)# set dscp 10
スイッチ(config-pmap-c)# exit
スイッチ(config-pmap)# class cm-3
スイッチ(config-pmap-c) set dscp 4
スイッチ(config-pmap-c)# exit
スイッチ(config-pmap)# class cm-4
スイッチ(config-pmap-c)# trust cos
スイッチ(config-pmap-c)# exit
スイッチ(config-pmap)# exit
```
次に、class-default が最初に設定されていても、ポリシーマップ pm3 の最後にデフォルト トラ フィック クラスが自動的に配置される例を示します。

```
スイッチ# show policy-map pm3
 Policy Map pm3
   Class cm-3
     set dscp 4
   Class cm-4
     trust cos
   Class class-default
     police 8000 80000 exceed-action drop
スイッチ#
```
### 例:集約ポリサーによるトラフィックの分類、ポリシング、および マーキング

次に、集約ポリサーを作成して、ポリシーマップ内の複数のクラスに結合する例を示します。 この設定では、IP ACL はネットワーク 10.1.0.0 およびホスト 11.3.1.1 からのトラフィックを許 可します。ネットワーク 10.1.0.0 から着信するトラフィックの場合は、着信パケットの DSCP が信頼されます。ホスト 11.3.1.1 から着信するトラフィックの場合、パケットの DSCP は 56 に 変更されます。ネットワーク 10.1.0.0 およびホスト 11.3.1.1 からのトラフィック レートには、 ポリシングが設定されます。トラフィックが平均レート(48000 bps)、および標準バースト サイズ(8000 バイト)を超過している場合は、(ポリシング済み DSCP マップに基づいて) DSCPがマークダウンされて、送信されます。ポリシーマップは入力ポートに結合されます。

```
スイッチ(config)# access-list 1 permit 10.1.0.0 0.0.255.255
スイッチ(config)# access-list 2 permit 11.3.1.1
スイッチ(config)# mls qos aggregate-police transmit1 48000 8000 exceed-action
policed-dscp-transmit
スイッチ(config)# class-map ipclass1
スイッチ(config-cmap)# match access-group 1
スイッチ(config-cmap)# exit
スイッチ(config)# class-map ipclass2
スイッチ(config-cmap)# match access-group 2
スイッチ(config-cmap)# exit
```

```
スイッチ(config)# policy-map aggflow1
スイッチ(config-pmap)# class ipclass1
スイッチ(config-pmap-c)# trust dscp
スイッチ(config-pmap-c)# police aggregate transmit1
スイッチ(config-pmap-c)# exit
スイッチ(config-pmap)# class ipclass2
スイッチ(config-pmap-c)# set dscp 56
スイッチ(config-pmap-c)# police aggregate transmit1
スイッチ(config-pmap-c)# exit
スイッチ(config-pmap)# class class-default
スイッチ(config-pmap-c)# set dscp 10
スイッチ(config-pmap-c)# exit
スイッチ(config-pmap)# exit
スイッチ(config)# interface gigabitethernet2/0/1
スイッチ(config-if)# service-policy input aggflow1
スイッチ(config-if)# exit
```
#### 例:**DSCP** マップの設定

次に、CoS/DSCP マップを変更して表示する例を示します。

```
スイッチ(config)# mls qos map cos-dscp 10 15 20 25 30 35 40 45
スイッチ(config)# end
スイッチ# show mls qos maps cos-dscp
```
Cos-dscp map: cos: 0 1 2 3 4 5 6 7 ------------------------------- dscp: 10 15 20 25 30 35 40 45

次に、IP precedence/DSCP マップを変更して表示する例を示します。

スイッチ(config)# **mls qos map ip-prec-dscp 10 15 20 25 30 35 40 45** スイッチ(config)# **end** スイッチ# **show mls qos maps ip-prec-dscp**

IpPrecedence-dscp map: ipprec: 0 1 2 3 4 5 6 7 ------------------------------- dscp: 10 15 20 25 30 35 40 45

次に、DSCP 50 ~ 57 を、マークダウンされる DSCP 値 0 にマッピングする例を示します。

スイッチ(config)# **mls qos map policed-dscp 50 51 52 53 54 55 56 57 to 0** スイッチ(config)# **end** スイッチ# **show mls qos maps policed-dscp** Policed-dscp map: d1 : d2 0 1 2 3 4 5 6 7 8 9 --------------------------------------- 0 : 00 01 02 03 04 05 06 07 08 09 1 : 10 11 12 13 14 15 16 17 18 19 2 : 20 21 22 23 24 25 26 27 28 29

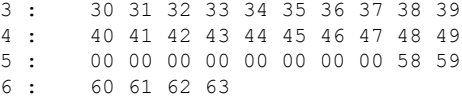

(注)

このポリシング済み DSCP マップでは、マークダウンされる DSCP 値が表形式で示され ています。d1 列は元の DSCP の最上位桁、d2 行は元の DSCP の最下位桁を示します。d1 と d2 の交点にある値が、マークダウンされる値です。たとえば、元の DSCP 値が 53 の 場合、マークダウンされる DSCP 値は 0 です。

次に、DSCP 値 0、8、16、24、32、40、48、および 50 を CoS 値 0 にマッピングして、マップ を表示する例を示します。

```
スイッチ(config)# mls qos map dscp-cos 0 8 16 24 32 40 48 50 to 0
スイッチ(config)# end
スイッチ# show mls qos maps dscp-cos
Dscp-cos map:
    d1 : d2 0 1 2 3 4 5 6 7 8 9
    ---------------------------------------
     0 : 00 00 00 00 00 00 00 00 00 01
     1 : 01 01 01 01 01 01 00 02 02 02
     2 : 02 02 02 02 00 03 03 03 03 03
     3 : 03 03 00 04 04 04 04 04 04 04
     4 : 00 05 05 05 05 05 05 05 00 06
           00 06 06 06 06 06 07 07 07 07
     6 : 07 07 07 07
```
(注)

上記の DSCP/CoS マップでは、CoS 値が表形式で示されています。d1 列は DSCP の最上 位桁、d2 行は DSCP の最下位桁を示します。d1 と d2 の交点にある値が CoS 値です。た とえば、この DSCP/CoS マップでは、DSCP 値が 08 の場合、対応する CoS 値は 0 です。

次の例では、DSCP/DSCP 変換マップを定義する方法を示します。明示的に設定されていない すべてのエントリは変更されません(空のマップで指定された値のままです)。

```
スイッチ(config)# mls qos map dscp-mutation mutation1 1 2 3 4 5 6 7 to 0
スイッチ(config)# mls qos map dscp-mutation mutation1 8 9 10 11 12 13 to 10
スイッチ(config)# mls qos map dscp-mutation mutation1 20 21 22 to 20
スイッチ(config)# mls qos map dscp-mutation mutation1 30 31 32 33 34 to 30
スイッチ(config)# interface gigabitethernet1/0/1
スイッチ(config-if)# mls qos trust dscp
スイッチ(config-if)# mls qos dscp-mutation mutation1
スイッチ(config-if)# end
スイッチ# show mls qos maps dscp-mutation mutation1
Dscp-dscp mutation map:
  mutation1:
    d1 : d2 0 1 2 3 4 5 6 7 8 9
     ---------------------------------------
     0 : 00 00 00 00 00 00 00 00 10 10
```
 : 10 10 10 10 14 15 16 17 18 19 : 20 20 20 23 24 25 26 27 28 29 : 30 30 30 30 30 35 36 37 38 39 : 40 41 42 43 44 45 46 47 48 49 : 50 51 52 53 54 55 56 57 58 59 : 60 61 62 63

```
(注)
```
上記の DSCP/DSCP 変換マップでは、変換される値が表形式で示されています。d1 列は 元の DSCP の最上位桁、d2 行は元の DSCP の最下位桁を示します。d1 と d2 の交点の値 が、変換される値です。たとえば、DSCP 値が 12 の場合、対応する変換される値は 10 で す。

#### 例:出力キューの特性の設定

次に、DSCP値10および11を出力キュー1およびしきい値2にマッピングする例を示します。

スイッチ(config)# **mls qos srr-queue output dscp-map queue 1 threshold 2 10 11**

次に、キュー1に帯域幅のシェーピングを設定する例を示します。キュー2、3、4の重み比が 0 に設定されているので、これらのキューは共有モードで動作します。キュー 1 の帯域幅の重 みは 1/8 (12.5%) です。

スイッチ(config)# **interface gigabitethernet2/0/1** スイッチ(config-if)# **srr-queue bandwidth shape 8 0 0 0**

次の例では、出力ポートで稼働する SRR スケジューラの重み比を設定する方法を示します。4 つのキューが使用され、共有モードで各キューに割り当てられる帯域幅の比率は、キュー 1、 2、3、および 4 に対して 1/(1 + 2 + 3 + 4)、2/(1 + 2 + 3 + 4)、3/(1 + 2 + 3 + 4)、および 4/(1 + 2 + 3 + 4) になります(それぞれ、10、20、30、および 40%)。キュー 4 はキュー 1 の帯域幅の 4 倍、キュー 2 の帯域幅の 2 倍、キュー 3 の帯域幅の 1 と 1/3 倍であることを示します。

スイッチ(config)# **interface gigabitethernet2/0/1** スイッチ(config-if)# **srr-queue bandwidth share 1 2 3 4**

次の例では、SRRの重みが設定されている場合、出力緊急キューをイネーブルにする方法を示 します。出力緊急キューは、設定された SRR ウェイトを上書きします。

```
スイッチ(config)# interface gigabitethernet1/0/1
スイッチ(config-if)# srr-queue bandwidth shape 25 0 0 0
スイッチ(config-if)# srr-queue bandwidth share 30 20 25 25
スイッチ(config-if)# priority-queue out
スイッチ(config-if)# end
```
次に、ポートの帯域幅を 80% に制限する例を示します。

スイッチ(config)# **interface gigabitethernet2/0/1** スイッチ(config-if)# **srr-queue bandwidth limit 80**

このコマンドを80%に設定すると、ポートは該当期間の20%はアイドルになります。回線レー トは接続速度の 80% (800 Mbps)に低下します。ただし、ハードウェアはライン レートを 6% 単位で調整しているため、この値は厳密ではありません。

# 次の作業

QoS 設定でこれらの自動機能を使用できるかどうかについては、自動 QoS のマニュアルを参 照してください。

翻訳について

このドキュメントは、米国シスコ発行ドキュメントの参考和訳です。リンク情報につきましては 、日本語版掲載時点で、英語版にアップデートがあり、リンク先のページが移動/変更されている 場合がありますことをご了承ください。あくまでも参考和訳となりますので、正式な内容につい ては米国サイトのドキュメントを参照ください。